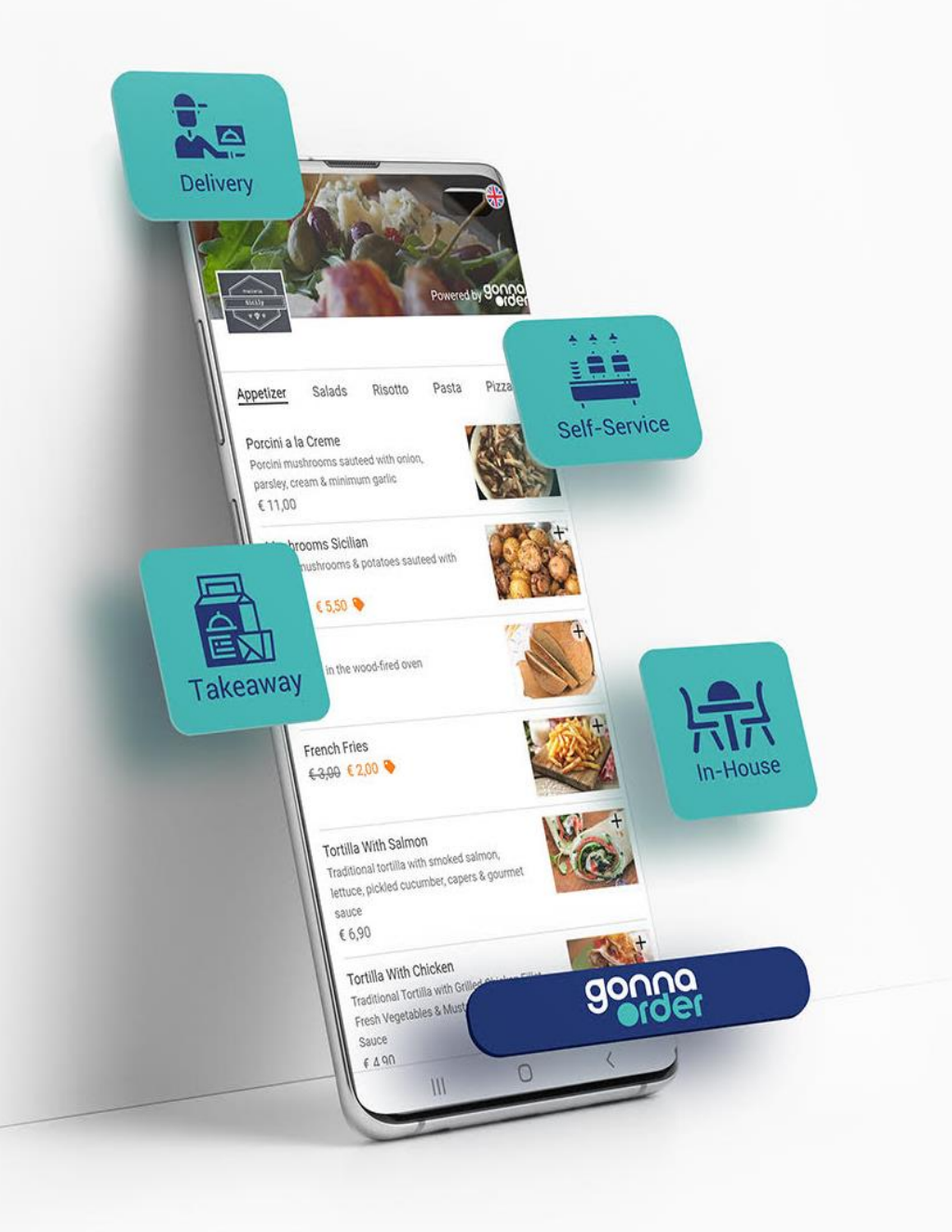

50 Λειτουργίες που μπορούν να βοηθήσουν την επιχείρηση σου

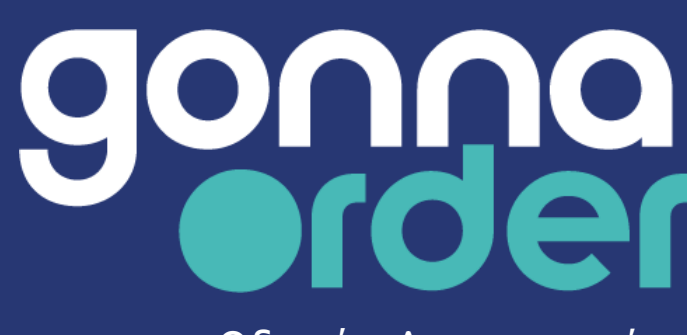

Οδηγός Λειτουργιών Νοέμβριος 2021

#### **Ανακάλυψε τις λειτουργίες του GonnaOrder που μπορούν να βοηθήσουν την επιχείρησή σου**

Το GonnaOrder σου δίνει την δυνατότητα να δοκιμάσεις την πλήρη λειτουργικότητα της πλατφόρμας, να εξερευνήσεις τις δυνατότητες της και να διαμορφώσεις την επιχείρησή σου σύμφωνα με τις ανάγκες σου μέσα σε λίγες ώρες. Μπορείς να κάνεις προεπισκόπηση του καταστήματος χωρίς επιπλέον κόστος, να το δοκιμάσεις και να πληρώσεις όταν το κατάστημά σου θα είναι έτοιμο και διαθέσιμο για τους πελάτες σου.

Χρησιμοποίησε αυτόν τον οδηγό για να σε βοηθήσει να καταλάβεις ποιες είναι οι πιο χρήσιμες λειτουργίες του GonnaOrder για την επιχείρησή σου. Για κάθε λειτουργία μπορείς να ακολουθήσεις έναν σύνδεσμο με περισσότερες λεπτομέρειες από το Κέντρο βοήθειας του GonnaOrder.

Μπορείς να κατεβάσεις την πιο πρόσφατη έκδοση του οδηγού στη διεύθυνση [www.gonnaorder.com/guide-el](http://www.gonnaorder.com/guide-el)

Άλλες τοποθεσίες για να σε βοηθήσουν Κέντρο Βοήθειας - [www.gonnaorder.com/help](http://www.gonnaorder.com/help) Συχνές Ερωτήσεις - [www.gonnaorder.com/faq](http://www.gonnaorder.com/faq)

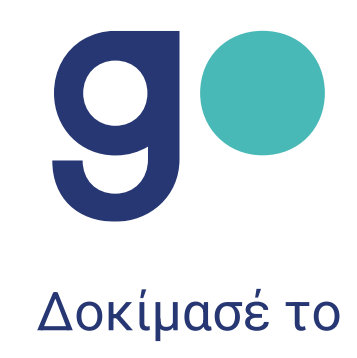

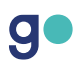

# <span id="page-2-0"></span>Περιεχόμενα

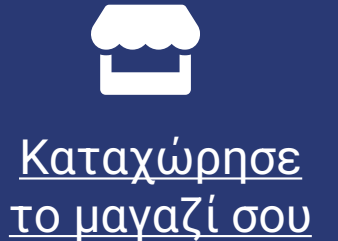

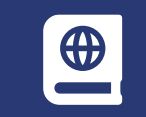

Φτιάξε τον κατάλογο του [καταστήματος](#page-6-0) σου

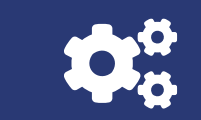

[Διαχειρίσου τις](#page-18-0)  ρυθμίσεις του κατστήματος σου

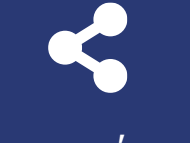

Κοινοποίησε το [κατάστημά σου στους](#page-38-0)  πελάτες σου

 $\bullet$ Δημιούργησε [τραπέζια για το](#page-43-0)  κατάστημα σου

gonna

[Λάβε παραγγελίες](#page-46-0)  από τους πελάτες σου

**Jul** Έλεγξε τα [στατιστικά του](#page-46-0)  καταστήματος σου [Δες και κατέβασε](#page-43-0)  στοιχεία των πελατών σου

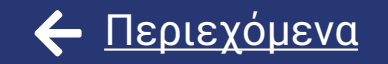

# <span id="page-3-0"></span>Καταχώρησε το μαγαζί σου

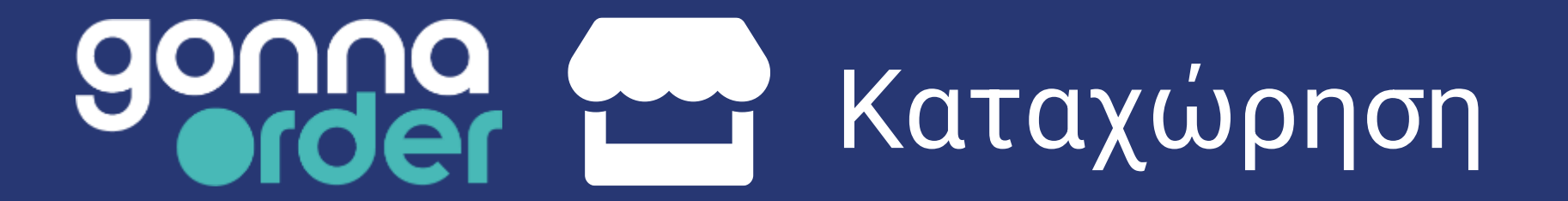

### **Κάνε εγγραφή και ρύθμισε τα πάντα μόνος σου**

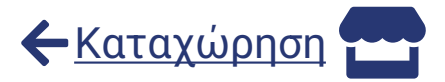

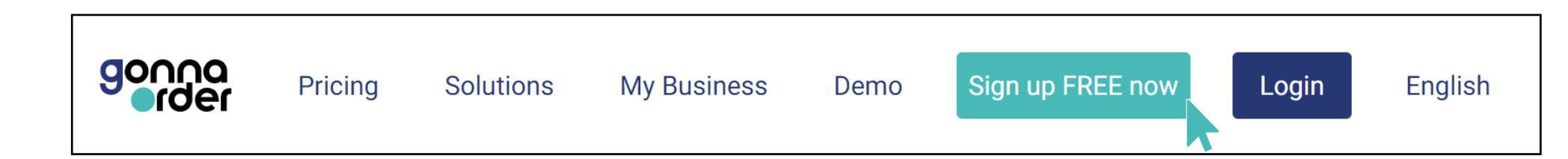

Με το GonnaOrder έχεις την πλήρη ευελιξία να δημιουργήσεις και να διαμορφώσεις μόνος σου το κατάστημά σου, σύμφωνα με τις ανάγκες σου.

Για να ξεκινήσεις, επισκέψου το [www.gonnaorder.com](http://www.gonnaorder.com/) και πάτησε "Sign up FREE now".

Δημιούργησε έναν λογαριασμό παρέχοντας μια διεύθυνση email και έναν κωδικό πρόσβασης ή χρησιμοποιώντας τους υπάρχοντες λογαριασμούς σου Google ή Facebook.

Δώσε μερικές βασικές πληροφορίες και είσαι έτοιμος να ξεκινήσεις!

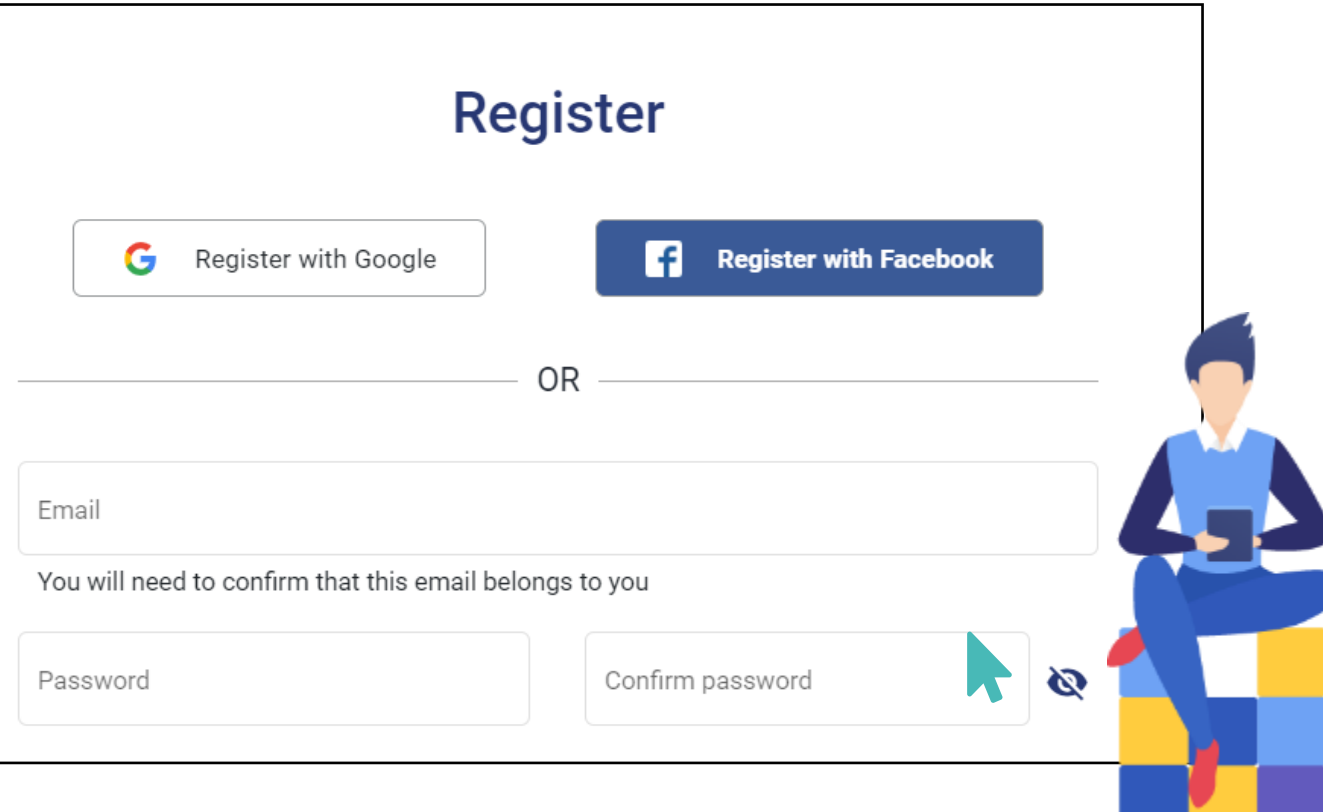

# **Καταχώρησε ένα ή περισσότερα καταστήματα**

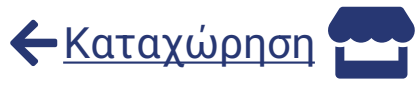

Αφού δημιουργήσεις τον λογαριασμό σου, μπορείς να καταχωρήσεις ένα ή περισσότερα καταστήματα. Ένα κατάστημα μπορεί να είναι εστιατόριο, καφέ, μπαρ, κατάστημα λιανικής, αρτοποιείο ή ξενοδοχείο.

Για την καταχώρηση ενός νέου καταστήματος, απλώς πληκτρολόγησε ένα όνομα και μια σύντομη περιγραφή του. Επίλεξε τη χώρα του καταστήματος, συμπλήρωσε τη διεύθυνση και τον αριθμό τηλεφώνου του και επίλεξε την προεπιλεγμένη γλώσσα. Μπορείς πάντα να αλλάξεις αυτές τις λεπτομέρειες αργότερα.

Θα χρειαστεί, επίσης, να επιλέξεις μια διεύθυνση GonnaOrder μέσω της οποίας οι πελάτες θα βλέπουν το μενού του καταστήματός σας. Η διεύθυνση GonnaOrder μπορεί να ενημερωθεί αργότερα από τις ρυθμίσεις καταστήματος.

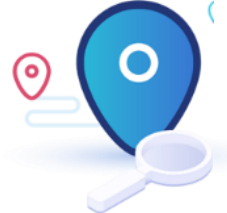

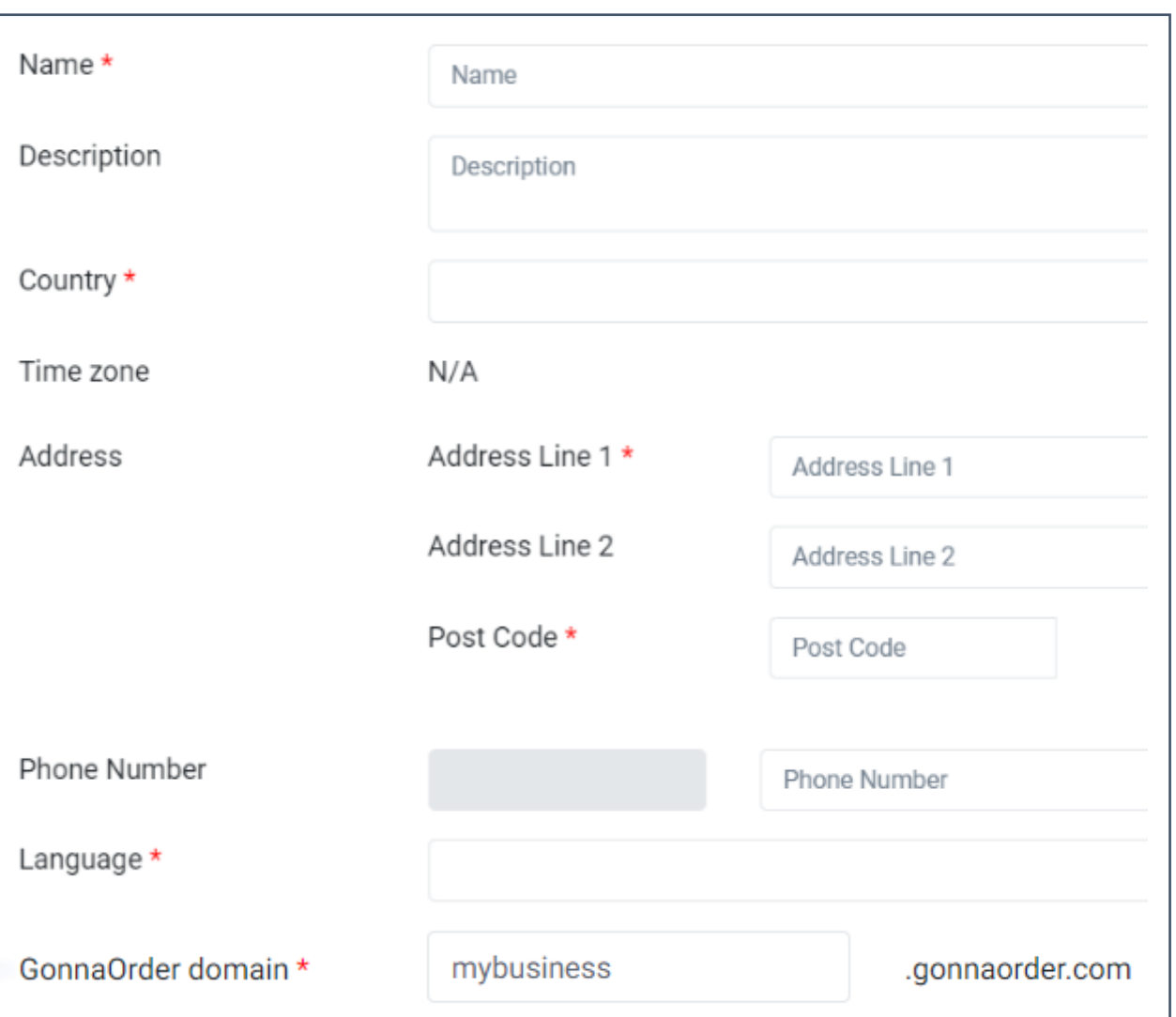

<span id="page-6-0"></span>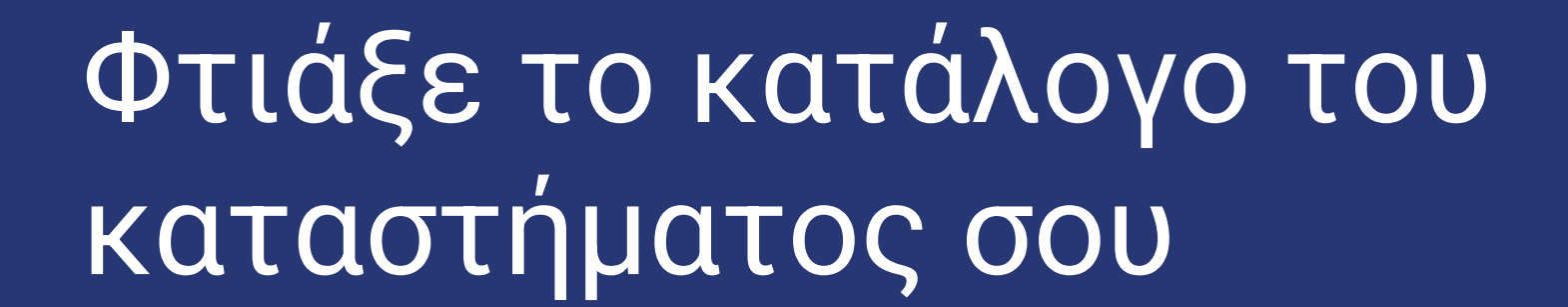

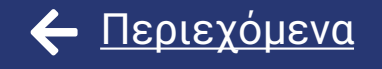

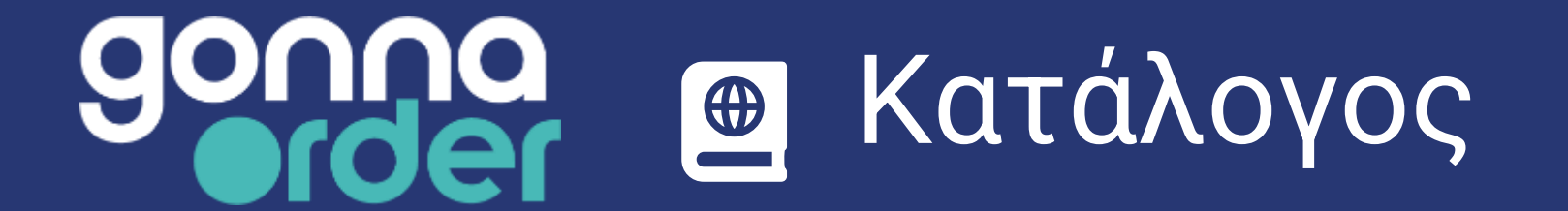

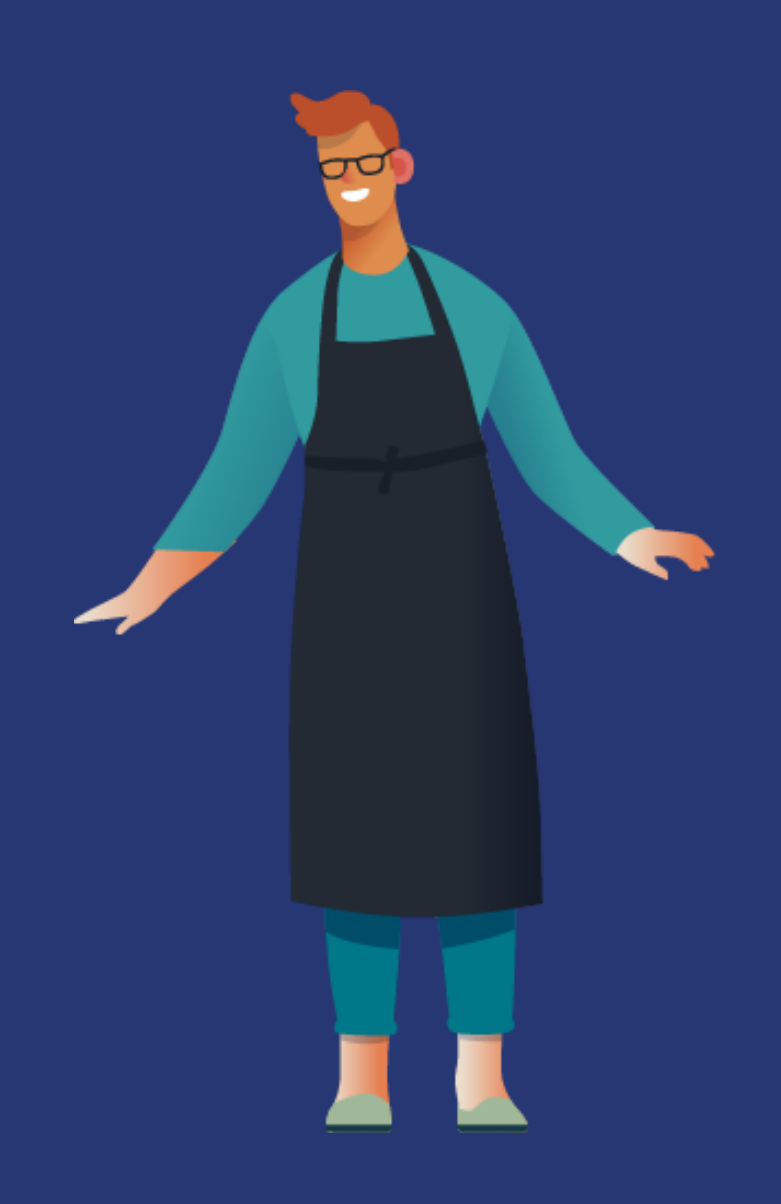

### **Ρύθμισε και διαχειρίσου τα προϊόντα του καταλόγου σου**

Μπορείς έχεις τον πλήρη έλεγχο όλων των προϊόντων του καταλόγου σου, όπως οι κατηγορίες και τα είδη των προϊόντων. Οι κατηγορίες είναι ένας εύχρηστος τρόπος για να ομαδοποιήσεις τα προϊόντα σου. Για παράδειγμα, μπορείς να προσθέσεις τις κατηγορίες ζυμαρικά, σαλάτες, επιδόρπια και αναψυκτικά.

Τα προϊόντα ή τα είδη είναι τα προϊόντα που προσφέρει το κατάστημά σου μέσω του GonnaOrder και έχουν τιμή. Για παράδειγμα, σαλάτα του Σεφ, παγωτό βανίλια, πίτσα Μαργαρίτα κ.λπ.

Μπορείς εύκολα να δημιουργήσεις, να μετονομάσεις και να διαγράψεις κατηγορίες και προϊόντα μέσω του πίνακα ελέγχου διαχείρισης καταστήματος του GonnaOrder.

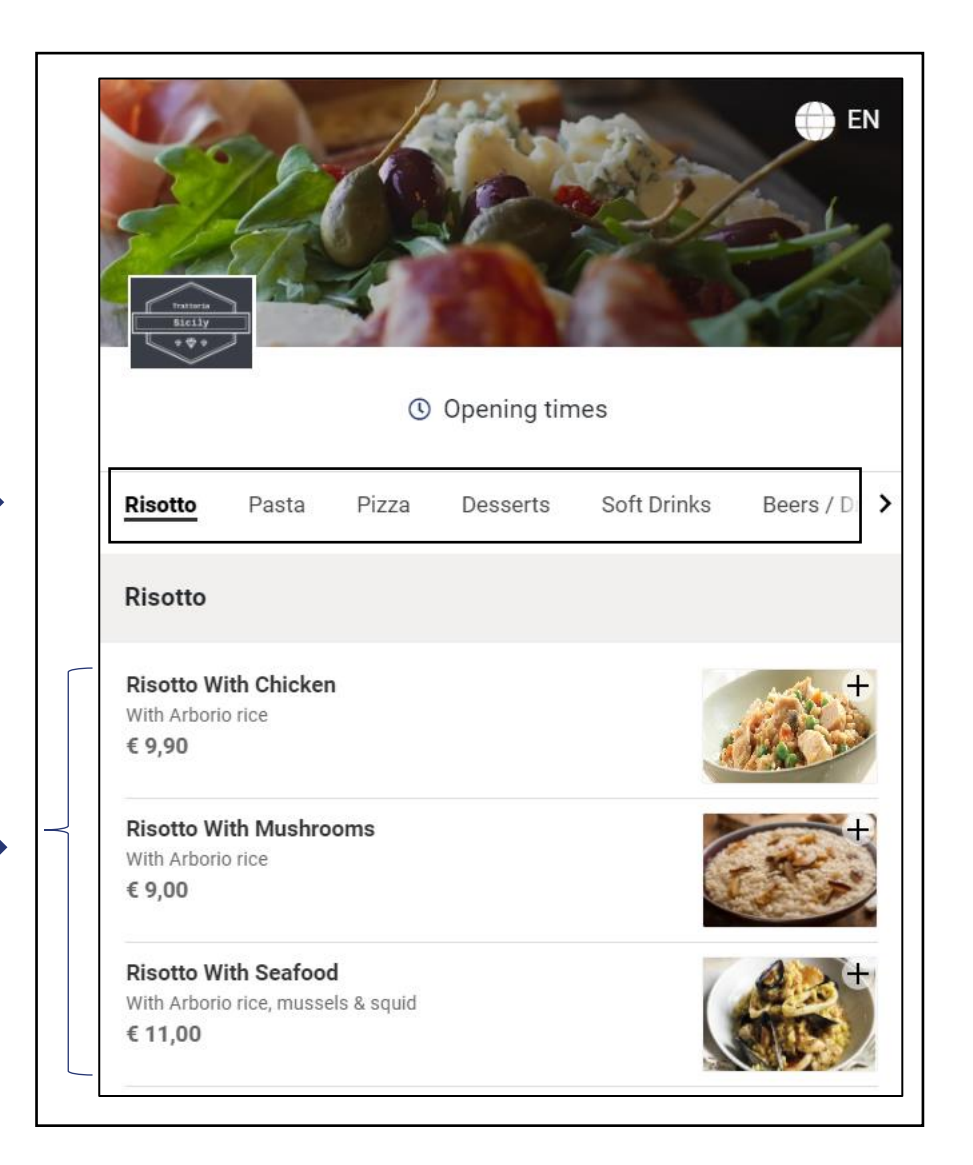

[Κατάλογος](#page-6-0)

#### **Κάνε εισαγωγή και διαχειρίσου τον κατάλογό σου με το Microsoft Excel**

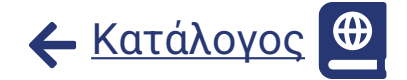

Μπορείς να γράψεις τις βασικές πληροφορίες του καταλόγου του καταστήματός σου σε ένα αρχείο Microsoft Excel και να τις εισάγεις στο ηλεκτρονικό σου κατάστημα GonnaOrder. Αυτή η δυνατότητα σου επιτρέπει να εξοικονομείς χρόνο, κατά την προσθήκη νέων προϊόντων και κατηγοριών προϊόντων.

Μετά την αρχική εισαγωγή, μπορείς επίσης να χρησιμοποιήσεις ένα αρχείο excel για να

- Προσθέσεις νέα προϊόντα στο μενού του καταλόγου σου
- Ενημερώσεις υπάρχοντα προϊόντα, τιμές, να αλλάξεις το απόθεμά τους ή να προσθέσεις εκπτώσεις

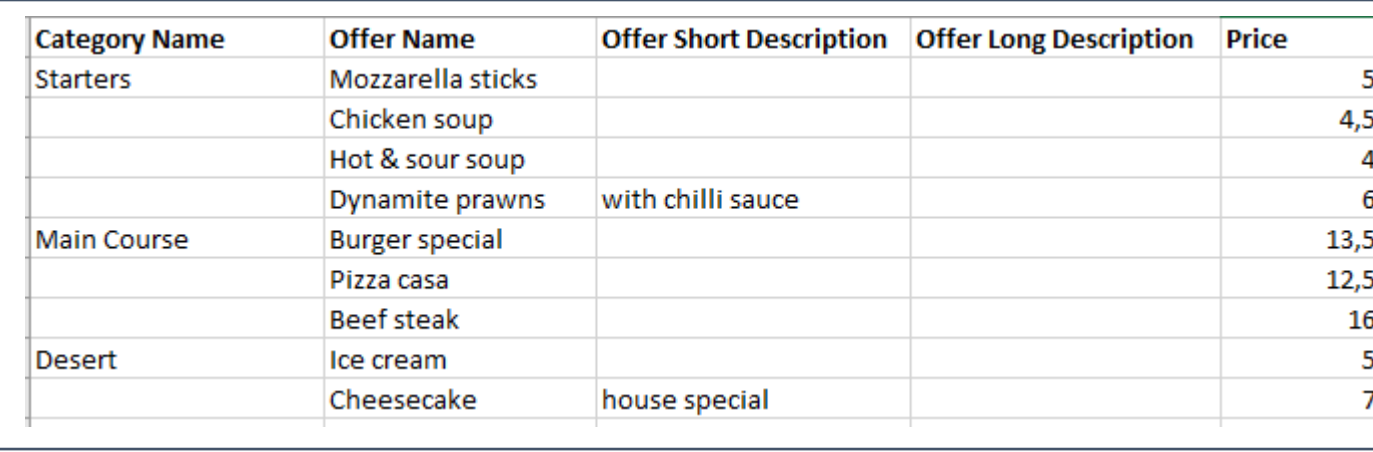

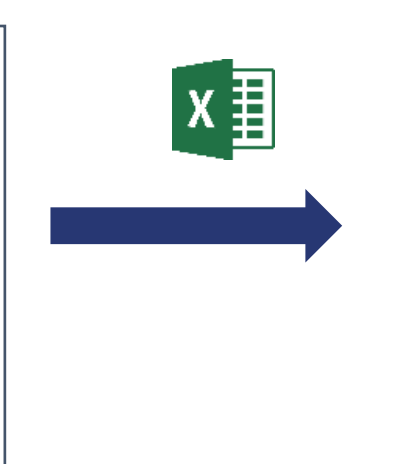

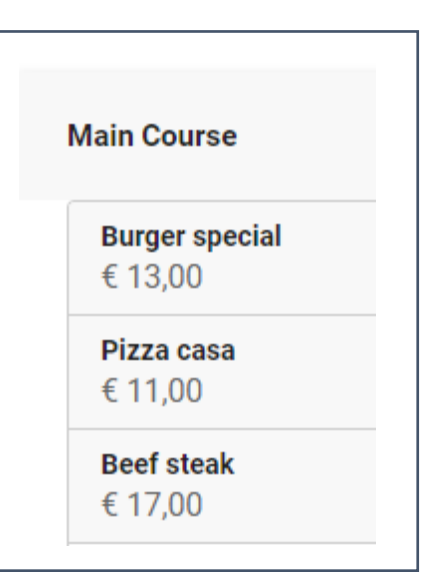

#### **Κάνε εισαγωγή ένα τυπωμένο μενού καταλόγου φωτογραφίζοντας το.**

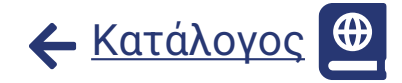

Μπορείς να φωτογραφίσεις ένα χάρτινο μενού με το smartphone σου ή να χρησιμοποιήσεις μια υπάρχουσα εικόνα και να την ανεβάσεις στον υπολογιστή σου. Η εφαρμογή θα προσπαθήσει να αναγνωρίσει το μενού για να σε βοηθήσει να το ανεβάσεις. Στο τέλος, θα χρειαστούν λιγότερα βήματα για τη μεταφόρτωση του καταλόγου σου στο διαδίκτυο.

**Η λειτουργία είναι σε δοκιμαστικό στάδιο** και δουλεύει καλύτερα εάν η εικόνα είναι καθαρή και αν είναι μόνο ένα μέρος του μενού με μία κατηγορία και δομή παρόμοια με το παρακάτω παράδειγμα με ονόματα προϊόντων, σύντομες περιγραφές και τιμές.

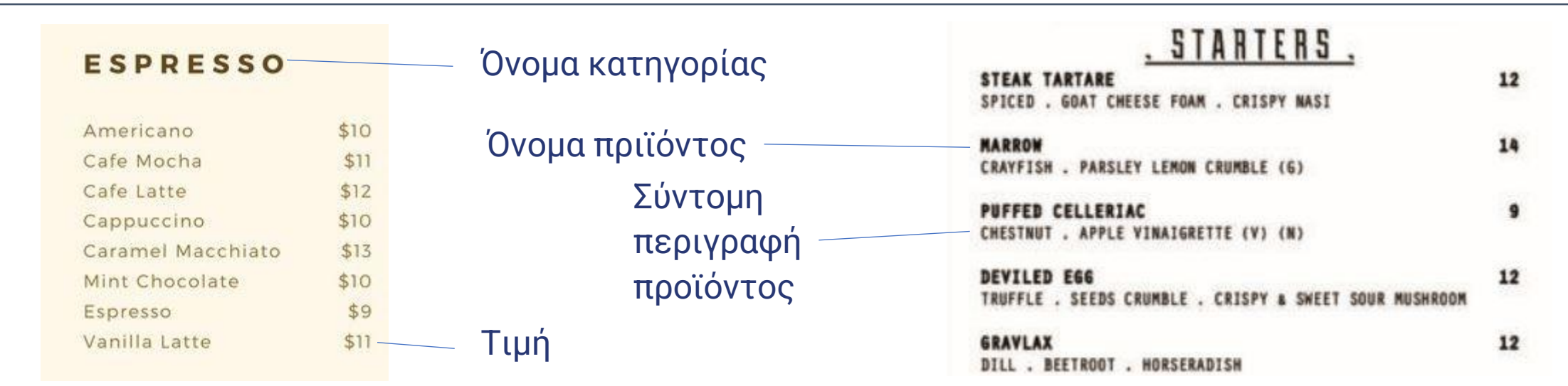

### **Ρύθμιση τιμών και εκπτώσεων για τα προϊόντα**

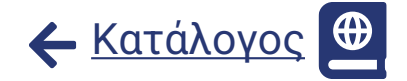

Κάθε είδος ή προϊόν στο κατάστημά σου μπορεί να συνδεθεί με μια τιμή και μια έκπτωση. Αυτά μπορούν να οριστούν κατά τη δημιουργία ή κατά την ενημέρωση των προϊόντων. Το GonnaOrder υποστηρίζει δύο τύπους εκπτώσεων:

- **Έκπτωση σταθερής αξίας:** Έκπτωση σταθερής αξίας που αφαιρείται από την αναγραφόμενη τιμή ενός είδους π.χ. - € 3,00.
- **Ποσοστιαία έκπτωση:** Ποσοστιαία έκπτωση όπου ένα ορισμένο ποσοστό της τιμής ενός προϊόντος αφαιρείται από την αναγραφόμενη τιμή π.χ. - 20%. Η αξία της συνολικής έκπτωσης εξαρτάται από την τιμή ενός προϊόντος.

Το νόμισμα που χρησιμοποιείται για το κατάστημά σου εξαρτάται από τη χώρα λειτουργίας του.

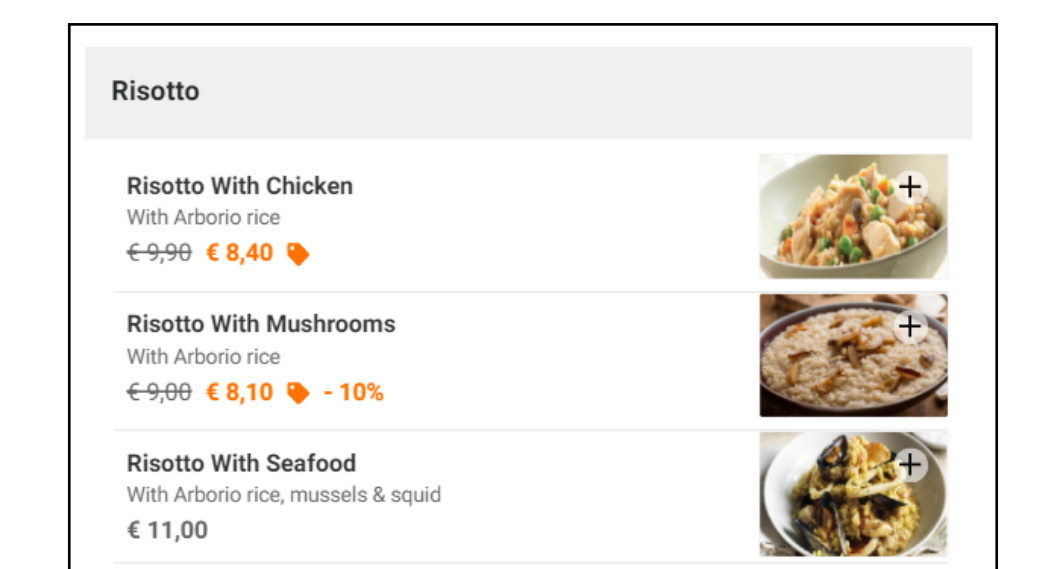

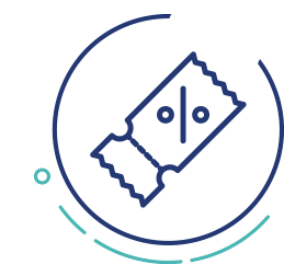

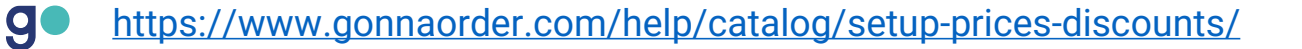

**g** 

#### **Πρόσθεσε εικόνες στα είδη προϊόντων και στο κατάστημά σου**

Κάθε προϊόν στο κατάστημά σου μπορεί να συσχετιστεί με μια εικόνα αντικειμένου. Οι εικόνες των προϊόντων βοηθούν στην επικοινωνία με τους πελάτες σχετικά με το προϊόν και αυξάνουν τις πωλήσεις. Ωστόσο, μπορείς να αποφασίσεις να έχεις ορισμένα προϊόντα χωρίς εικόνες, εάν αυτό δεν είναι απαραίτητο.

Μπορείς επίσης, να ανεβάσεις ένα **λογότυπο καταστήματος** και μια **εικόνα καταστήματος** που θα χρησιμοποιηθούν ως φωτογραφία εξωφύλλου για το κατάστημά σου, ακόμα κι αν δεν χρησιμοποιείς εικόνες για τα είδη του καταλόγου σου. Αυτές οι εικόνες μπορούν να αλλάξουν ή να διαγραφούν ανά πάσα στιγμή.

Το GonnaOrder αλλάζει αυτόματα το μέγεθος όλων των μεταφορτωμένων εικόνων για να γίνεται ταχύτερη η λήψη τους.

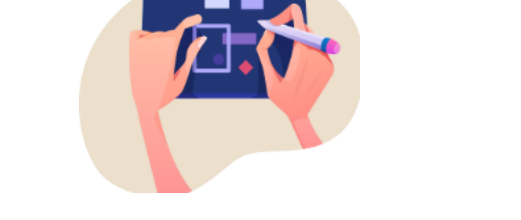

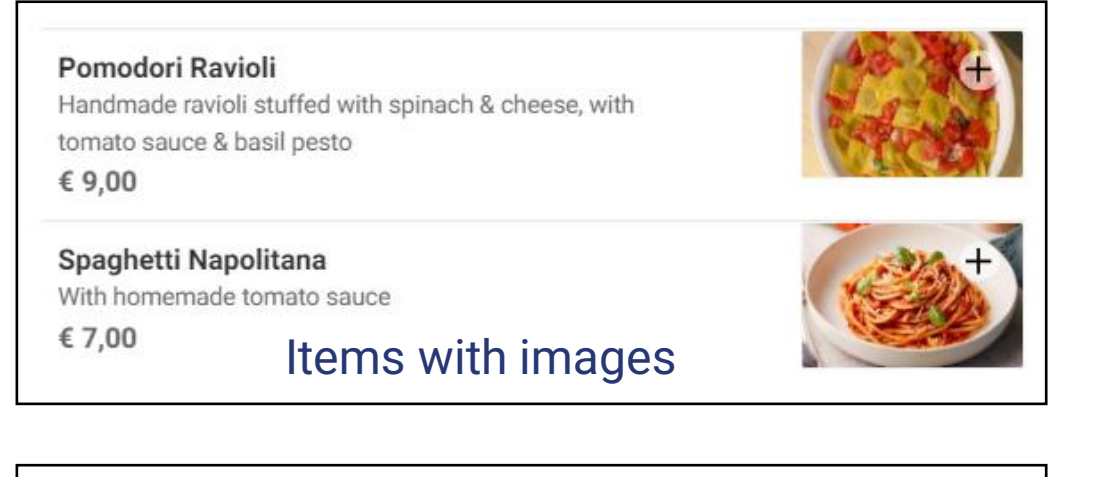

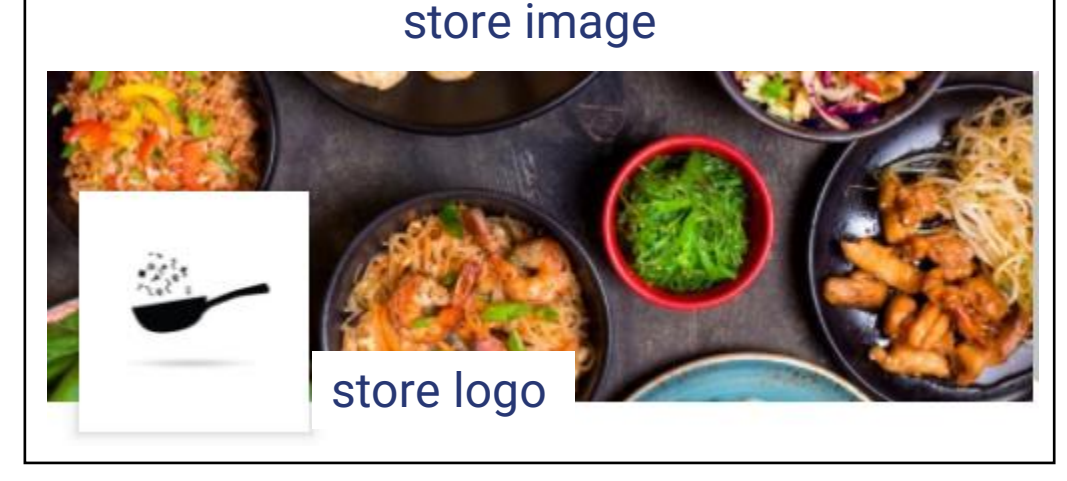

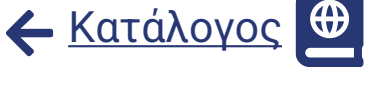

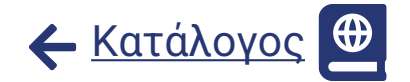

### **Αναδιάταξε κατηγορίες και είδη του καταστήματος**

Μπορείς να αναδιατάξεις τις κατηγορίες και τα προϊόντα εντός του καταλόγου και να αλλάξεις τη σειρά με την οποία εμφανίζονται στο μενού. Όσο υψηλότερα εμφανίζεται ένα προϊόν ή μια κατηγορία στον κατάλογό, τόσο υψηλότερα θα εμφανίζεται στο μενού πελατών και επομένως, θα υπάρχουν περισσότερες πιθανότητες να το δουν οι πελάτες.

Για παράδειγμα, μπορεί να θέλεις να πειραματιστείς με τη σειρά των κατηγοριών στο κατάστημά σου σε μια προσπάθεια να ενθαρρύνεις τους πελάτες να αγοράσουν συγκεκριμένα προϊόντα. Ακόμη, ένα προϊόν που παράγει περισσότερα έσοδα μπορεί να μετακινηθεί ψηλότερα στην κατηγορία για να αυξηθεί η ορατότητα.

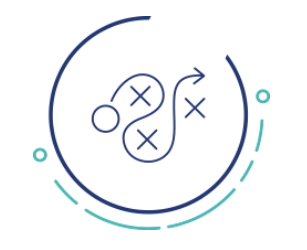

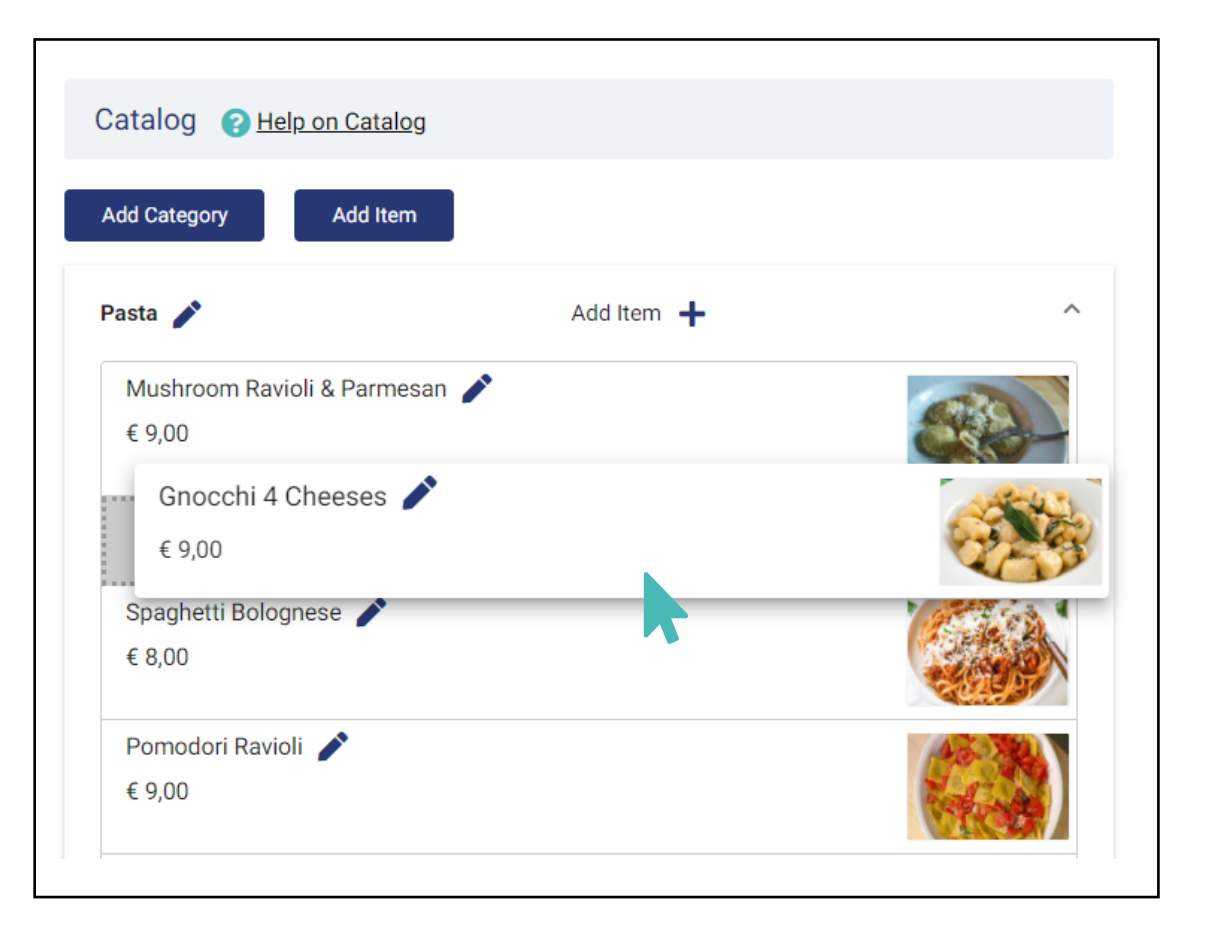

# **Οι πελάτες μπορούν να δουν το μενού στη γλώσσα τους**

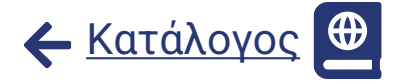

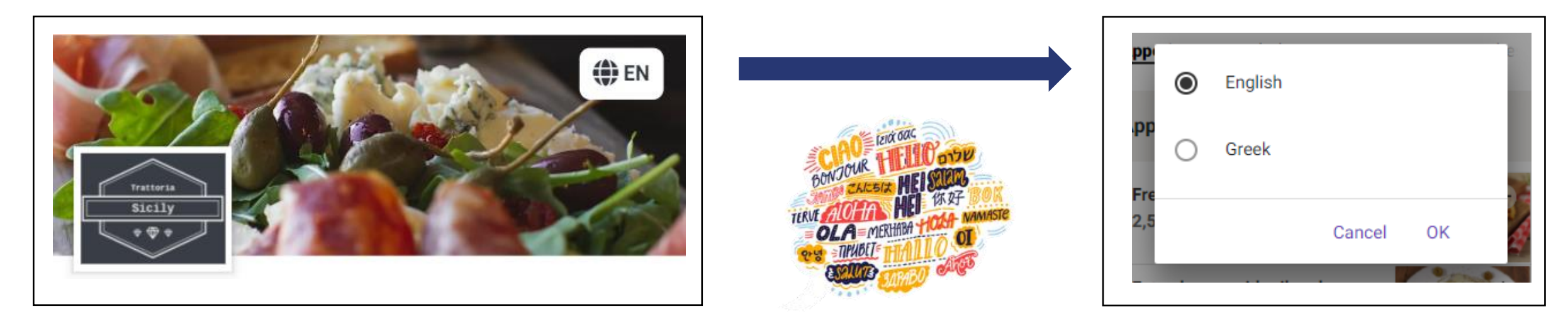

Μπορείς να **μεταφράσεις** όλο το επεξεργάσιμο κείμενο του καταλόγου, όπως τα προϊόντα και τις κατηγορίες σε οποιαδήποτε γλώσσα.

Αυτό μπορεί να γίνει κάθε φορά με τη βοήθεια του **Google Translate** ή μπορείς να μεταφράσεις όλες τις ετικέτες μαζικά σε ένα αρχείο **Microsoft Excel** και να το ανεβάσεις μία φορά.

Μόλις το κάνεις αυτό, θα είναι δυνατό για τους πελάτες σου να επιλέξουν τη γλώσσα που θέλουν να δουν το κατάστημα.

Σε περίπτωση που η γλώσσα της κινητής συσκευής του πελάτη ή η γλώσσα του προγράμματος περιήγησης είναι μία από τις υποστηριζόμενες γλώσσες του καταλόγου, αυτή η γλώσσα θα επιλεγεί αυτόματα όταν ο πελάτης επισκεφτεί τη σελίδα του καταστήματός, επομένως δεν θα χρειαστεί καν να αλλάξει τη γλώσσα, στη γλώσσα που προτιμά.

#### **Ενεργοποίησε διαφορετικές επιλογές για προϊόντα του καταλόγου**

Οι επιλογές και οι ομάδες επιλογών είναι ένας μηχανισμός που επιτρέπει στους πελάτες σου να προσαρμόσουν τα προϊόντα σου στις δικές τους προτιμήσεις, κατά την επιλογή τους. Επίσης, σε βοηθούν να προωθήσεις καλύτερα ένα προϊόν. Οι επιλογές μπορεί να είναι δωρεάν ή επί πληρωμή.

Ένα προϊόν μπορεί να έχει ένα σύνολο **ομάδων επιλογών** που αποτελούνται από διαφορετικές **επιλογές**. Για παράδειγμα, μια ομάδα επιλογών μπορεί να είναι ο τύπος ψωμιού για ένα σάντουιτς και οι επιλογές μπορεί να είναι λευκό ψωμί ή μαύρο ψωμί.

Ένας χρήστης μπορεί να διαλέξει από την ομάδα επιλογών.

- Ακριβώς μία επιλογή υποχρεωτική
- Καμία ή οποιοσδήποτε αριθμός επιλογών
- Καμία ή το πολύ μία επιλογή

g

Προσαρμοσμένος αριθμός επιλογών με δυνατότητα επιλογής μιας επιλογής πολλές φορές **OPTION A** 

O

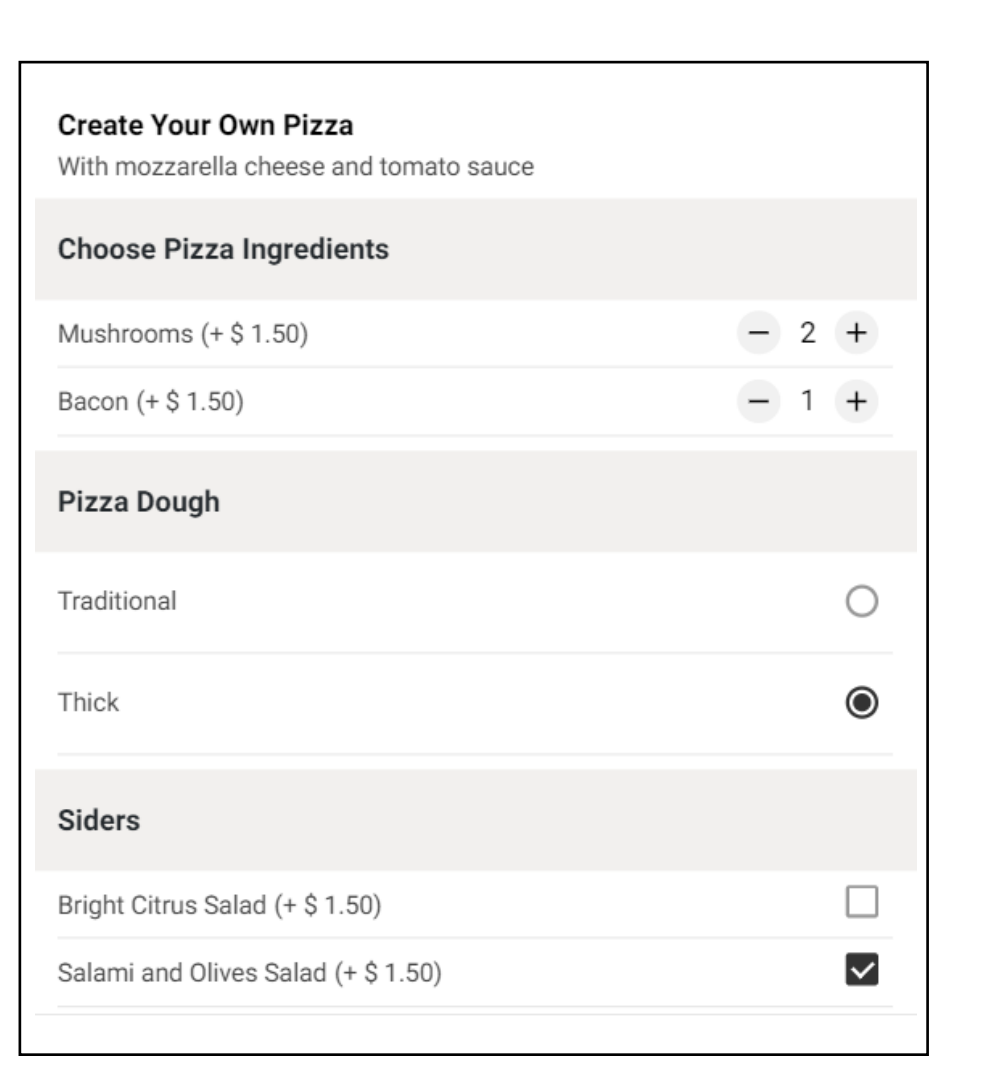

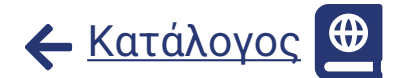

10

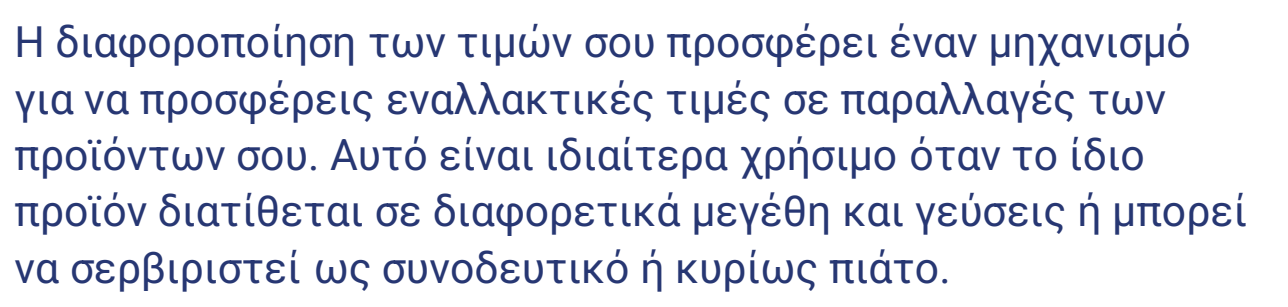

Παραδείγματα όπου μπορούν να χρησιμοποιηθούν οι διαφοροποιήσεις των τιμών :

- Μέγεθος μερίδας π.χ. μικρό, μεσαίο ή μεγάλο μέγεθος
- Τρόποι σερβιρίσματος π.χ. ποτήρι ή μπουκάλι κρασί
- Ποσότητες π.χ. 200γρ. ή 400γρ.  $\infty$
- Συνοδευτικό ή κυρίως πιάτο  $\infty$

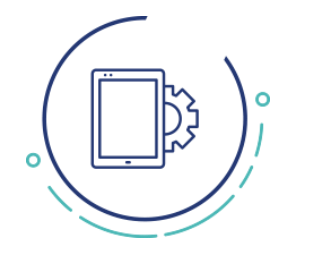

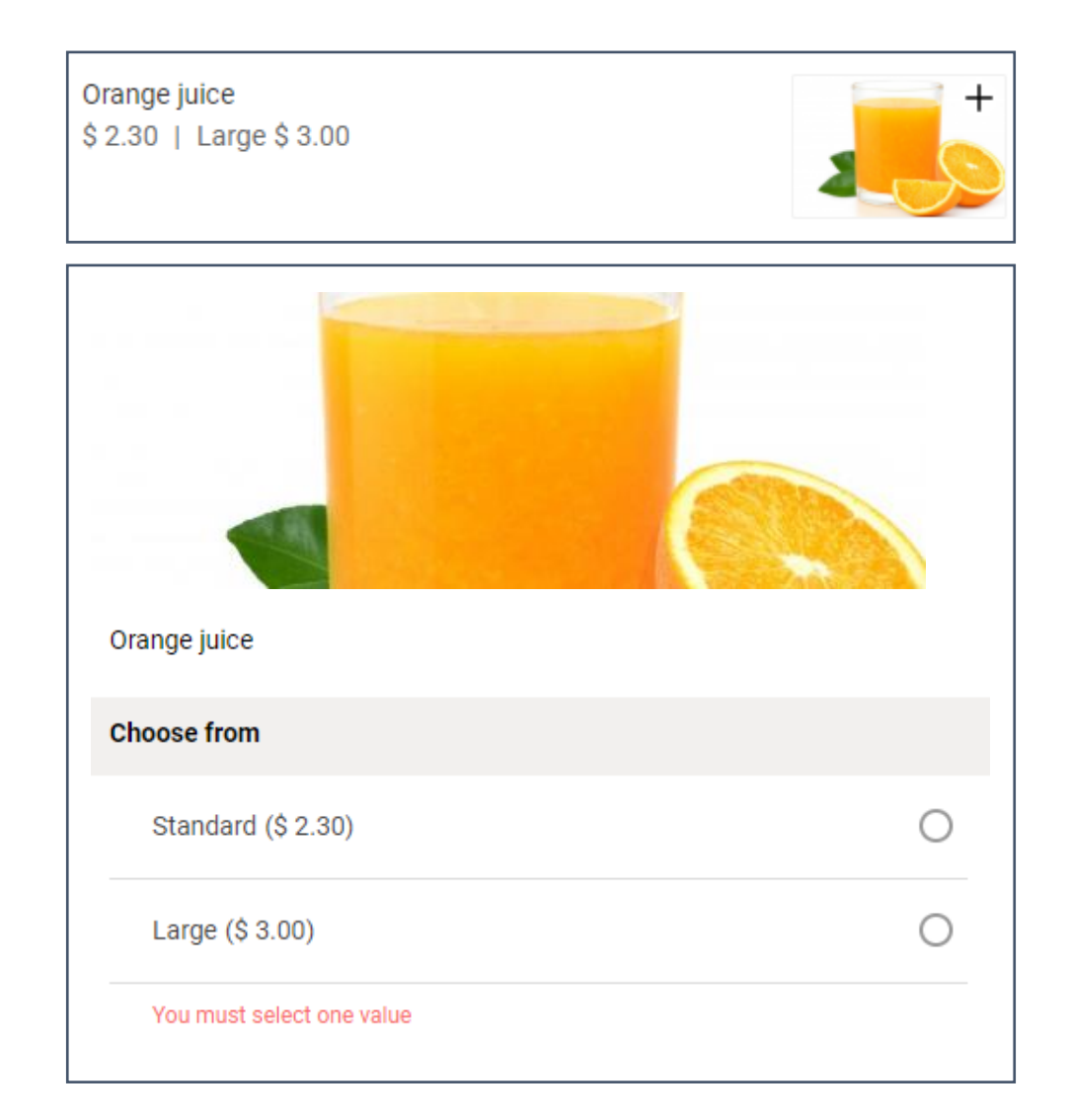

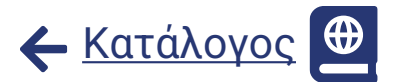

#### **Χρησιμοποίησε τα χαρακτηριστικά του προϊόντος και εμφάνισε αλλεργιογόνα**

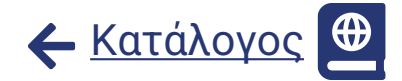

Μπορείς να συσχετίσεις τα προϊόντα του καταστήματος με αλλεργιογόνα και άλλα χαρακτηριστικά για να βοηθήσεις τους πελάτες σου να κάνουν καλύτερες επιλογές. Εκτός από τα ευρέως γνωστά αλλεργιογόνα, μπορείς επίσης να επισημάνεις ένα προϊόν ως χορτοφαγικό, vegan ή πικάντικο χρησιμοποιώντας την επιλογή για τα χαρακτηριστικά του προϊόντος. Μπορείς να συσχετίσεις ένα προϊόν με οποιοδήποτε από τα διαθέσιμα χαρακτηριστικά, επεξεργαζόμενος τις λεπτομέρειες του. Τα χαρακτηριστικά των προϊόντων εμφανίζονται ακριβώς κάτω από τις διαφοροποιήσεις των τιμών στο μενού πελατών.

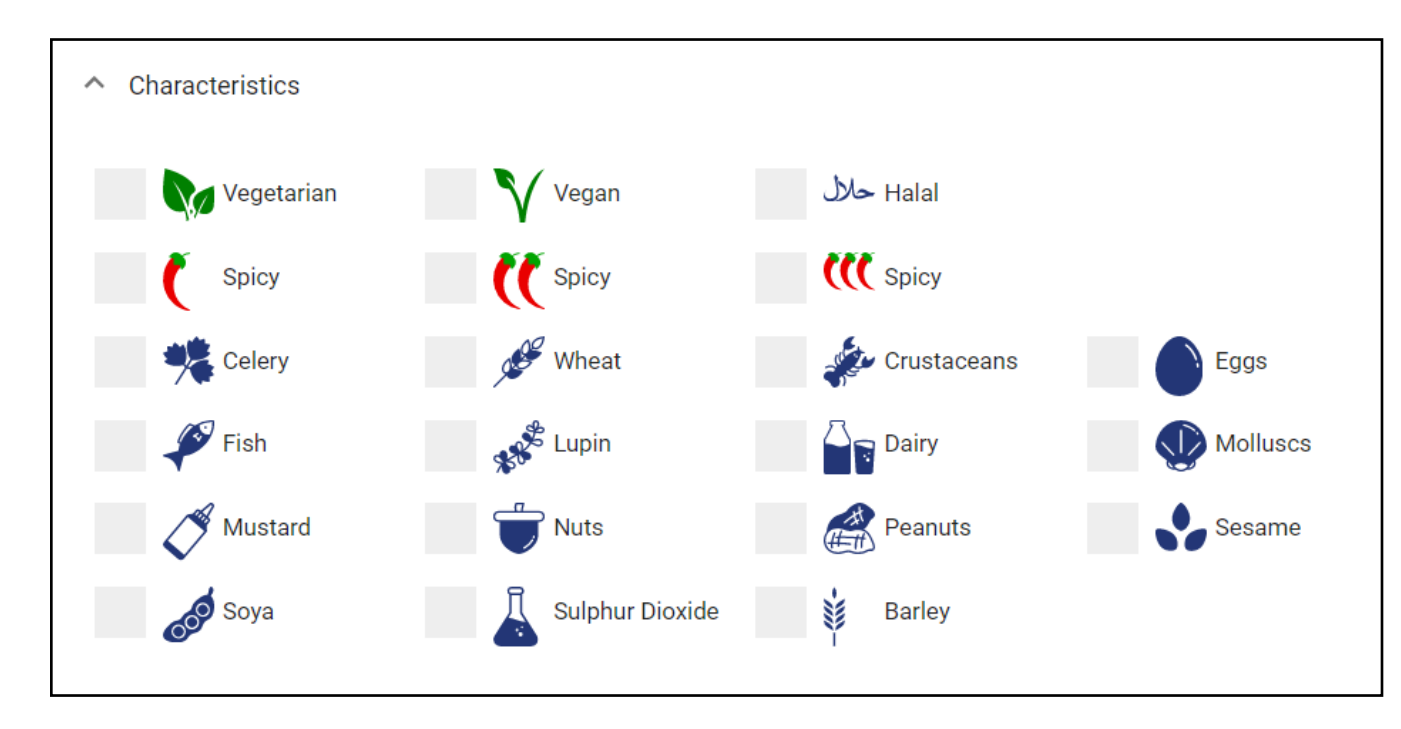

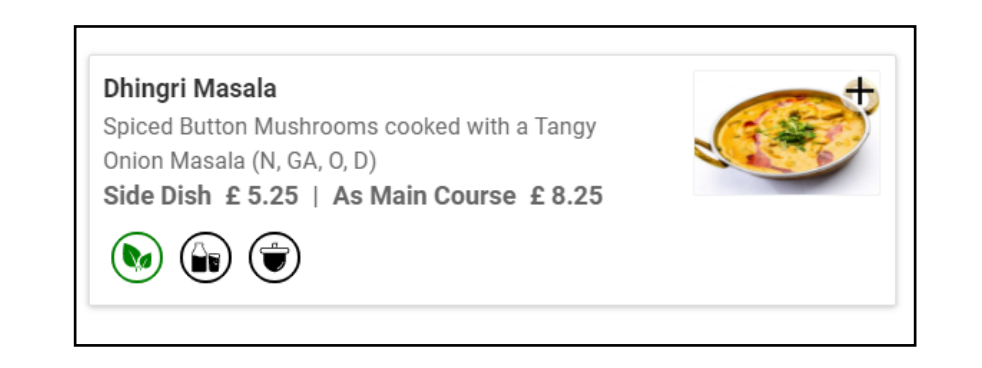

 $\boldsymbol{g}$ 

#### **Επισήμανε τα είδη ως ορατά, με δυνατότητα παραγγελίας ή εκτός αποθέματος**

Μπορείς να επιλέξεις να **εμφανίσεις ή να αποκρύψεις ένα προϊόν**, για να είναι ορατό από τους πελάτες σου να το δουν και να το παραγγείλουν, ή όχι.

Εκτός από την αλλαγή της ορατότητας των προϊόντων, μπορείς επίσης, να τα **επισημάνεις ως διαθέσιμα για παραγγελία ή όχι**. Η επισήμανση των προϊόντων ως μη διαθέσιμα, τα διατηρεί στο μενού του πελάτη, αλλά δεν μπορεί να τα προσθέσει σε μια παραγγελία.

Επιπλέον, μπορείς να **επισημάνεις προϊόντα ως εξαντλημένα**, τα οποία θα εμφανίζονται γκριζαρισμένα στο μενού των πελατών και δεν θα μπορούν να τα παραγγείλουν.

Για τα προϊόντα που είναι σε απόθεμα, **μπορείς να ορίσεις το επίπεδο αποθέματος** σε αριθμούς. Το επίπεδο αποθέματος ενός προϊόντος μπορεί να είναι είτε μηδέν (εκτός αποθέματος) είτε θετικός αριθμός π.χ. 1, 35, 99, 120 κ.λπ. Το επίπεδο αποθεμάτων μειώνεται για κάθε παραγγελία στο κατάστημα.

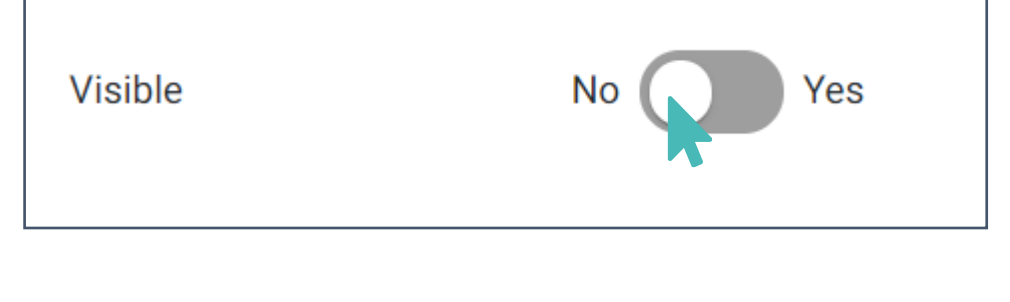

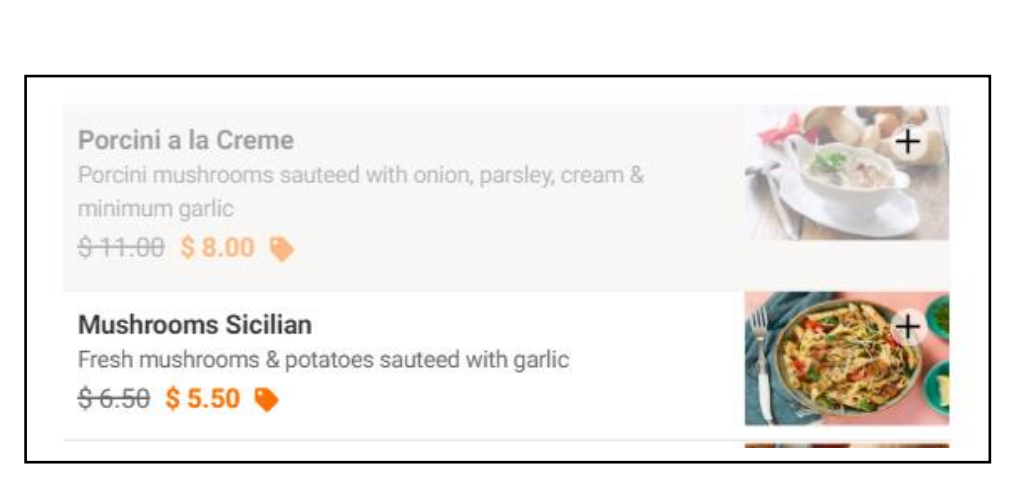

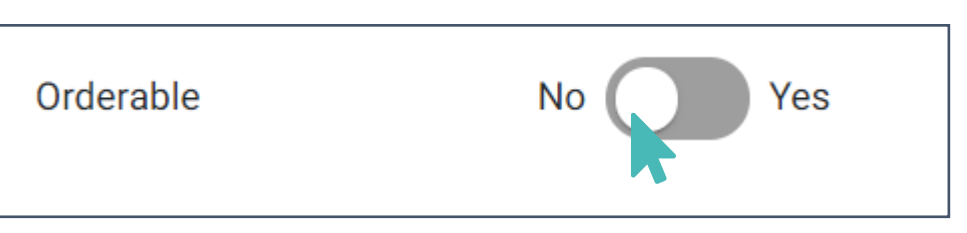

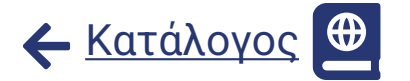

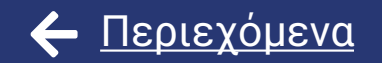

# <span id="page-18-0"></span>Διαχειρίσου τις ρυθμίσεις του μαγαζιού σου

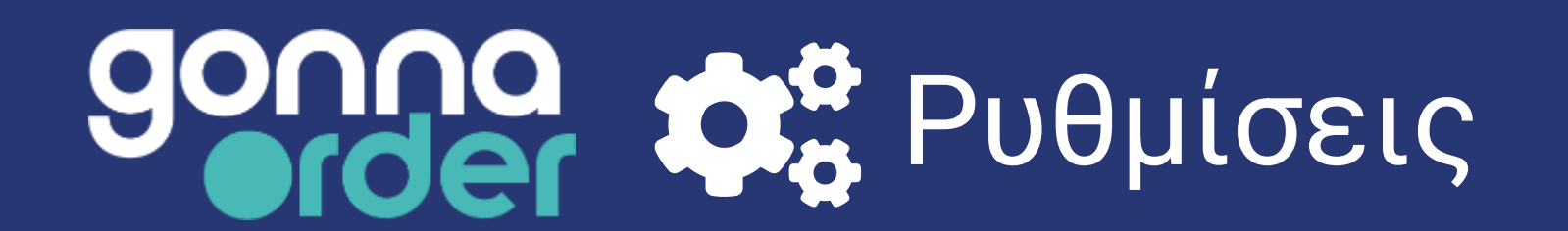

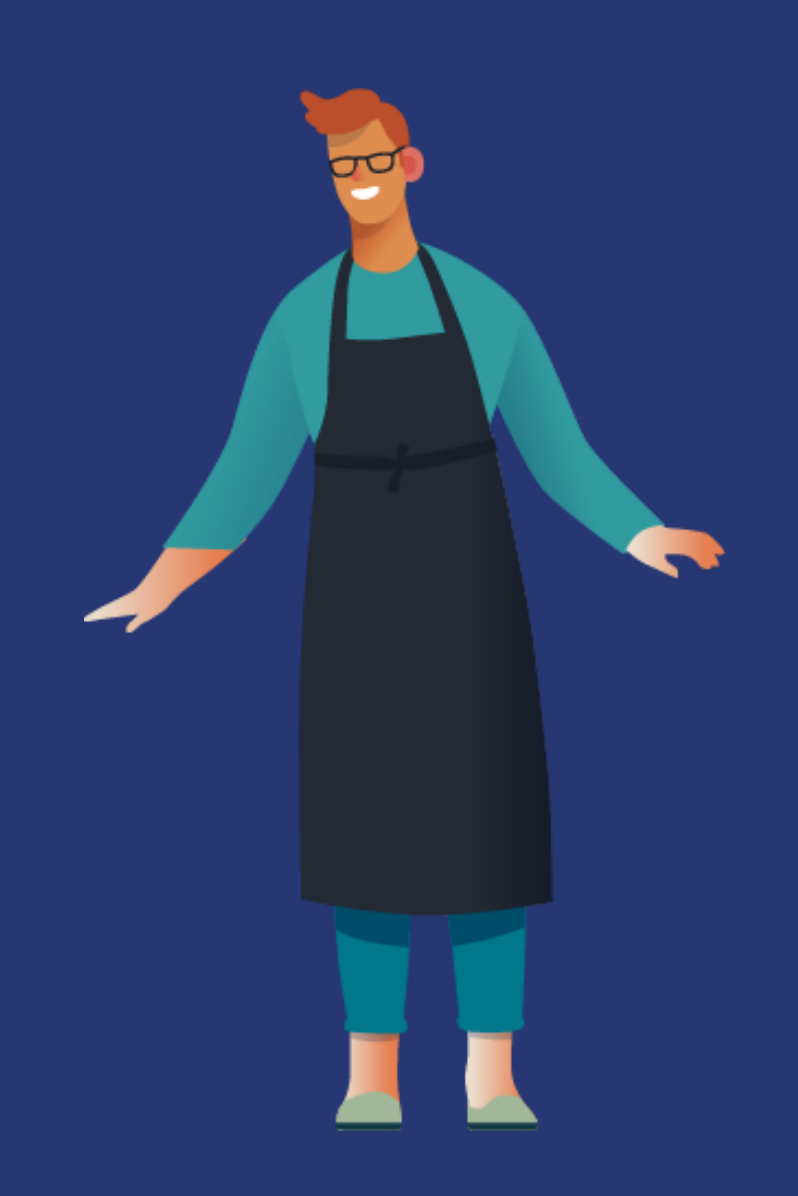

#### **Ενεργοποίησε τις λειτουργίες παραγγελίας τραπεζιού, παραλαβής ή παράδοσης**

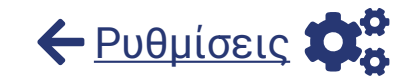

Το GonnaOrder σου επιτρέπει να έχεις πολλαπλές λειτουργίες παραγγελίας για το κατάστημά σου

- **Σερβίρισμα στο τραπέζι**: Παραγγελία από τραπέζια, δωμάτια ξενοδοχείου ή άλλες τοποθεσίες ▵
- û **Παραλαβή:** Παραγγελία self service ή παραγγελία εκτός τους καταστήματος με παραλαβή από το κατάστημα
- ഫ് **Παράδοση σε διεύθυνση:** Παράδοση στη διεύθυνση του πελάτη π.χ. διανομή κατ 'οίκον
- $\boxed{\oplus}$ **Μόνο μενού:** Μόνο ψηφιακό μενού με απενεργοποιημένες παραγγελίες

Μπορείς να ενεργοποιήσεις ή να απενεργοποιήσεις τις διαφορετικές λειτουργίες ανά πάσα στιγμή και οι διαφορετικές επιλογές θα εμφανίζονται στους πελάτες σύμφωνα με τις ρυθμίσεις σου.

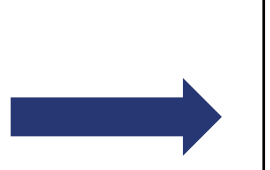

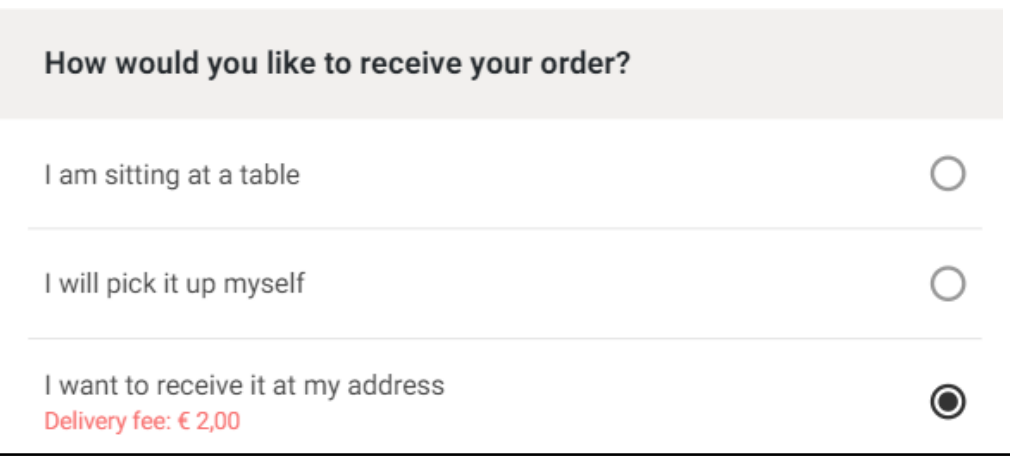

# **Επίλεξε πάροχο πληρωμής και τρόπους πληρωμής**

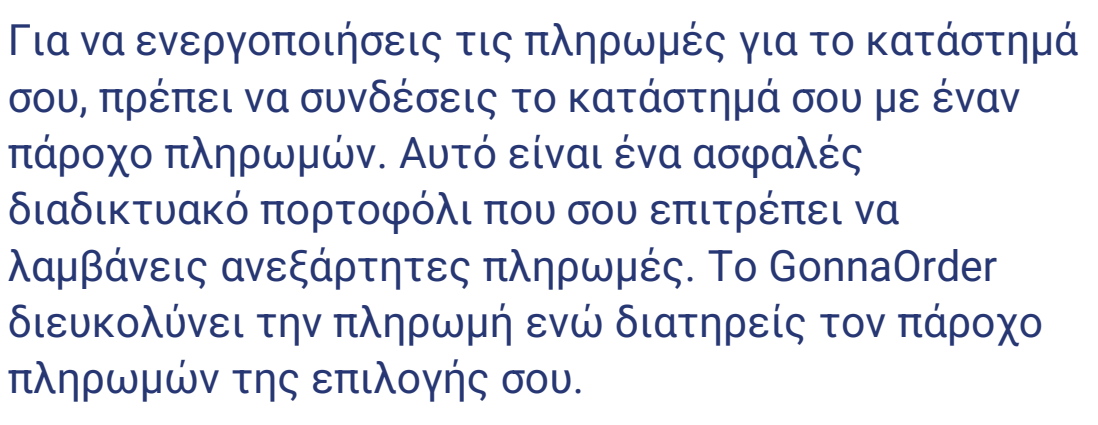

Κάθε πάροχος πληρωμών υποστηρίζει διαφορετικούς τρόπους πληρωμής που θα παρουσιαστούν στους πελάτες σου.

Ορισμένοι από τους παρόχους πληρωμών και τους τρόπους πληρωμής είναι διαθέσιμοι μόνο σε συγκεκριμένες χώρες και νομίσματα.

#### Υποστηριζόμενοι πάροχοι πληρωμών **stripe** paymentsense **EER** bevond ordinary **Other**

**O** Square

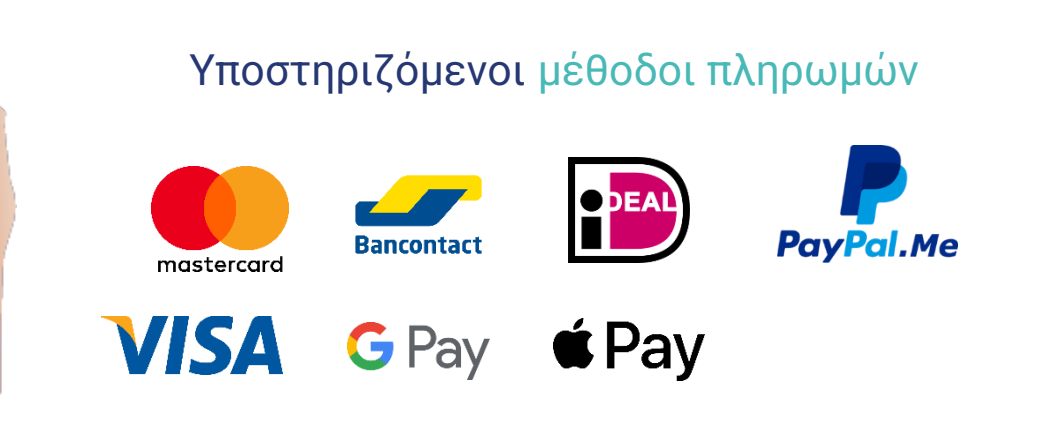

W viva wallet

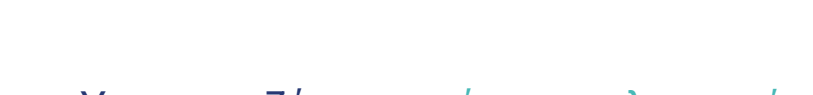

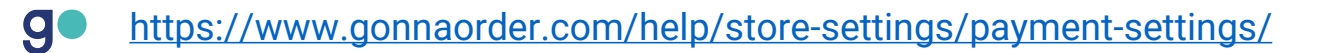

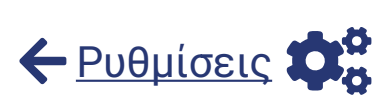

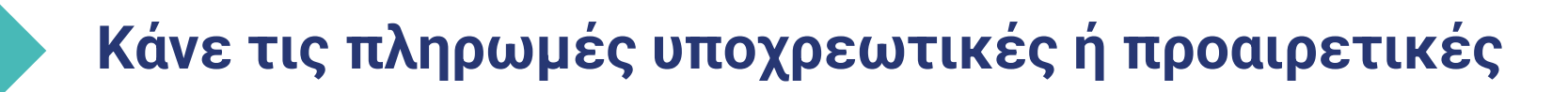

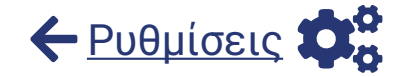

Με το GonnaOrder έχεις την ελευθερία να αποφασίσεις εάν θέλεις οι πληρωμές να είναι απενεργοποιημένες, προαιρετικές ή υποχρεωτικές.

Όταν οι πληρωμές είναι **προαιρετικές**, οι πελάτες μπορούν προαιρετικά να επιλέξουν να πληρώσουν με έναν από τους προεπιλεγμένους τρόπους πληρωμής.

Όταν οι πληρωμές είναι **υποχρεωτικές**, οι πελάτες δεν μπορούν να υποβάλουν την παραγγελία εάν δεν πληρώσουν πρώτα.

Όταν οι πληρωμές είναι **απενεργοποιημένες**, οι πελάτες δεν θα έχουν επιλογές πληρωμής. Η είσπραξη των πληρωμών θα γίνεται για κάθε παραγγελία κατά το σερβίρισμα ή κατά την παράδοση.

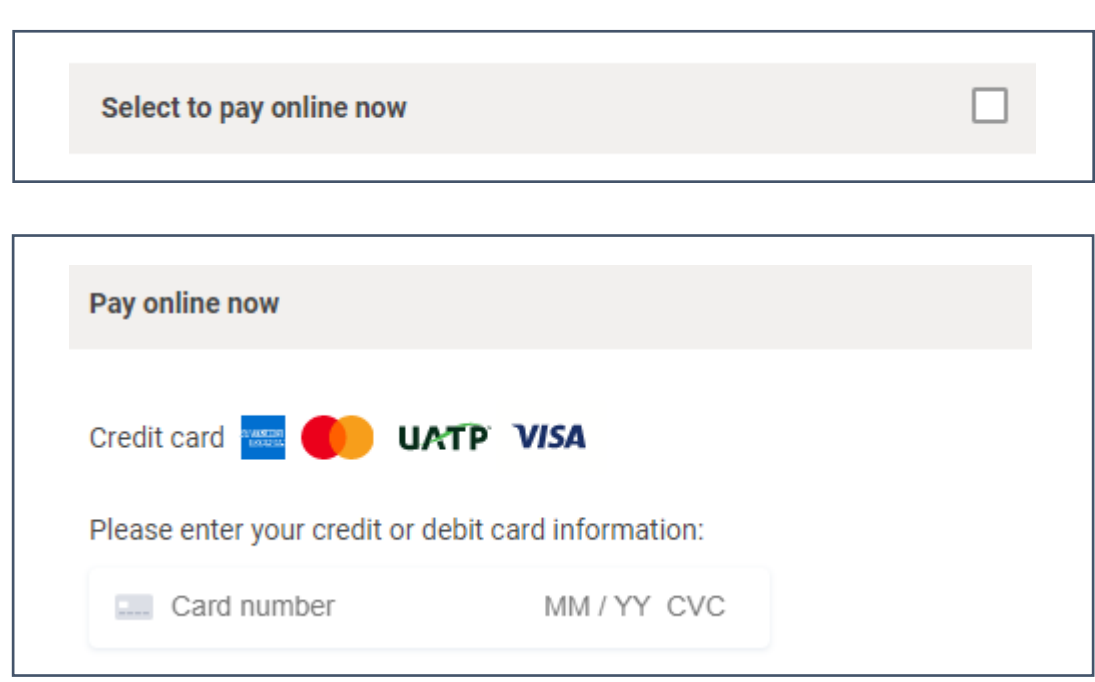

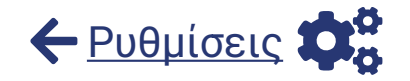

### **Διαχειρίσου τις ρυθμίσεις διεύθυνσης παράδοσης**

Για να καλύψεις το κόστος παράδοσης για παραγγελίες που απαιτούν παράδοση σε μια διεύθυνση, μπορείς να ορίσεις διαφορετικές ρυθμίσεις παράδοσης.

- **Χρέωση παράδοσης:** Όταν ένας πελάτης κάνει παραγγελία για παράδοση, το τέλος παράδοσης προστίθεται στην αξία της παραγγελίας.
- **Ελάχιστο ποσό παραγγελίας:** Ο πελάτης δεν επιτρέπεται να παραγγείλει για παράδοση σε διεύθυνση εάν το συνολικό ποσό παραγγελίας είναι χαμηλότερο από το ελάχιστο ποσό παραγγελίας.
- **Παραγγελία πάνω από την οποία η παράδοση είναι δωρεάν:**  Μπορείς να προσφέρεις δωρεάν υπηρεσίες παράδοσης σε όλες τις παραγγελίες που υπερβαίνουν ένα συγκεκριμένο ποσό. Αυτό μπορεί να ενθαρρύνει τους πελάτες να κάνουν παραγγελίες υψηλής αξίας στο κατάστημά σου.

Οι ρυθμίσεις διευθύνσεων παράδοσης μπορούν να διαμορφωθούν για κάθε ζώνη παράδοσης στο κατάστημα.

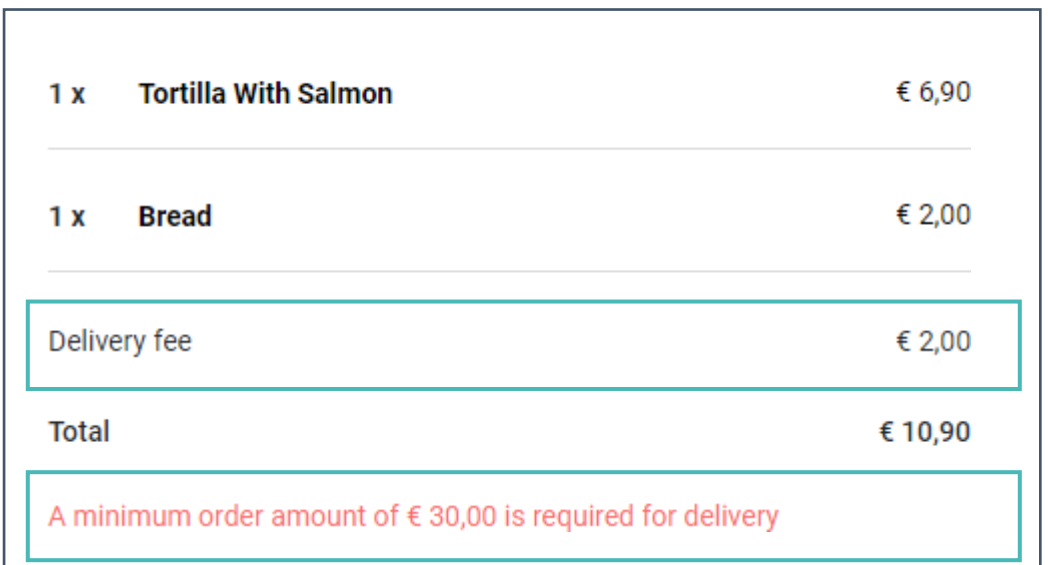

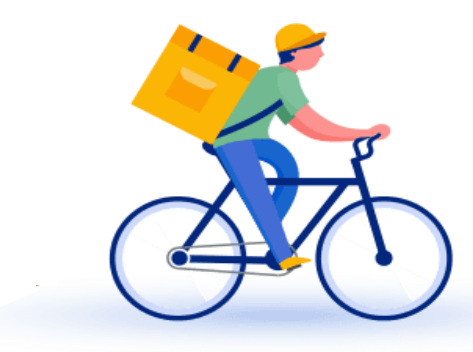

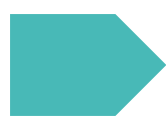

**g** 

### **Δημιούργησε ζώνες παράδοσης**

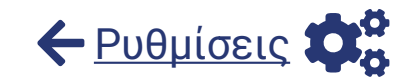

Το GonnaOrder κατάστημά σου μπορεί να έχει έναν από τους τρεις τύπους ζωνών παράδοσης:

**Ζώνη ταχυδρομικού κώδικα**: Η ζώνη παράδοσης περιγράφεται από μια λίστα ταχυδρομικών κωδικών.

**Ζώνη ακτίνας GPS:** Η ζώνη παράδοσης περιγράφεται από μια ελάχιστη ακτίνα και μια μέγιστη ακτίνα, όπως μετριέται από τις συντεταγμένες GPS του καταστήματος.

#### **Ζώνη πολυγώνου GPS:** Τα τελικά σημεία της ζώνης παράδοσης είναι συντεταγμένες GPS που συνδέονται με ευθείες γραμμές για να σχηματίσουν ένα κλειστό πολύγωνο.

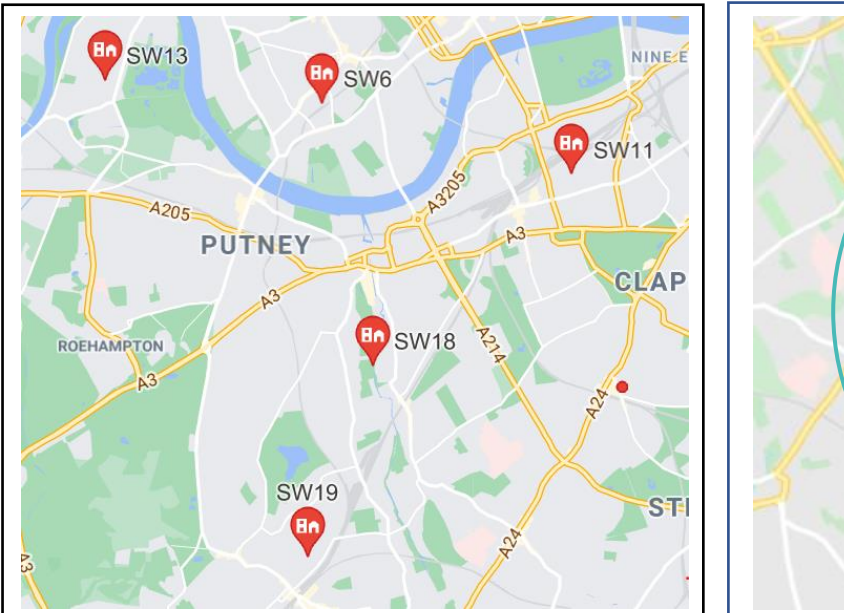

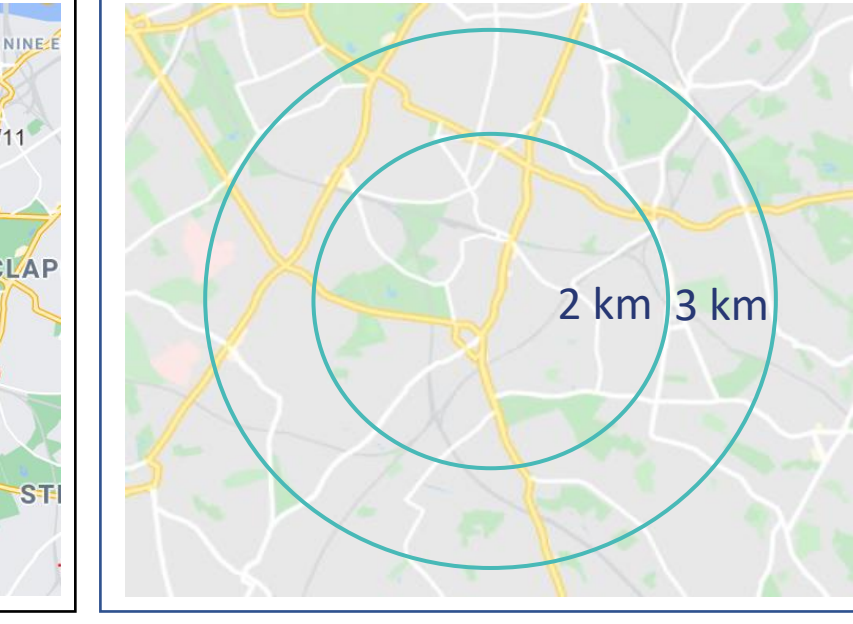

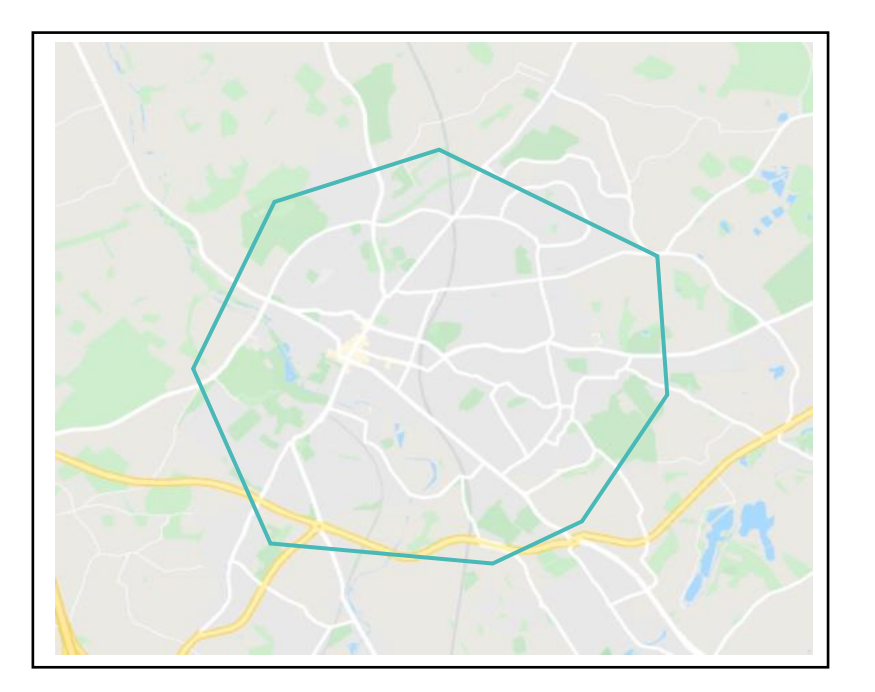

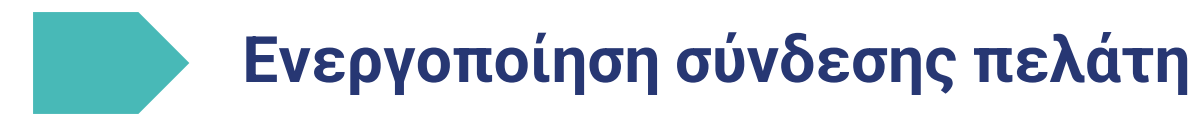

Η δυνατότητα σύνδεσης στο GonnaOrder επιτρέπει στους πελάτες σου να χρησιμοποιούν τους λογαριασμούς τους Google ή Facebook για να παραμείνουν συνδεδεμένοι με το κατάστημά σου. Όταν είναι ενεργοποιημένη η σύνδεση πελατών, οι πελάτες μπορούν να αποθηκεύσουν τα δεδομένα προφίλ τους στο κατάστημά σου για να διευκολύνουν τις μελλοντικές τους παραγγελίες. Σε αυτήν την περίπτωση, το GonnaOrder θα θυμάται τα στοιχεία ενός χρήστη, έτσι ώστε ο πελάτης να μπορεί να κάνει παραγγελίες χωρίς να χρειάζεται να πληκτρολογεί το όνομα ή τη διεύθυνσή του στη σελίδα ολοκλήρωσης αγοράς κάθε φορά.

**Enable Customer** Authentication

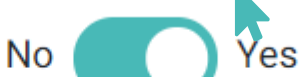

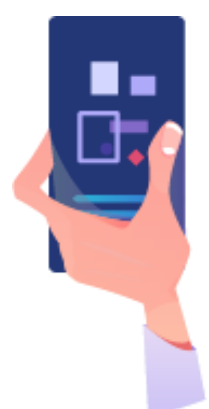

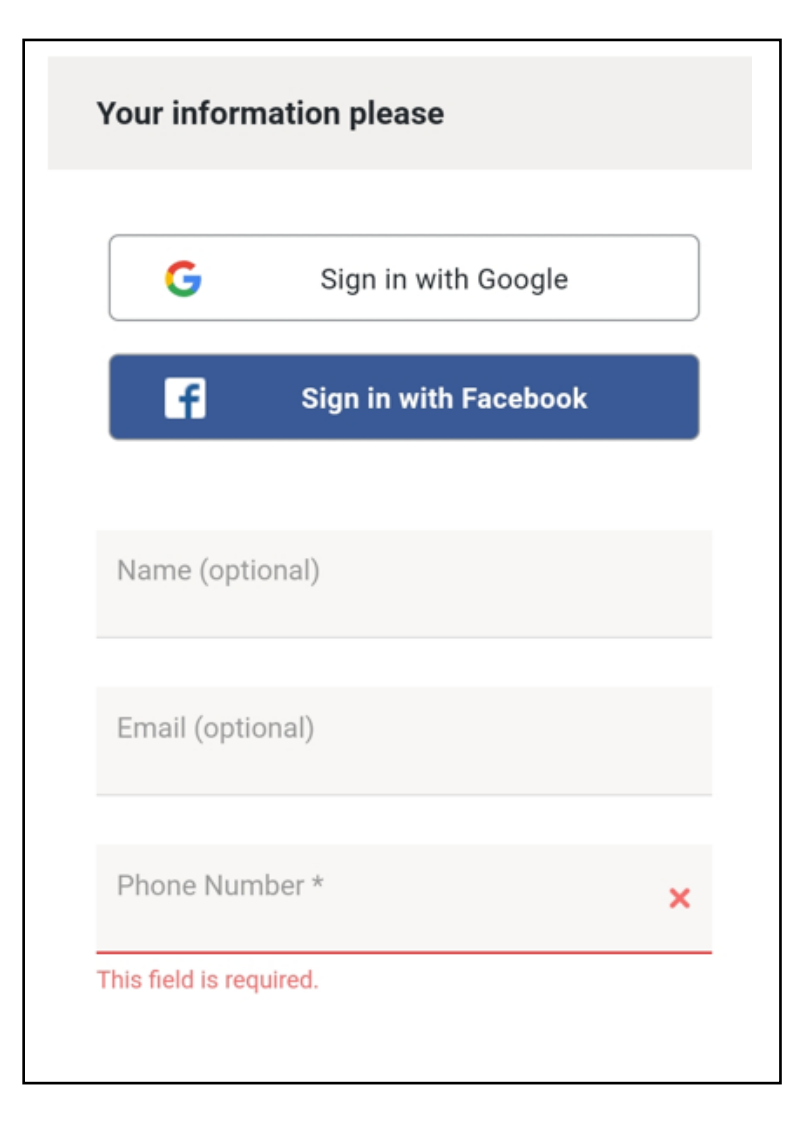

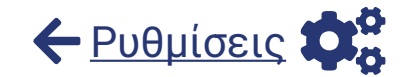

#### **Ενθάρρυνε τους πελάτες να παραγγείλουν περισσότερα με κανόνες παραγγελίας**

 $S_{\boldsymbol{\epsilon}}$ 

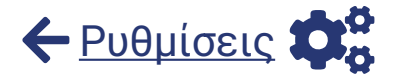

Χρησιμοποιώντας τη λειτουργία των **κανόνων παραγγελίας**, μπορείς να ενθαρρύνεις τους πελάτες σου να **ξοδεύουν περισσότερα** στο κατάστημά σου. Είναι ένας τρόπος για να **αυξήσεις τις πωλήσεις** και να **αυξήσεις τη μέση αξία της παραγγελίας**.

Εφάρμοσε κανόνες παραγγελίας:

g

- Επιβράβευσε τους πελάτες σου με ένα **δώρο** εάν η παραγγελία τους υπερβαίνει ένα συγκεκριμένο ποσό.
- Υπενθύμισε στους πελάτες να παραγγείλουν ορισμένα είδη που έχουν ξεχάσει στο τέλος της παραγγελίας τους.

Κάθε κανόνας έχει μία συνθήκη και μια δράση.

Ένας απλός κανόνας παραγγελίας μπορεί να δηλωθεί ως εξής:

*ΑΝ το ποσό της παραγγελίας είναι μεταξύ £20 και £50, ΤΟΤΕ πρόσφερε ένα δωρεάν/με έκπτωση επιδόρπιο στον χρήστη, ΚΑΙ ο χρήστης μπορεί να επιλέξει ανάμεσα σε Παγωτό και Cheesecake.*

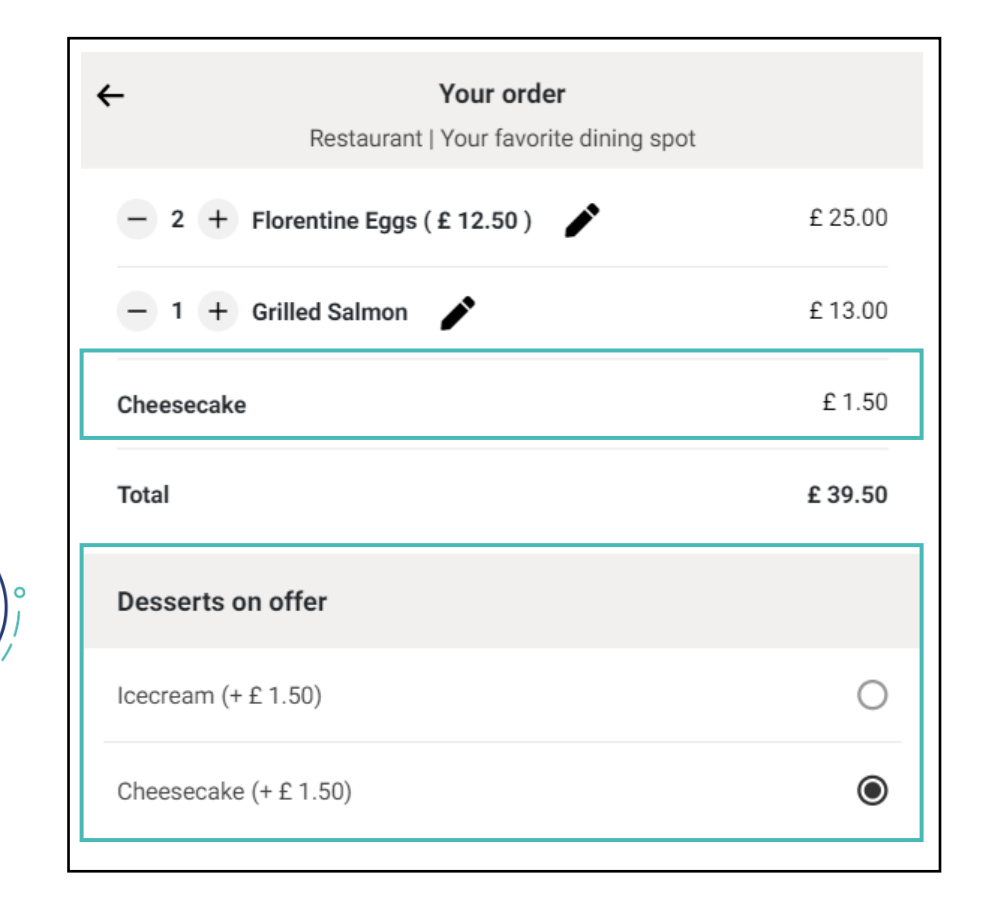

#### **Διαμορφώστε τους χρόνους ανοίγματος και τους χρόνους παραγγελίας ανά λειτουργία**

Οι **ώρες λειτουργίας** μπορούν να βοηθήσουν στη διαχείριση των προσδοκιών των πελατών.

Το GonnaOrder χρησιμοποιεί τις ώρες λειτουργίας του καταστήματος σου για να ελέγξει πότε μπορείς να λαμβάνεις παραγγελίες. Οι πελάτες δεν θα μπορούν να παραγγείλουν όταν το κατάστημα είναι κλειστό, εκτός αν ενεργοποιήσεις τις παραγγελίες με μια μελλοντική επιθυμητή ώρα.

Μπορείς επίσης να ελέγξεις τις ώρες που λαμβάνεις παραγγελίες για μια συγκεκριμένη λειτουργία παράδοσης χρησιμοποιώντας τους **χρόνους παραγγελίας**. Εάν αυτό οριστεί, το κατάστημα θα δέχεται παραγγελίες μόνο με τη δεδομένη λειτουργία παραγγελίας εντός των χρονικών πλαισίων του σχετικού προγράμματος.

Με αυτήν τη δυνατότητα, μπορείς να αυξήσεις την αποτελεσματικότητα του προσωπικού σου και να διασφαλίσεις ότι λαμβάνεις μόνο παραγγελίες που μπορείς να εκπληρώσεις. Οι ώρες λειτουργίας και οι ώρες παραγγελιών ελέγχονται με τη χρήση χρονοδιαγραμμάτων.

[https://www.gonnaorder.com/help/store-settings/setup-store-ordering-times](https://www.gonnaorder.com/help/store-settings/manage-store-schedules/#setup-store-ordering-times)

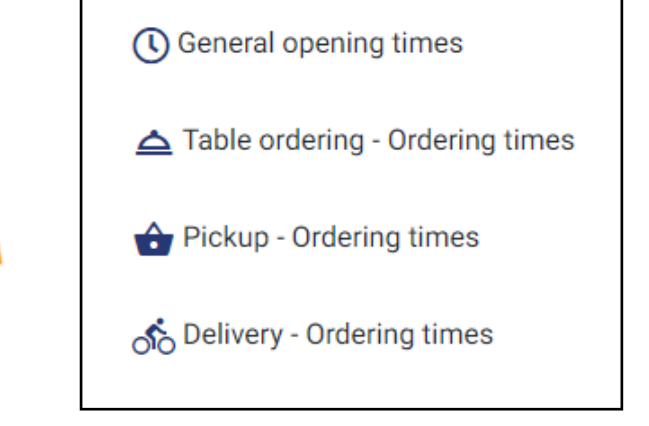

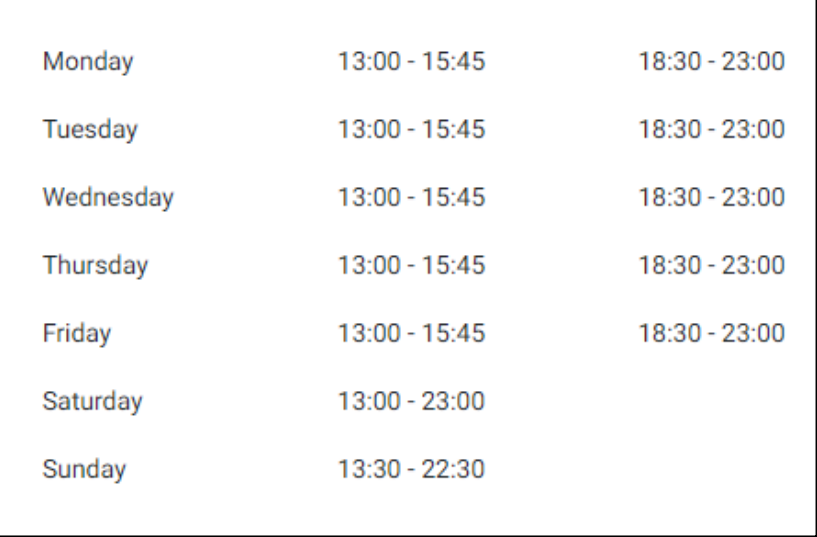

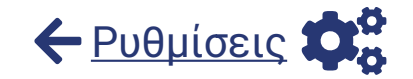

#### **Δημιούργησε εβδομαδιαία, ωριαία ή ειδικά προγράμματα ημερομηνιών**

Σε ένα κατάστημα GonnaOrder, η διαθεσιμότητα του καταλόγου μπορεί να ρυθμιστεί χρησιμοποιώντας ένα χρονοδιάγραμμα. Μια ολόκληρη κατηγορία με πολλά προϊόντα ή ένα μεμονωμένο προϊόν σε μια κατηγορία μπορεί να έχει ένα μοναδικό χρονοδιάγραμμα και σύμφωνα με αυτό θα γίνονται διαθέσιμα στο μενού πελάτών.

Μπορείς να ορίσεις χρονοδιαγράμματα για

- **Ημέρες της εβδομάδας** Όρισε ένα διαφορετικό μενού κάθε ημέρα της εβδομάδας έναντι του Σαββατοκύριακου
- **Ώρες της ημέρας** Πρόσφερε διαφορετικές επιλογές ως  $\infty$ μενού για μεσημεριανό γεύμα και δείπνο
- **Ειδικές ημερομηνίες -** Πρόσφερε πιάτα σε ειδικές περιστάσεις όπως η ημέρα των Χριστουγέννων, η ημέρα του Αγίου Βαλεντίνου κ.λπ.

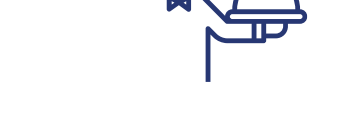

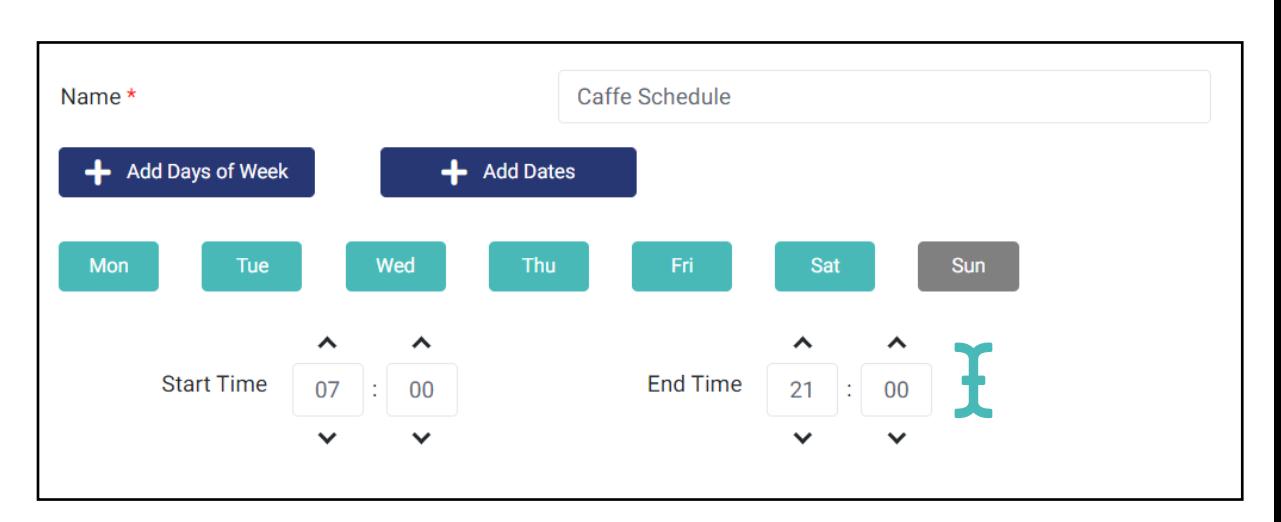

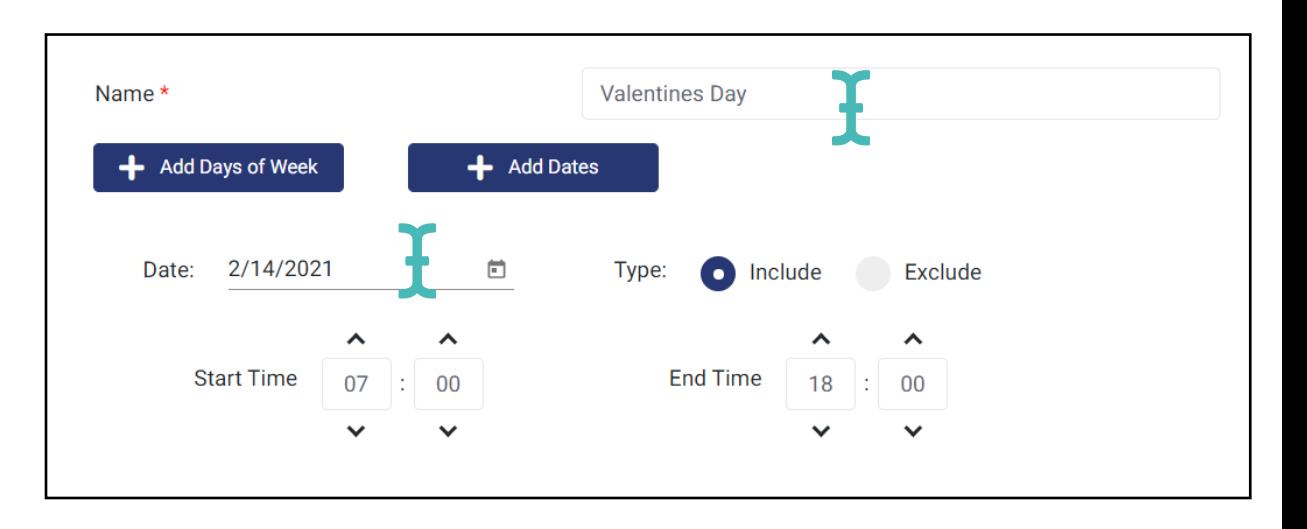

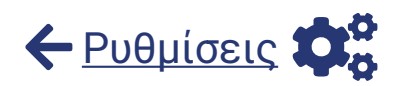

# **Αύξησε τις παραγγελίες με εκπτωτικά κουπόνια**

Το GonnaOrder υποστηρίζει εκπτωτικά κουπόνια **μιας χρήσης** ή **πολλαπλής χρήσης**. Ο τύπος έκπτωσης τους μπορεί να είναι είτε **χρηματικός**, π.χ. -5 USD, είτε σαν **ποσοστό** της συνολικής τιμής, π.χ. 20%.

Μπορείς να δημιουργήσεις, να ενημερώσεις, να προβάλεις και να διαγράψεις κουπόνια ανά πάσα στιγμή.

Τα εκπτωτικά κουπόνια είναι χρήσιμα για το κατάστημά σου όταν θέλεις να **αυξήσεις τις παραγγελίες**. Μπορείς επίσης να χρησιμοποιήσεις εκπτωτικά κουπόνια για να δώσεις **επιστροφές χρημάτων** στους πελάτες.

Τα εκπτωτικά κουπόνια μιας χρήσης μπορούν να επαναχρησιμοποιηθούν μέχρι να εξαντληθεί το υπόλοιπο τους. Επομένως, μπορούν να χρησιμεύσουν και ως **κάρτες επιβράβευσης**.

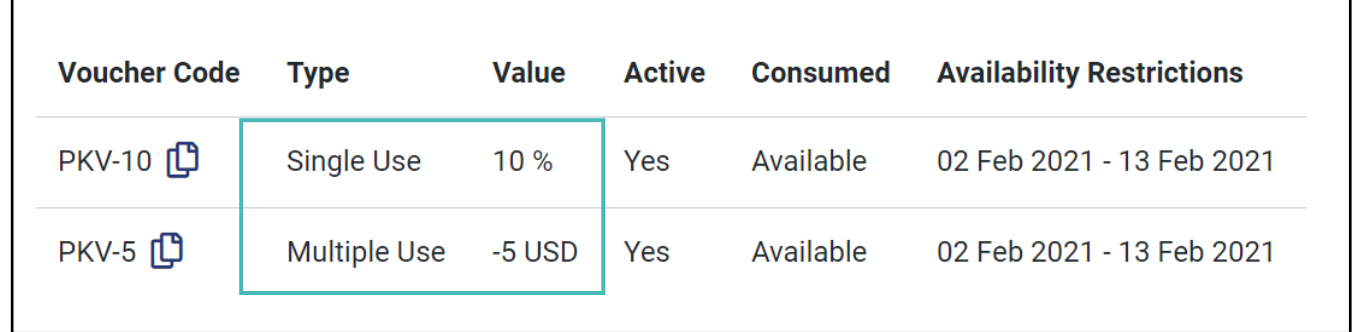

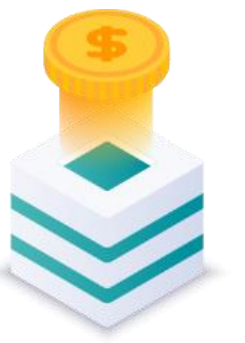

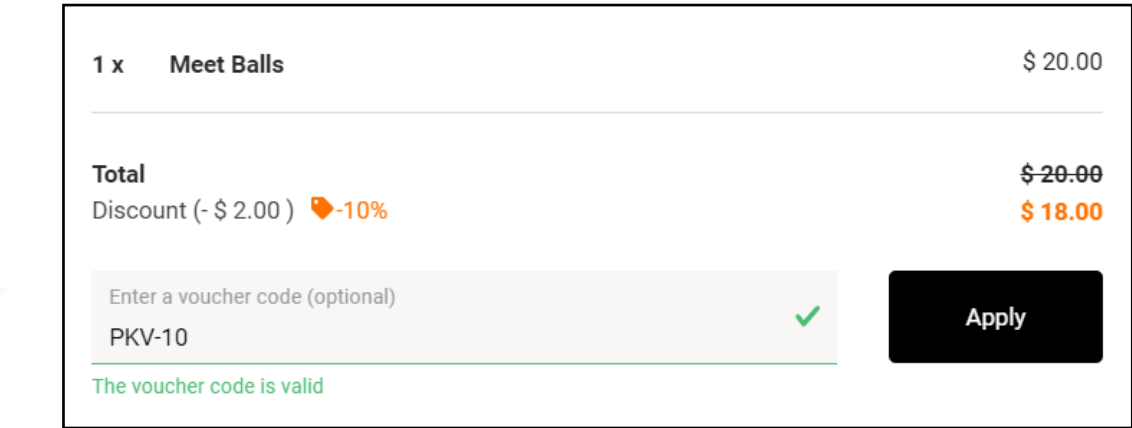

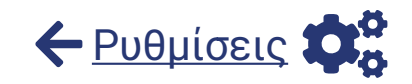

#### **Χρησιμοποίησε μία GonnaOrder ή την δική σου, διεύθυνση διαδικτύου**

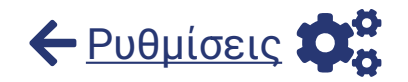

Μια διεύθυνση διαδικτύου είναι η URL που επισκέπτονται οι πελάτες για να δουν το μενού του καταστήματός σου ή να κάνουν παραγγελίες. Κάθε κατάστημα μπορεί να έχει

- Μία **δωρεάν GonnaOrder διεύθυνση** π.χ. myrestaurant.gonnaorder.com. Επιλέγεις την δωρεάν διεύθυνση GonnaOrder κατά την εγγραφή του καταστήματός σου, αλλά μπορείς να την ενημερώσεις αργότερα, ανά πάσα στιγμή.
- Μια **δική σου διεύθυνση** που έχεις προμηθευτεί από εξωτερικούς πωλητές. Αυτό διαμορφώνεται μετά την εγγραφή  $\infty$ στο κατάστημα. Περιλαμβάνει επίσης την ενημέρωση ορισμένων τεχνικών ρυθμίσεων που σχετίζονται με την διεύθυνση σου και θα χρειαστεί να έρθεις σε επαφή με την ομάδα υποστήριξης GonnaOrder για αυτό. Μία διεύθυνση διαδικτύου είναι κάτι σαν το mybusiness.com. Μπορείς επίσης να χρησιμοποιήσεις μια **υποδιεύθυνση** για τον ιστότοπο παραγγελιών GonnaOrder, εάν χρησιμοποιείς ήδη μια διεύθυνση για τον κύριο ιστότοπο σου, όπως order.mybusiness.com. Μια προσαρμοσμένη διεύθυνση μπορεί να βοηθήσει το κατάστημα σου να ξεχωρίσει ως επωνυμία (Brand name).

GonnaOrder domain \* https://my-restaurant .gonnaorder.com **Additional Custom** https://myrestaurant.co.uk Domain You can use your own custom domain e.g. https://example.com or subdomain e.g. https://mystore.example.com additionally to your GonnaOrder domain. You need to do some additional configuration at your domain provider, in order for this to work

#### **Προώθησε τις παραγγελίες σου μέσω των εφαρμογών για κινητά GonnaOrder**

Μια εφαρμογή για κινητά συμπληρώνει τον ιστοσελίδα του καταστήματός σου. Είναι μια πρόσθετη λειτουργία που μπορεί να σε βοηθήσει να αυξήσεις τις πωλήσεις και τα έσοδα. Υπάρχουν δύο τύποι εφαρμογών GonnaOrder που μπορείς να προωθήσεις στο κατάστημά σου:

#### **Η εφαρμογή GonnaOrder**

Οι πελάτες που κατεβάζουν αυτήν την εφαρμογή μπορούν να εντοπίσουν το κατάστημά σου και να το αποθηκεύσουν αυτόματα στα αγαπημένα τους για εύκολη και γρήγορη πρόσβαση στο μέλλον

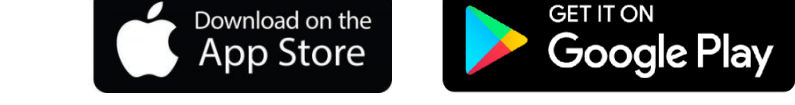

#### **Η εφαρμογή παραγγελιών με την επωνυμία του καταστήματος σου**

Εάν το κατάστημα σου δεν διαθέτει επώνυμη εφαρμογή, μπορείς να επικοινωνήσεις με την GonnaOrder και να μας ζητήσεις να αναπτύξουμε μία για εσένα κατά τη δημιουργία του GonnaOrder καταστήματος σου.

Μπορείς να ενεργοποιήσεις την προώθηση αυτών των εφαρμογών από τον πίνακα διαχειριστή. Οι πελάτες σου θα κληθούν να το κατεβάσουν αφού υποβάλουν μια παραγγελία στο πρόγραμμα περιήγησης.

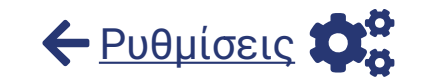

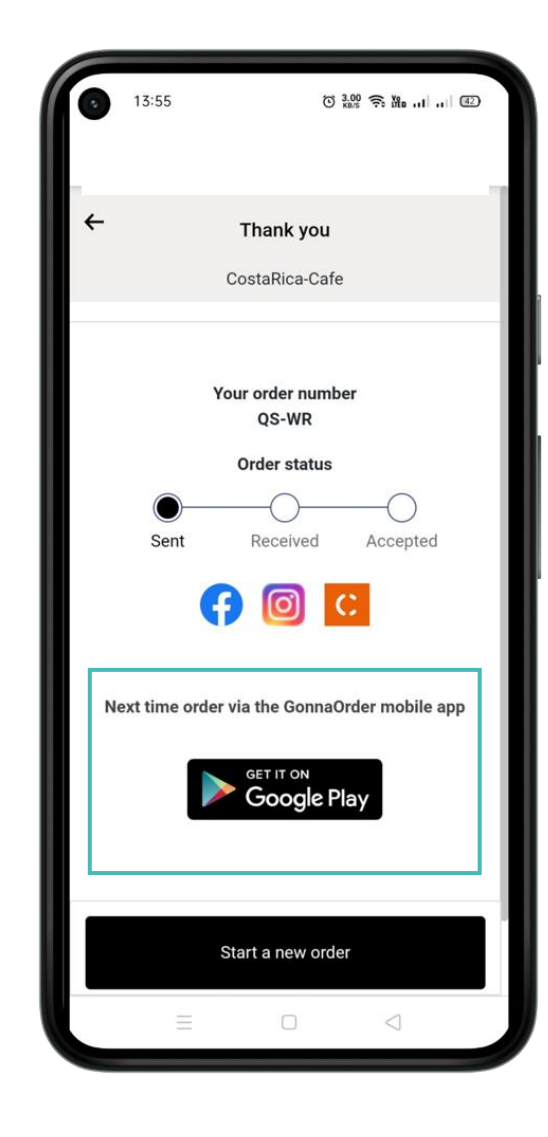

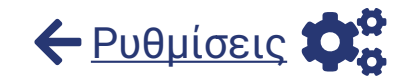

### **Στείλε ειδοποιήσεις μέσω email για παραγγελίες**

Μπορείς να στείλεις ειδοποιήσεις μέσω email σε πελάτες σχετικά με τις παραγγελίες τους. Οι ειδοποιήσεις παραγγελιών είναι ιδιαίτερα χρήσιμες για παραγγελίες παραλαβής και παράδοσης, όπου οι πελάτες πρέπει να γνωρίζουν πότε αυτές είναι έτοιμες.

Το πρώτο email που λαμβάνει ένας πελάτης περιλαμβάνει μια περίληψη PDF της παραγγελίας του. Ένα τέτοιο ηλεκτρονικό μήνυμα μπορεί επίσης να περιλαμβάνει τον εκτιμώμενο χρόνο επεξεργασίας, εάν επιλέξουν να λάβουν την παραγγελία το συντομότερο δυνατό.

Επιπλέον, ο πελάτης μπορεί να λαμβάνει ένα νέο email κάθε φορά που αλλάζει η κατάσταση της παραγγελίας του, εάν επιλέξεις να το ενεργοποιήσεις στις ρυθμίσεις.

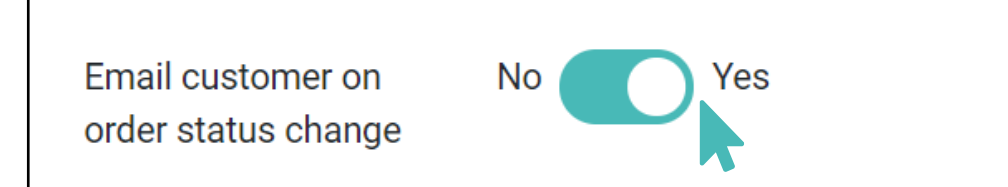

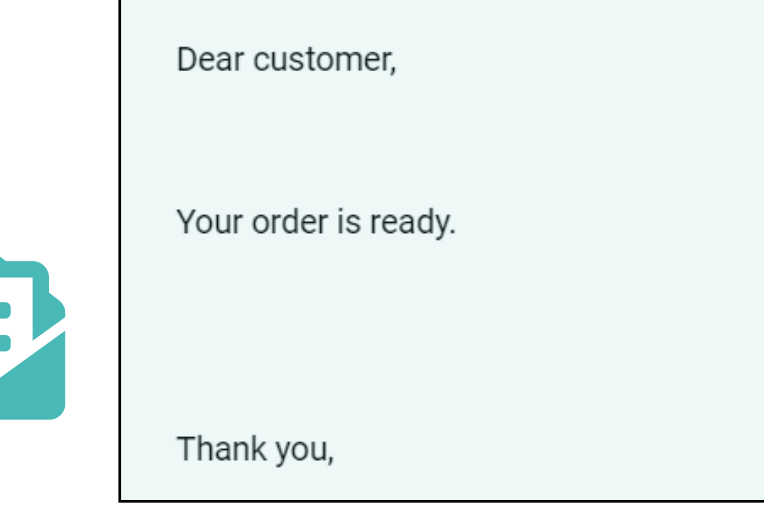

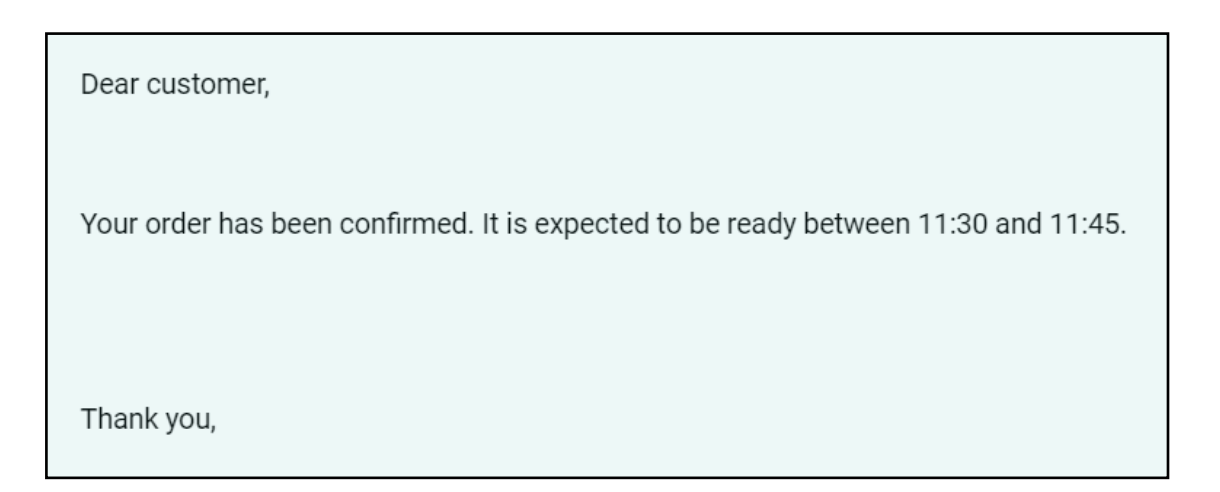

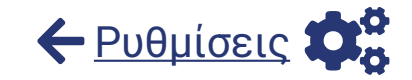

**Ρύθμιση ΦΠΑ**

Το GonnaOrder σου επιτρέπει να ορίσεις τον ΦΠΑ για την υποστήριξη των λογιστικών σου απαιτήσεων.

Μπορείς να δώσεις μια **αναφορά**, που περιλαμβάνει τα έσοδα του καταστήματός σου συμπεριλαμβανομένου του ΦΠΑ, στον λογιστή σου, ώστε να διεκπεραιώσει τη διαχείρισή σου.

Όταν υπάρχει ΦΠΑ, εμφανίζεται επίσης στην επιβεβαίωση παραγγελίας πελάτη, ώστε να μπορείς να το χρησιμοποιήσεις ως **απόδειξη** ανάλογα με τους κανόνες που ισχύουν στη χώρα σου.

Μπορείτε να διαμορφώσεις 2 τύπους ΦΠΑ:

- Ένας ΦΠΑ που είναι κοινός για όλα τα είδη στο κατάστημά σας
- ΦΠΑ για μεμονωμένα προϊόντα με ειδικές απαιτήσεις ΦΠΑ Με αυτόν τον τρόπο καλύπτονται όλες οι απαιτήσεις σου σχετικά με τον ΦΠΑ.

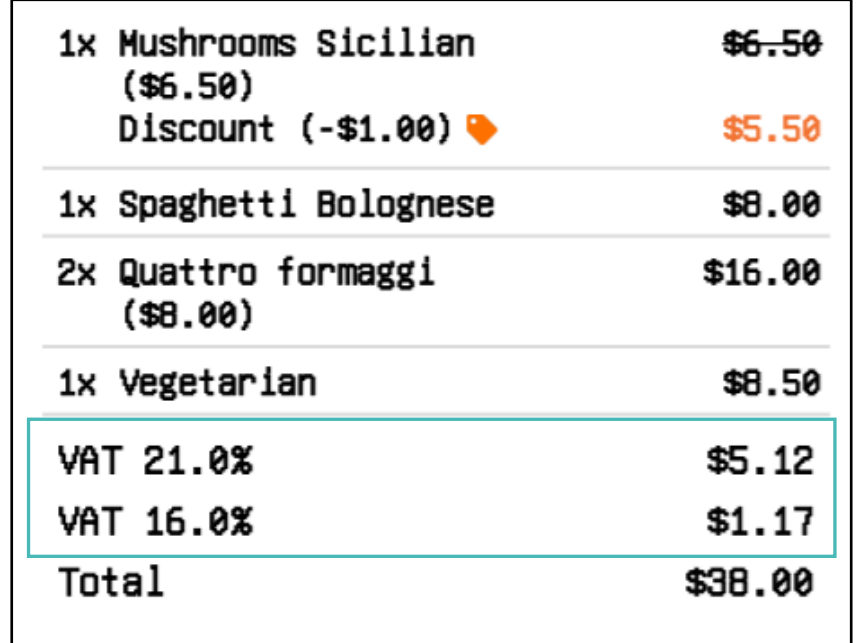

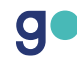

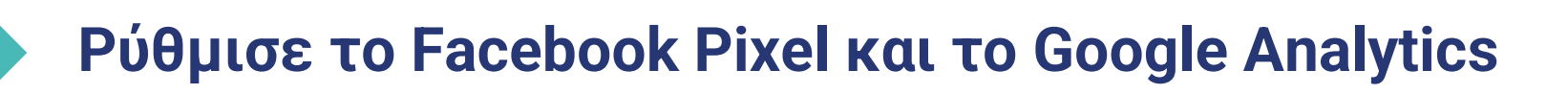

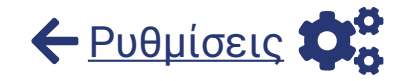

Στις ρυθμίσεις του καταστήματός σου, μπορείς να συνδέσεις το κατάστημα GonnaOrder με το Facebook Pixel και τον λογαριασμό σου στο Google Analytics. Αυτό μπορεί να σε βοηθήσει να αξιοποιήσεις δεδομένα και πληροφορίες από αυτά τα εργαλεία μάρκετινγκ.

Χρειάζεται μόνο να αντιγράψεις και να επικολλήσεις το Pixel Id, τη μετα-ετικέτα επικύρωσης του Facebook και το αναγνωριστικό παρακολούθησης Google στην καρτέλα μάρκετινγκ στις ρυθμίσεις καταστήματος. Τα εργαλεία μάρκετινγκ της Google και του Facebook είναι συμπληρωματικά των στατιστικών μας και είναι εντελώς προαιρετικά. Επιπλέον, μπορείς να προσθέσεις τους συνδέσμους αυτούς στον ιστότοπό και στους λογαριασμούς σου στα μέσα κοινωνικής δικτύωσης.

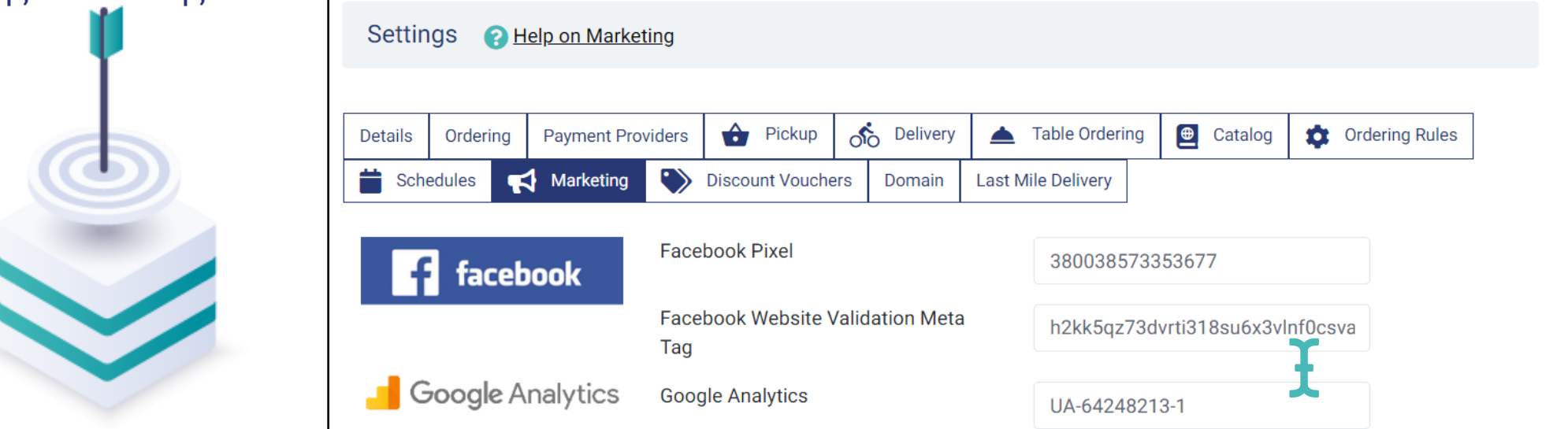

#### **Προώθησε την ιστοσελίδα και τα μέσα κοινωνικής δικτύωσης σου από το GonnaOrder**

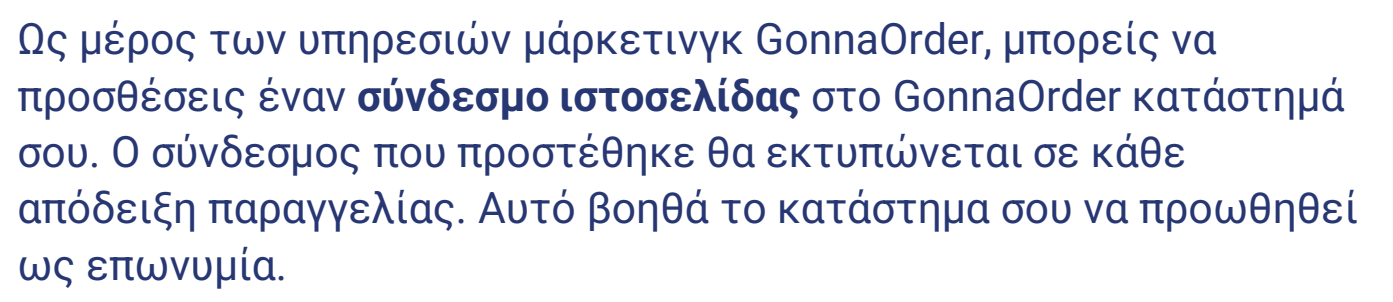

Εκτός από τον σύνδεσμο της ιστοσελίδας, θα μπορείς επίσης να προσθέσεις συνδέσμους των σελίδων σου στο **Facebook** και στο **Instagram** και επιπλέον να μοιραστείς την ψηφιακή επαγγελματική σου κάρτα χρησιμοποιώντας το **Cardit.io.**

Τα κουμπιά κοινωνικής δικτύωσης εμφανίζονται στη σελίδα ευχαριστιών, που προβάλλεται μόλις ένας πελάτης υποβάλει με επιτυχία μια παραγγελία και θα τον ανακατευθύνουν στους αντίστοιχους λογαριασμούς σου όταν κάνει κλικ.

Αυτό μπορεί να σε βοηθήσει να αυξήσεις την κίνηση στα μέσα κοινωνικής δικτύωσης και προωθήσει το όνομα του καταστήματος.

g

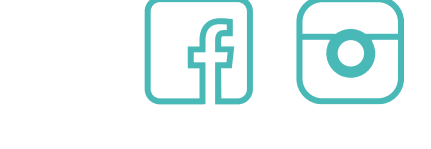

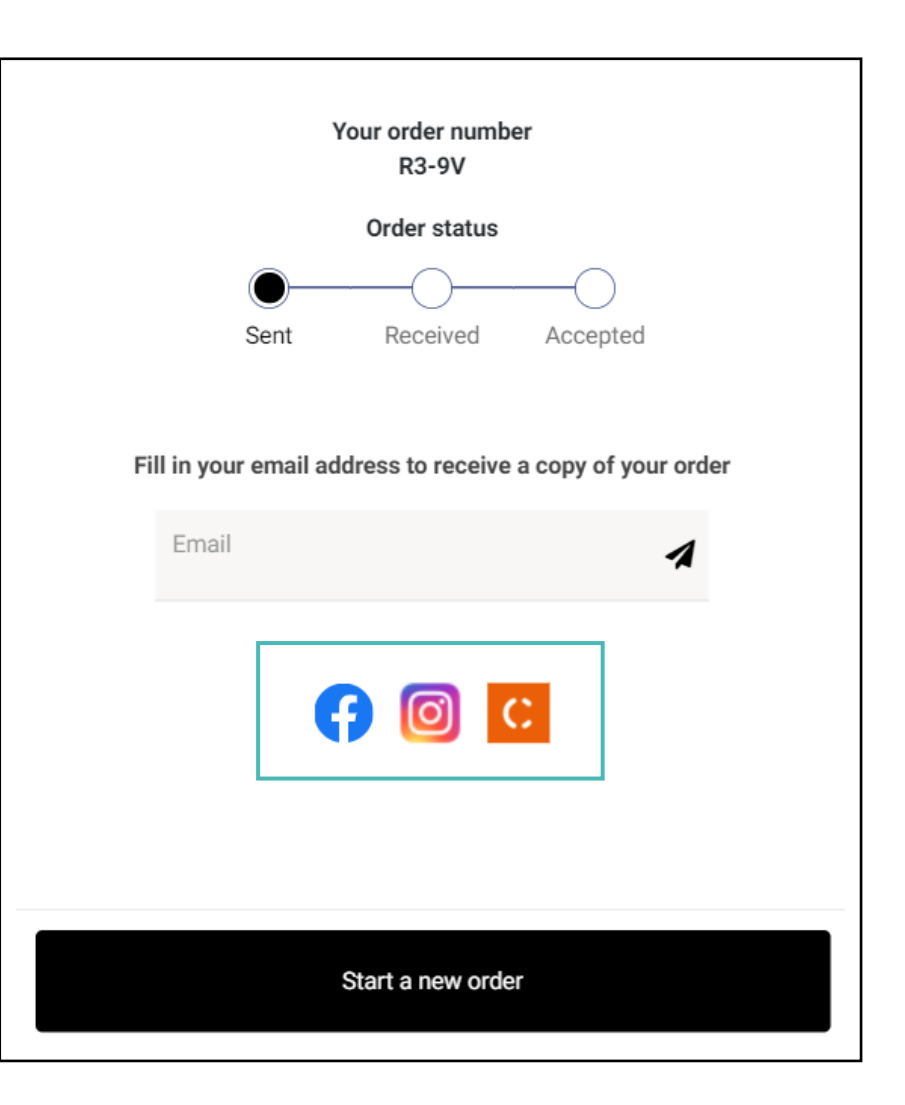

[Ρυθμίσεις](#page-18-0)

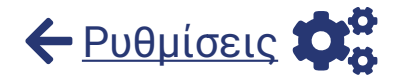

### **Χρησιμοποίησε το λογισμικό mynext last mile delivery**

Μπορείς να συνδέσεις το GonnaOrder με τη πλατφόρμα mynext last mile delivery για να διαχειριστείς τις παραγγελίες παράδοσης με καλύτερο τρόπο. Η Mynext σου επιτρέπει να διαχειρίζεσαι και να επικοινωνείς με αντιπροσώπους παράδοσης μέσω ενός εύχρηστου πίνακα ελέγχου. Κάθε νέα παραγγελία παράδοσης θα προστίθεται αυτόματα στον πίνακα ελέγχου mynext ως εργασία παράδοσης.

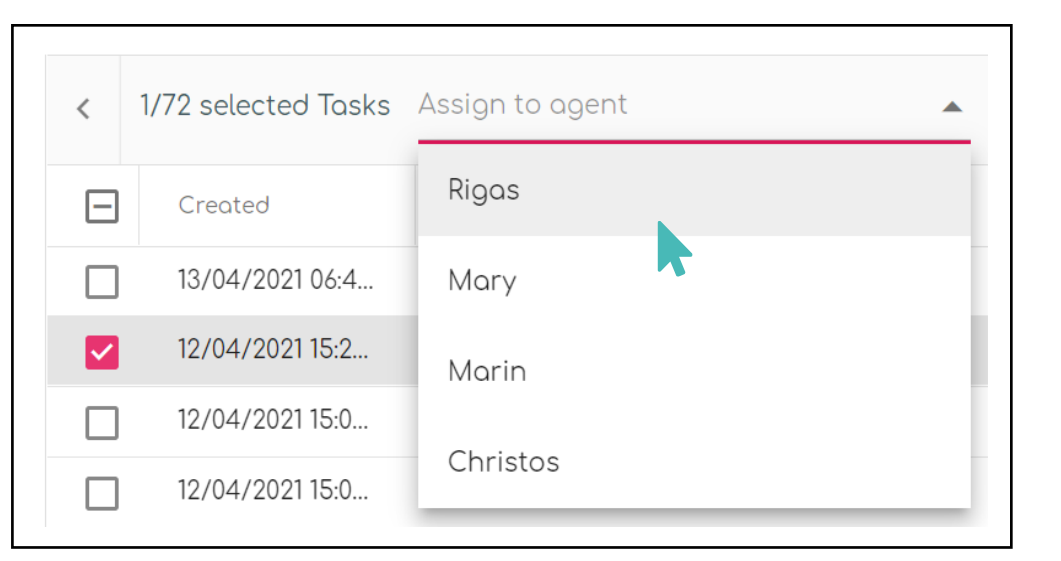

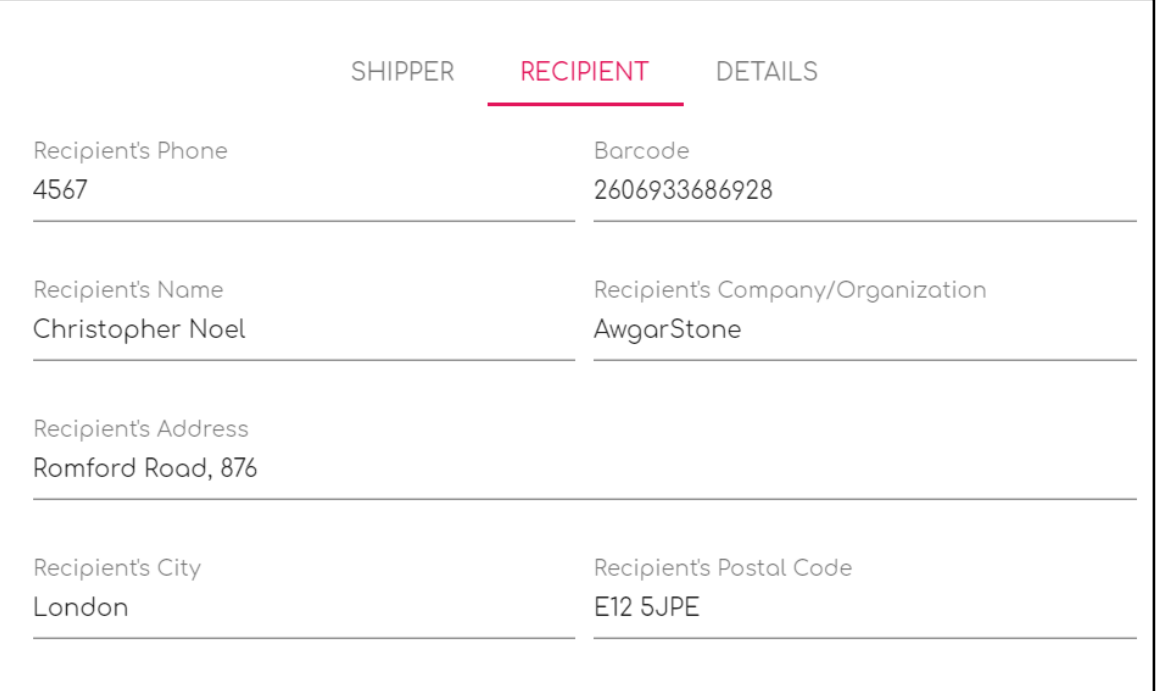

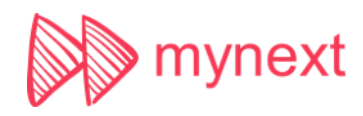

#### **Στείλε τις παραγγελίες αυτόματα στο POS σου χρησιμοποιώντας το HubRise**

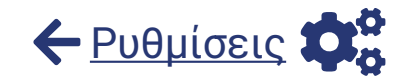

Το **HubRise** είναι μια πλατφόρμα που μπορεί να διευκολύνει την ενσωμάτωση του GonnaOrder στο σύστημα POS σου. Το GonnaOrder ενώνεται με το HubRise για να διευκολύνει τη διαχείριση παραγγελιών.

Αφού συνδέσεις το κατάστημα GonnaOrder στον λογαριασμό σου στο HubRise, όλες οι νέες παραγγελίες θα αποστέλλονται αυτόματα στο αντίστοιχο σύστημα POS σου. Αυτό σας αφήνει με μία μόνο διεπαφή διαχείρισης παραγγελιών, καθιστώντας εσένα και το προσωπικό του καταστήματός σου πιο αποτελεσματικούς.

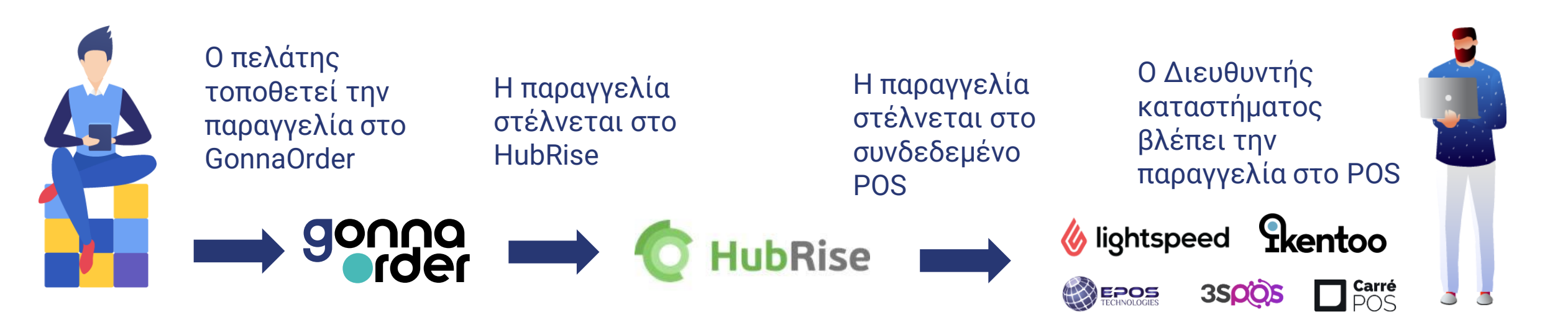

#### **Διαμόρφωσε τις επιθυμητές ρυθμίσεις ώρας και χρονικών διαστημάτων παραγγελίας**

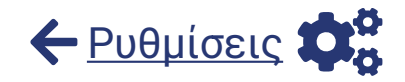

Με το GonnaOrder ελέγχεις τις ώρες που λαμβάνεις παραγγελίες ανάλογα με τον τρόπο λειτουργίας της επιχείρησής σου

Wh

- Επίτρεψε παραγγελίες με **μελλοντική επιθυμητή ώρα** ή μόνο παραγγελίες **για όσο το δυνατόν συντομότερα**.
- Επίτρεψε την **επιλογή ημερομηνιών** κατά τις οποίες ο πελάτης κάνει παραγγελίες ή περιόρισε τις παραγγελίες μόνο για την ίδια ημέρα
- Ρύθμισε τον **ελάχιστο χρόνο στο μέλλον** που θέλεις οι πελάτες να κάνουν παραγγελίες, ώστε να έχεις αρκετό χρόνο για να τις προετοιμάσεις
- Ζητήστε από τους πελάτες να επιλέξουν **ακριβείς ώρες** π.χ. 10:00, 11:00 ή **χρονικά διαστήματα** διάρκειας 30 λεπτών π.χ. 19:45 - 20:15 ώστε οι πελάτες να έχουν τις σωστές προσδοκίες χρόνου.
- Περιόρισε τον **μέγιστο αριθμό παραγγελιών ανά χρονικό διάστημα**, ώστε να μην λαμβάνεις παραγγελίες πάνω από τις δυνατότητες που έχεις να τις διαχειριστείς.

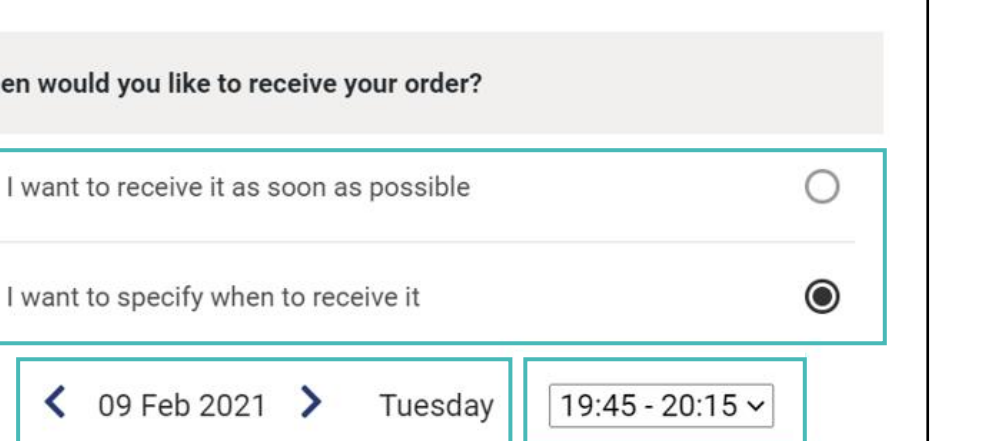

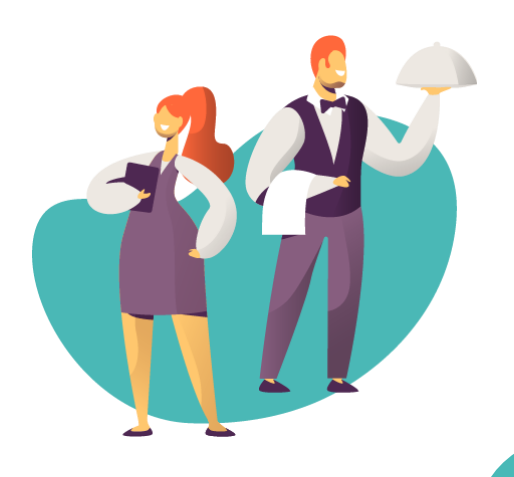

# <span id="page-38-0"></span>Κοινοποίησε το κατάστημά σου στους πελάτες σου

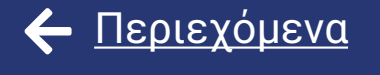

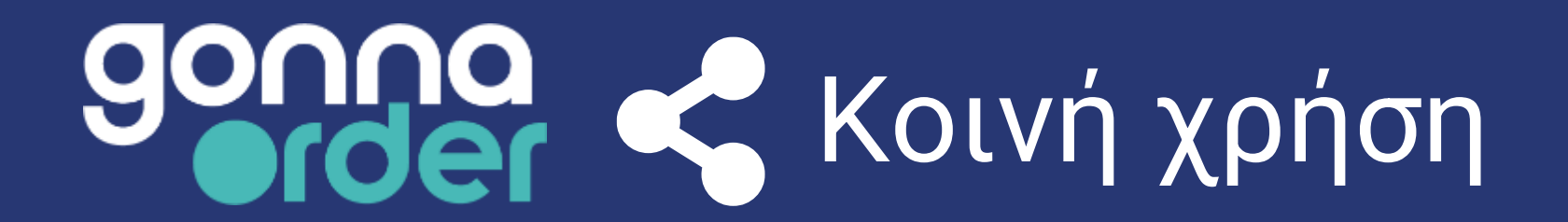

#### **Προσάρμοσε και κοινοποίησε τον σύνδεσμο ιστοσελίδας του καταστήματός σου**

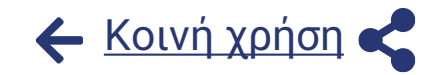

Στην ενότητα "Κοινή χρήση και προεπισκόπηση" του πίνακα διαχείρισης μπορείς να βρεις τον **σύνδεσμο του καταστήματός σου** που χρησιμοποιεί το domain GonnaOrder. Μπορείς να κάνεις προεπισκόπηση του καταστήματός στο πρόγραμμα περιήγησής σου, να το αντιγράψεις και να μοιραστείς αυτόν τον σύνδεσμο μέσω των προωθητικών email ή των μέσων κοινωνικής δικτύωσης.

Μπορείς επίσης, να **προσαρμόσεις τον σύνδεσμο με δυνατότητα κοινής χρήσης** ώστε να περιλαμβάνει τη σωστή προεπιλεγμένη **γλώσσα**, ώστε οι πελάτες σου να μπορούν να βλέπουν το κατάστημά σου απευθείας στη γλώσσα τους. Ακόμη, μπορείς να συμπεριλάβεις μια **ημερομηνία** στο σύνδεσμο για να προωθήσεις το μενού για μια συγκεκριμένη ημερομηνία. Μπορείς ακόμη, να δημιουργήσεις μια έκδοση αυτού του συνδέσμου **χωρίς δυνατότητα παραγγελιών**, σε περίπτωση που θέλεις ορισμένοι πελάτες να βλέπουν μόνο τον κατάλογο, αλλά όχι να κάνουν παραγγελίες. Σε αυτήν την περίπτωση το μενού είναι μόνο για ανάγνωση.

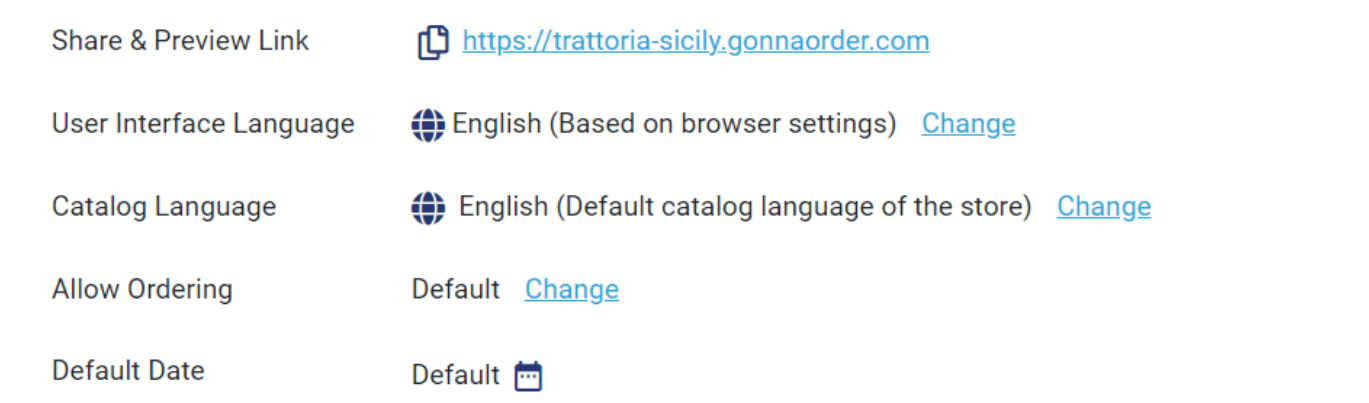

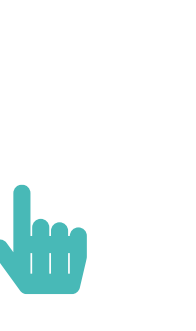

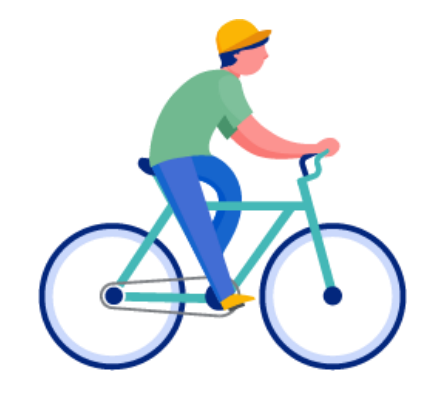

#### **Κατέβασε και εκτύπωσε τον κώδικα QR του καταστήματός σου**

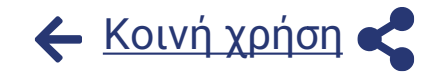

nnaorder cor

Στην ενότητα «Κοινή χρήση και προεπισκόπηση» θα βρεις τον κωδικό QR του καταστήματός σου. Εκτύπωσε αυτόν τον κώδικα QR ως αυτοκόλλητο και τοποθέτησε τον στην είσοδο του καταστήματός σου ή μοιράσου τον σε έντυπο διαφημιστικό υλικό του καταστήματός σου. Μπορείς επίσης, να το προσθέσεις στην επαγγελματική σου κάρτα και να επιτρέψεις στους πελάτες να παραγγείλουν για παράδοση ή παραλαβή σαρώνοντας τον κωδικό QR.

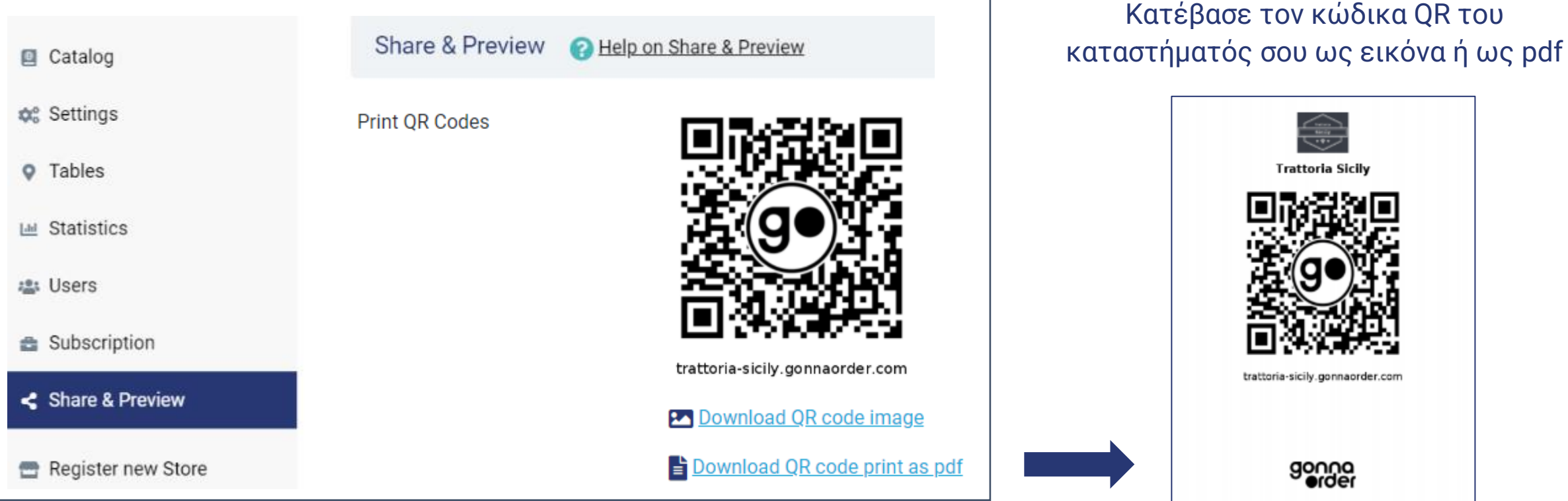

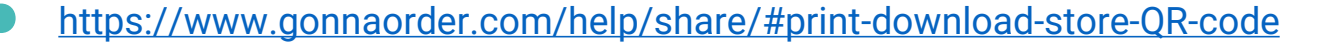

#### **Ενεργοποίησε την δυνατότητα για παραγγελία φαγητού στη σελίδα σου στο Facebook**

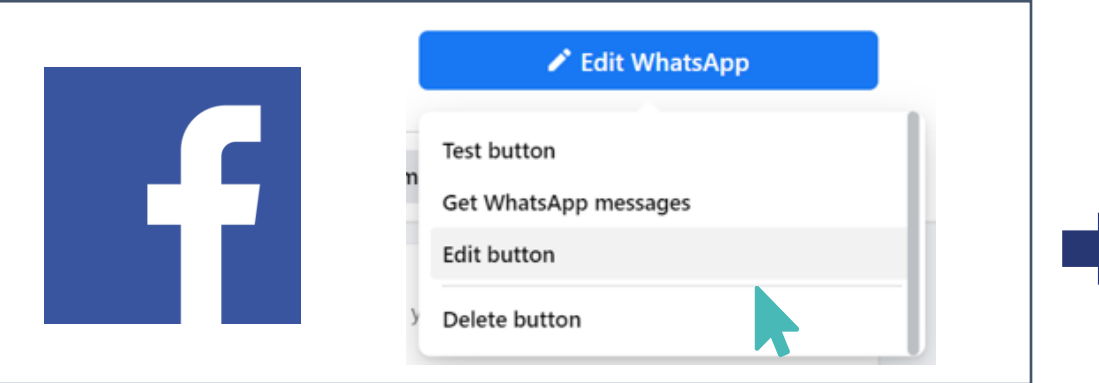

Μπορείς να προωθήσεις το μενού GonnaOrder στο Facebook σου και να αφήσεις τους επισκέπτες σου να παραγγείλουν απευθείας από εκεί. Επίλεξε Επεξεργασία του Κύριου κουμπιού της σελίδας σας στο Facebook και κάνε κλικ στην επιλογή «Παραγγελία φαγητού». Εισάγετε τον σύνδεσμο GonnaOrder του καταστήματος σου. Αυτό είναι! Τώρα μπορείς να δέχεσαι παραγγελίες απευθείας από τη σελίδα σου στο Facebook

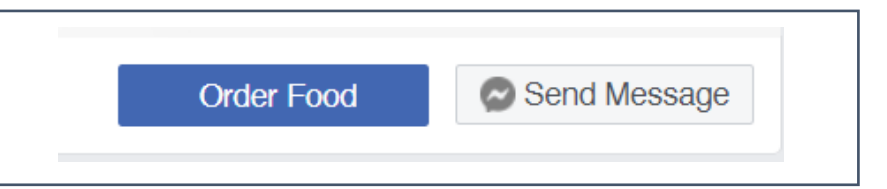

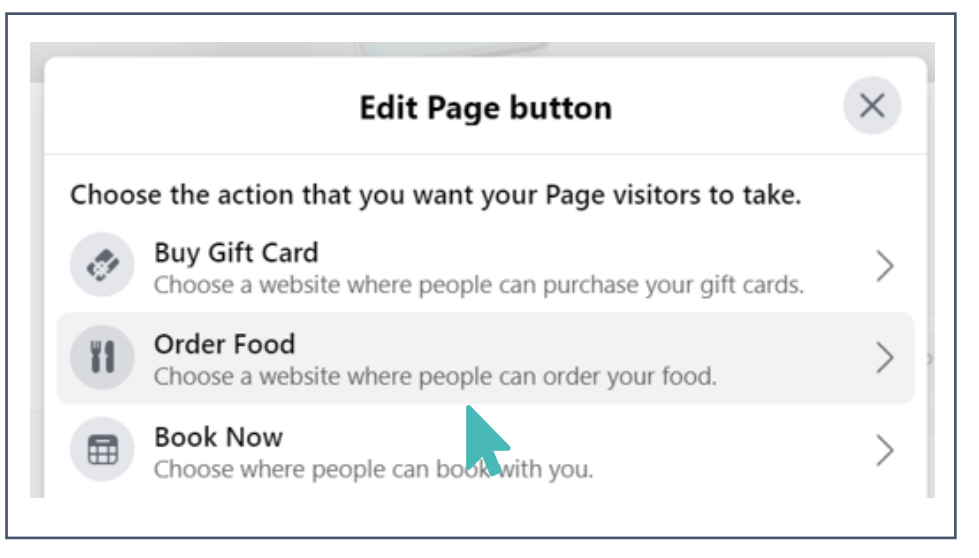

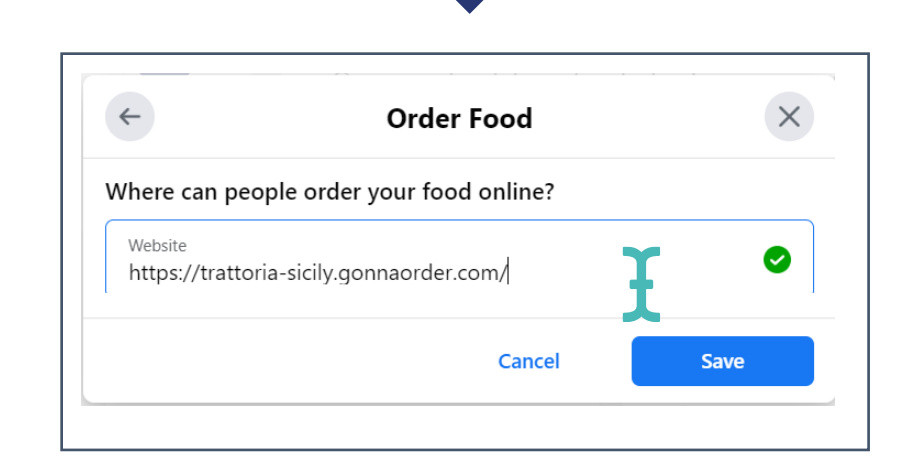

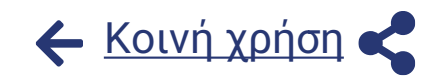

# **Ενσωμάτωσε τις παραγγελίες GonnaOrder στην ιστοσελίδα**  [Κοινή χρήση](#page-38-0)**σου**

Embed on your website

<iframe frameborder="0" border="none" width="350" height="600" src="https://trattoria-sicily.gonnaorder.com"> </iframe>

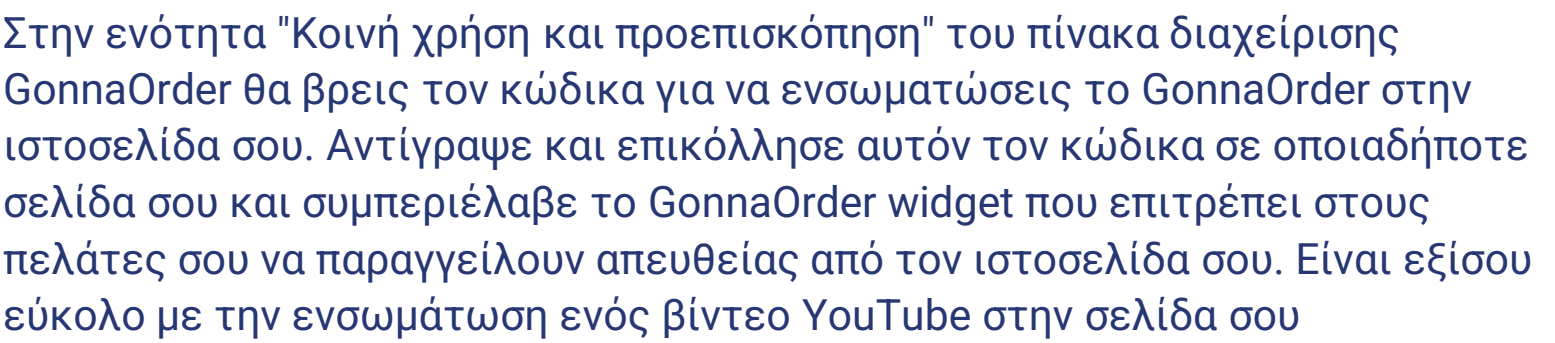

Φυσικά, έχοντας δημιουργήσει το εξατομικευμένο domain GonnaOrder για το κατάστημά σου, δεν θα χρειαστεί να ενσωματώσεις το GonnaOrder στον ιστότοπό σου, καθώς το προσαρμοσμένο domain σου θα εμφανίζει απευθείας το GonnaOrder – κατάστημά σου.

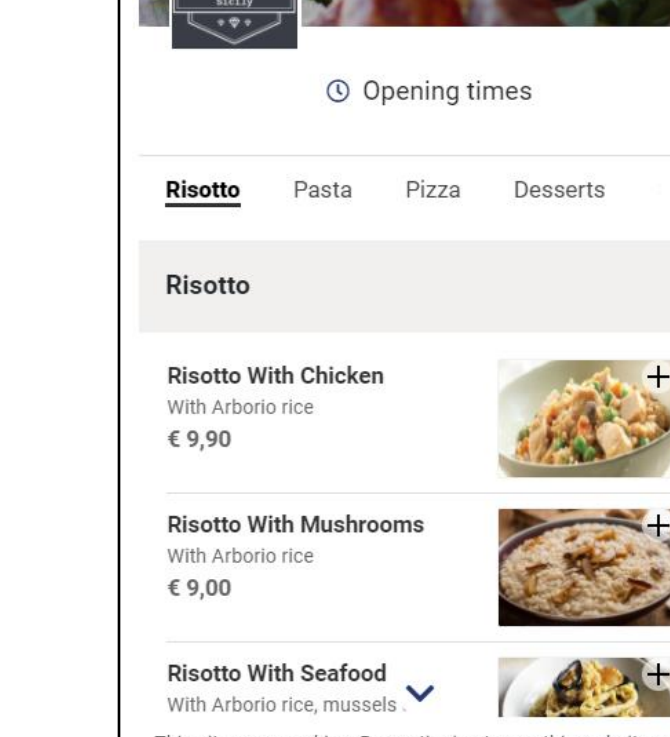

This site uses cookies. By continuing to use this website you agree to their use Powered by GonnaOrder

 $\mathbf{\mathcal{E}}$ 

# <span id="page-43-0"></span>Δημιούργησε τραπέζια για το κατάστημα σου

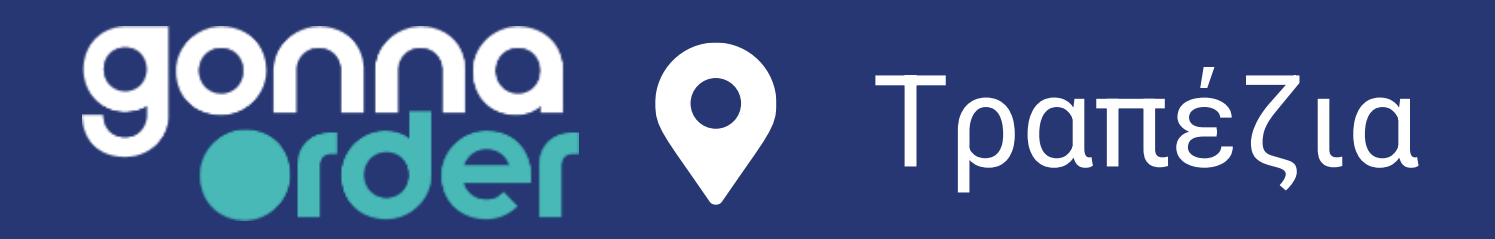

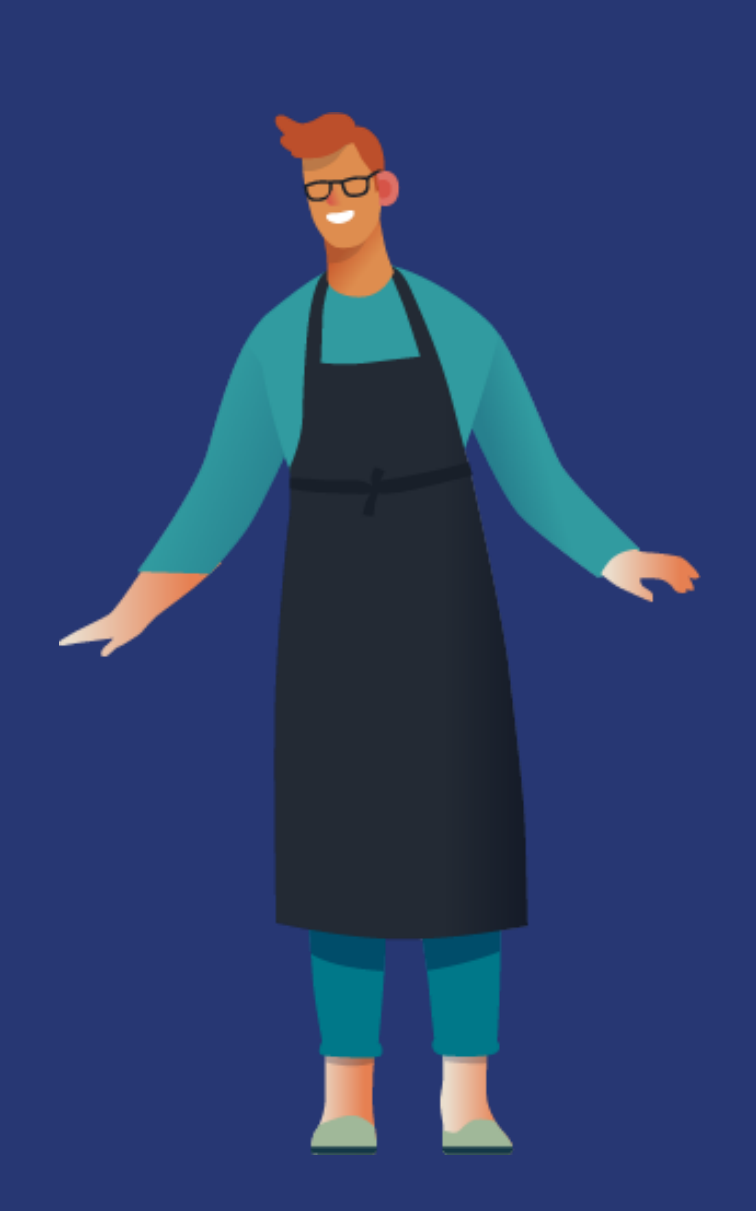

[Περιεχόμενα](#page-2-0)

# **Επίτρεψε παραγγελίες από τραπέζια με κώδικα QR**

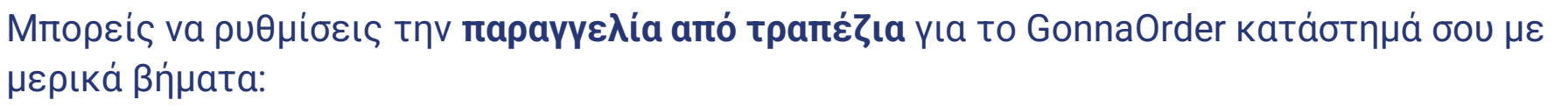

- **1. Δημιούργησε τραπέζια –** Δημιούργησε τα τραπέζια για το κατάστημά σου και δώσε ένα όνομα π.χ. Α-32, Τραπέζι-12 κ.λπ. ή εκχώρησε αυτόματα έναν αριθμό π.χ. 1,2,3,…,15.
- **2. Εκτύπωση τους κωδικού QR των τραπεζιών -** Κάθε τραπέζι που δημιουργείται έχει έναν μοναδικό κωδικό QR και έναν σύνδεσμο που βοηθά τους πελάτες να κάνουν παραγγελίες. Μπορείς να εκτυπώσεις τους κωδικούς QR και να τους βάλεις στα τραπέζια ως αυτοκόλλητο ή σε πλαστική βάση.
- **3. Επίτρεψε στους πελάτες σου να κάνουν παραγγελίες -** Οι πελάτες σαρώνουν τον QR κώδικα τραπεζιού χρησιμοποιώντας την κάμερα του τηλεφώνου τους ή την εφαρμογή κωδικού QR για να προβάλουν το μενού του καταστήματός σου. Όταν κάνουν μια παραγγελία, αυτή συνδέεται με το κατάλληλο τραπέζι.
- **4. Δες τον αριθμού τραπεζιού όταν λαμβάνεις την παραγγελία -** Εσύ και το προσωπικό του καταστήματός σου θα μπορείτε να δείτε τον αριθμό του τραπεζιού κάτω από τις λεπτομέρειες της παραγγελίας, ώστε να γνωρίζετε από ποιο τραπέζι προέρχεται η παραγγελία κατά την προβολή της παραγγελίας.

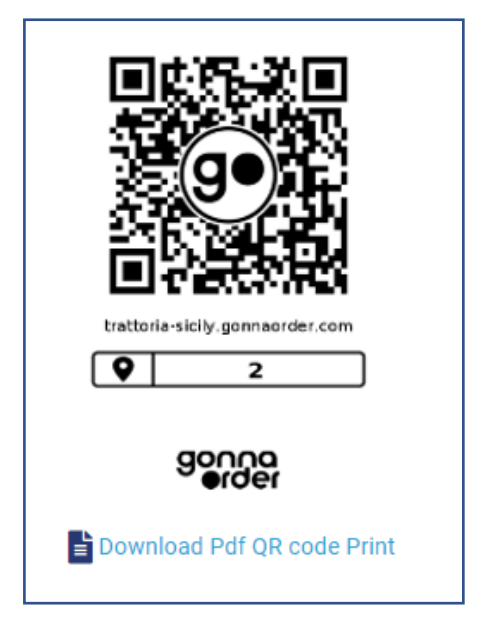

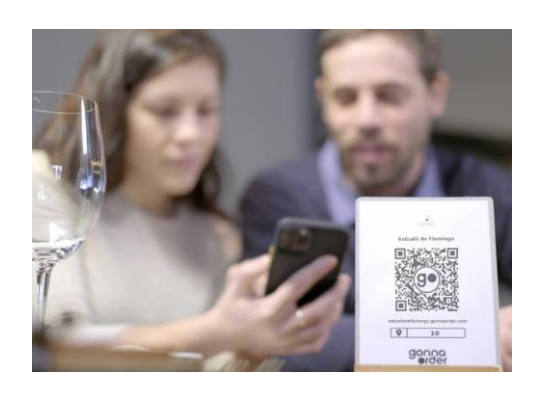

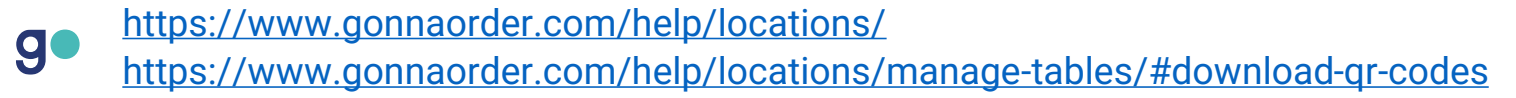

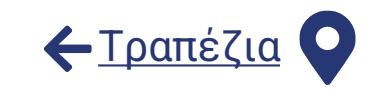

#### **Χρησιμοποίησε τη λειτουργία τραπεζιού για δωμάτια και άλλες τοποθεσίες**

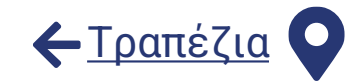

Μπορείς να χρησιμοποιήσεις τη λειτουργία τραπεζιού για να επιτρέψεις την παραγγελία από δωμάτια και οποιαδήποτε άλλη τοποθεσία.

- Ένα **δωμάτιο** μπορεί να αναφέρεται σε έναν κλειστό χώρο στις εγκαταστάσεις σου, όπως το γραφείο μιας εταιρείας ή το δωμάτιο ενός ξενοδοχείου, όπου οι επισκέπτες μπορεί να χρειάζονται υπηρεσία δωματίου.
- Μια **τοποθεσία** μπορεί να είναι ένα συγκρότημα γραφείων, ένα νοσοκομείο ή ένα διαμέρισμα κατοικίας όπου το κατάστημα παραδίδει τακτικά παραγγελίες. Αυτό είναι χρήσιμο όταν η παραγγελία δεν σχετίζεται με μια συγκεκριμένη διεύθυνση, αλλά με κάποιο αναγνωριστικό.

Τα δωμάτια και οι τοποθεσίες συνδέονται επίσης με μοναδικούς κωδικούς QR και συνδέσμους μέσω των οποίων οι πελάτες μπορούν να κάνουν παραγγελίες. Ο αριθμός δωματίου ή τοποθεσίας εμφανίζεται στη σελίδα παραγγελίας, όπως γίνεται και με τον αριθμό του τραπεζιού. Μπορεί επίσης να προστεθεί μια **περιγραφή** σε αυτά.

Μπορείς να συνδυάσεις τραπέζια, δωμάτια και τοποθεσίες στο ίδιο κατάστημα. Για παράδειγμα σε ένα ξενοδοχείο μπορείς να έχεις κάποιους κωδικούς QR για δωμάτια και κάποιους για τραπέζια ενώ έχεις το ίδιο μενού.

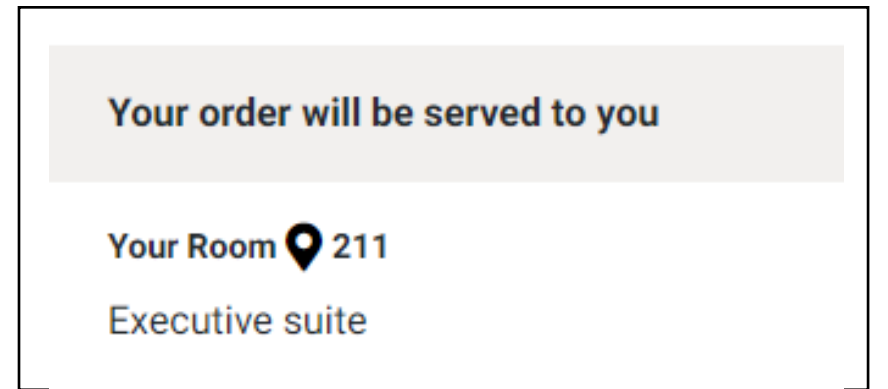

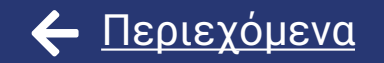

# <span id="page-46-0"></span>Λάβε παραγγελίες από τους πελάτες σου

# **gonna γ Παραγγελίες**

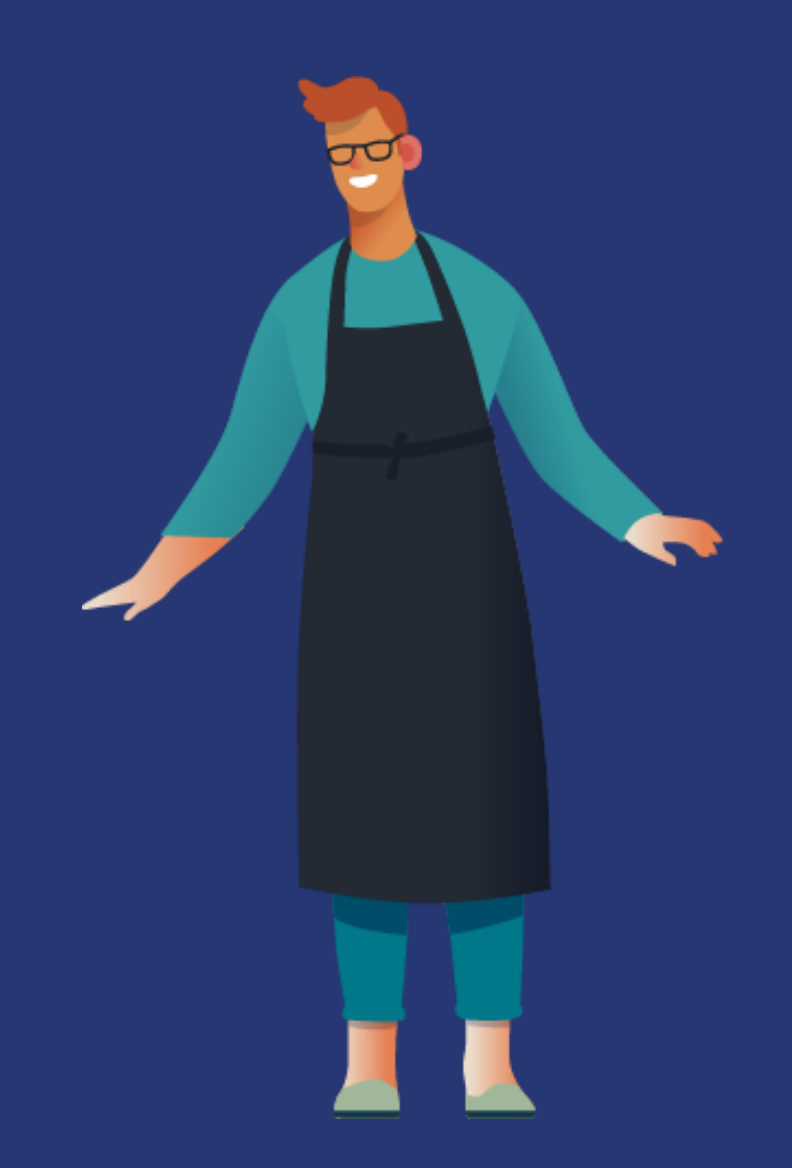

# **Λήψη παραγγελιών πελατών σε πραγματικό χρόνο**

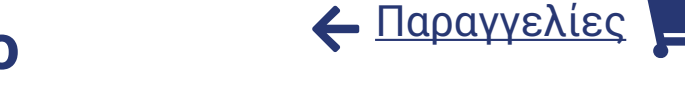

Ο πίνακας παραγγελιών του Gonnaorder σου επιτρέπει να διαχειρίζεσαι τις παραγγελίες που φτάνουν σε πραγματικό χρόνο στο κατάστημά σου. Μπορείς να προσδιορίσεις γρήγορα τις βασικές πληροφορίες κάθε παραγγελίας, όπως το αναγνωριστικό παραγγελίας που εμφανίζεται στον πελάτη, λεπτομέρειες σχετικά με τον τρόπο παράδοσης, το ποσό της παραγγελίας και την κατάσταση πληρωμής. Επιλέγοντας μια παραγγελία από τη λίστα θα ανοίξουν τα στοιχεία της παραγγελίας. Μόλις ανοίξεις μια παραγγελία, γίνεται γκρι, ώστε να μπορείς να εστιάσεις στις παραγγελίες που δεν έχεις επεξεργαστεί ακόμα.

Μόλις ανοίξεις μια παραγγελία, οι πελάτες βλέπουν την κατάσταση ως "Λήφθηκε", ώστε να γνωρίζουν ότι έλαβες την παραγγελία τους.

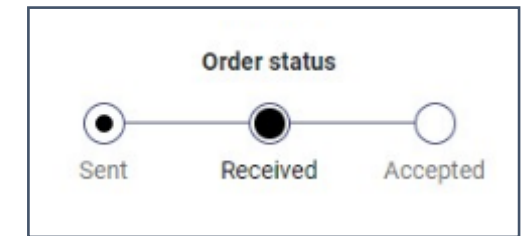

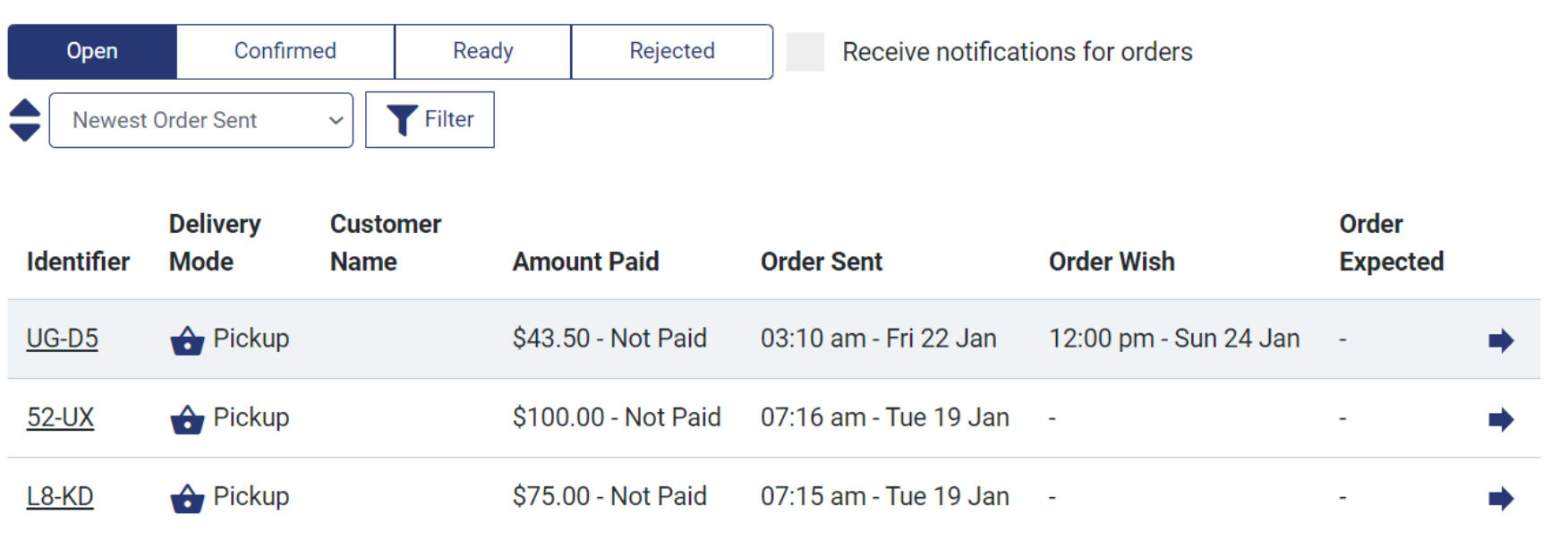

# **Προβολή, εκτύπωση και λήψη παραγγελιών**

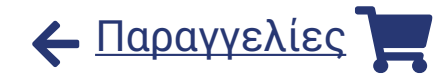

Όταν βλέπεις τα **στοιχεία μιας παραγγελίας**, μπορείς να δεις όλα τα δεδομένα που έχουν καταχωρίσει οι πελάτες στην παραγγελία, καθώς και τα είδη της παραγγελίας, τις τιμές, τις εκπτώσεις και τα συνολικά ποσά

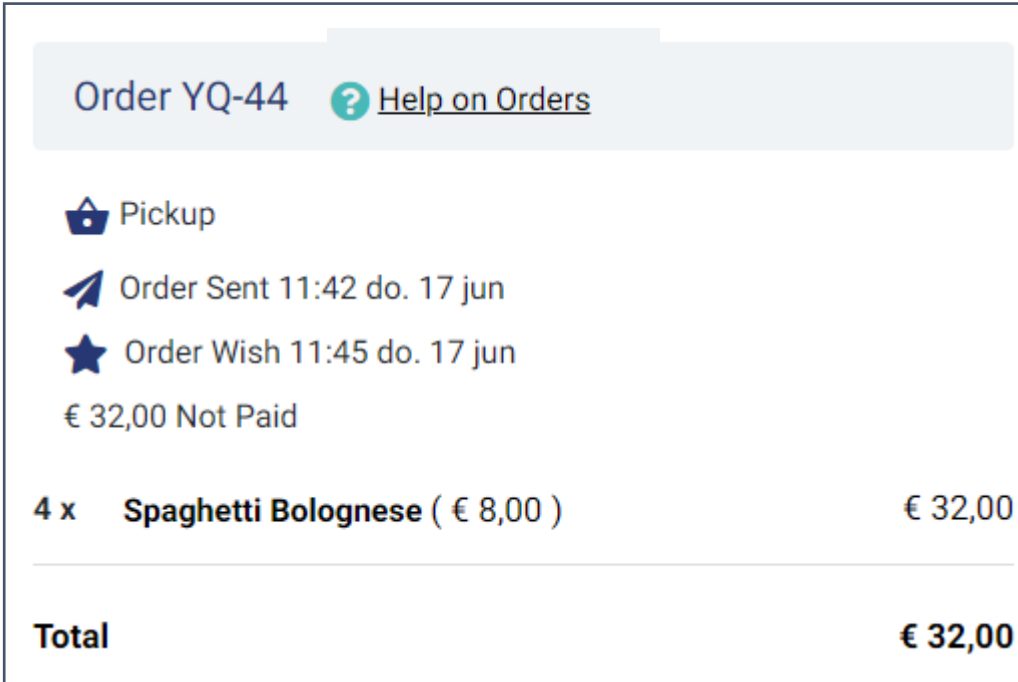

Μπορείς επίσης να **εκτυπώσεις** τις παραγγελίες σε έναν **θερμικό εκτυπωτή αποδείξεων 80 mm** από την εφαρμογή web GonnaOrder ή την εφαρμογή για κινητά GoAdmin. Αυτή η εκτύπωση μπορεί να λειτουργήσει ως απόδειξη για τους πελάτες. Είναι επίσης δυνατό να **κατεβάσεις** αυτές τις αποδείξεις ως pdf και να τις χρησιμοποιήσεις για το αρχείο σου.

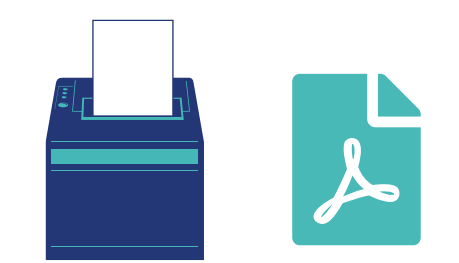

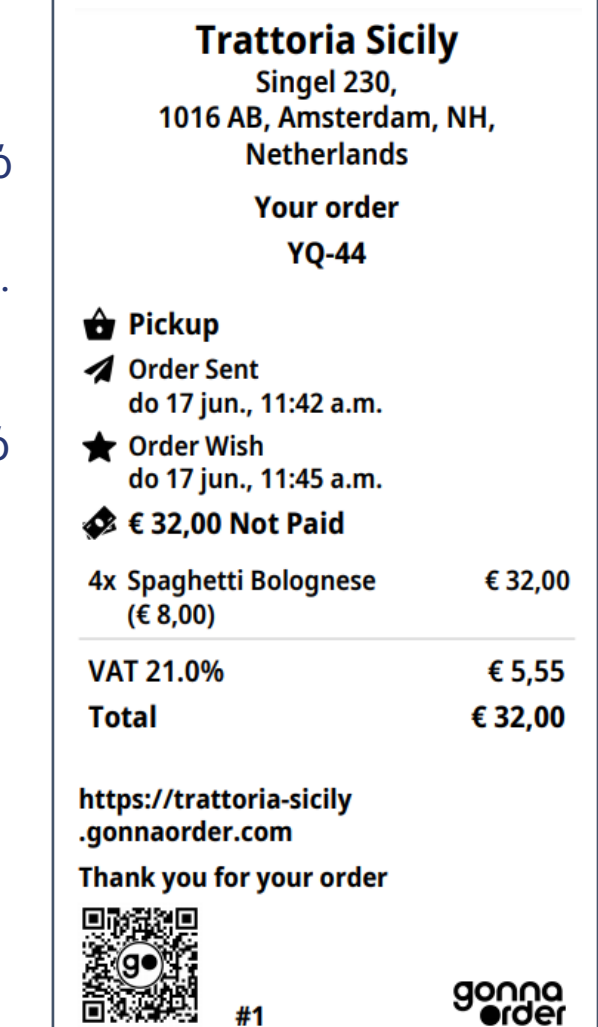

# **Αποδοχή ή απόρριψη παραγγελίας πελάτη**

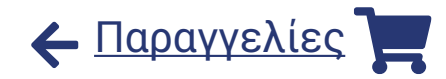

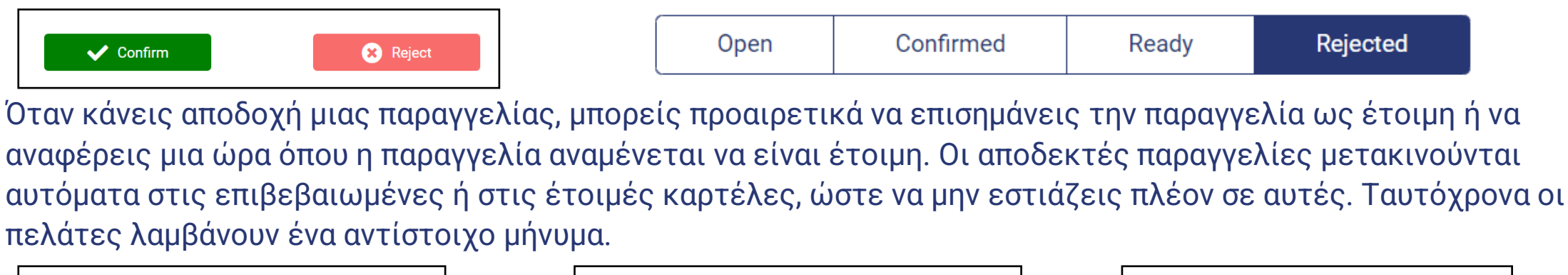

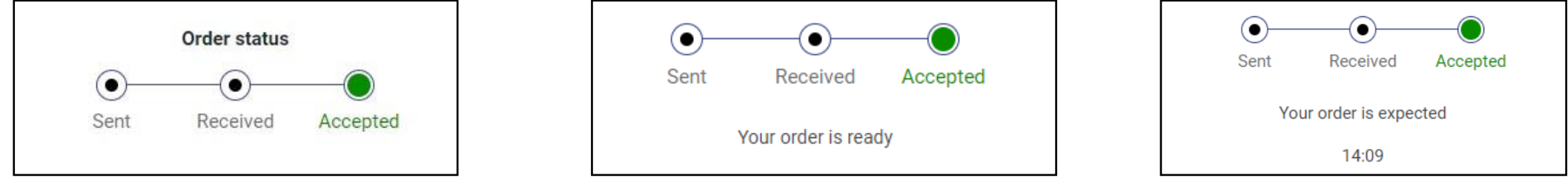

Ομοίως, μπορείς να απορρίψεις μια παραγγελία με ή χωρίς αναφορά στον λόγο για τον οποίο η παραγγελία δεν θα διεκπεραιωθεί. Οι απορριφθείσες παραγγελίες μετακινούνται στην καρτέλα απορριφθείσες παραγγελίες και ο πελάτης ειδοποιείται με το αντίστοιχο μήνυμα που εισάγεις.

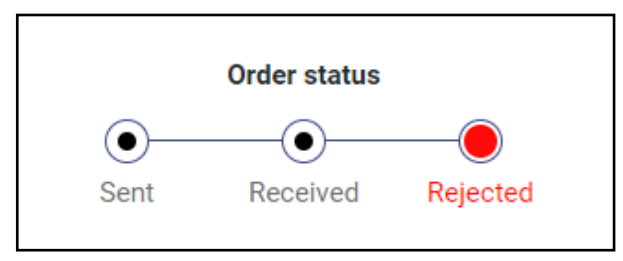

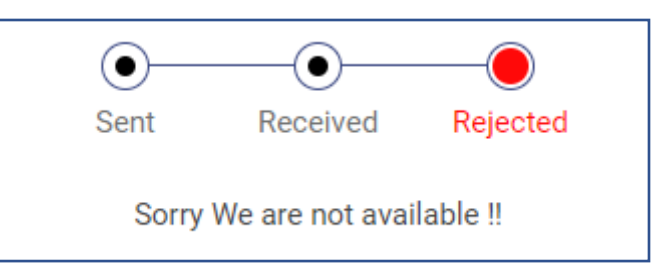

#### **Αναζήτησε εύκολα παραγγελίες ταξινομώντας και φιλτράροντας**

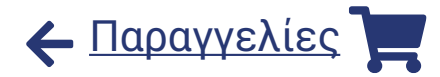

Μπορείς να **ταξινομήσεις** τη λίστα των παραγγελιών με βάση την ημερομηνία αποστολής τους ή την επιθυμητή ημερομηνία.

Το **φιλτράρισμα** παραγγελιών θα σε βοηθήσει να βρεις εύκολα αυτό που ψάχνεις. Μπορείς να φιλτράρεις τις παραγγελίες με βάση έναν ή συνδυασμό των τρόπων παράδοσης, το ακριβές όνομα πελάτη, τον αριθμό παραγγελίας ή χρησιμοποιώντας προσαρμοσμένες ημερομηνίες και ώρες. Μπορείς να αποθηκεύσεις τις προτιμήσεις σου για ταξινόμηση και φιλτράρισμα, ώστε να βρίσκεις τις παραγγελίες πιο εύκολα.

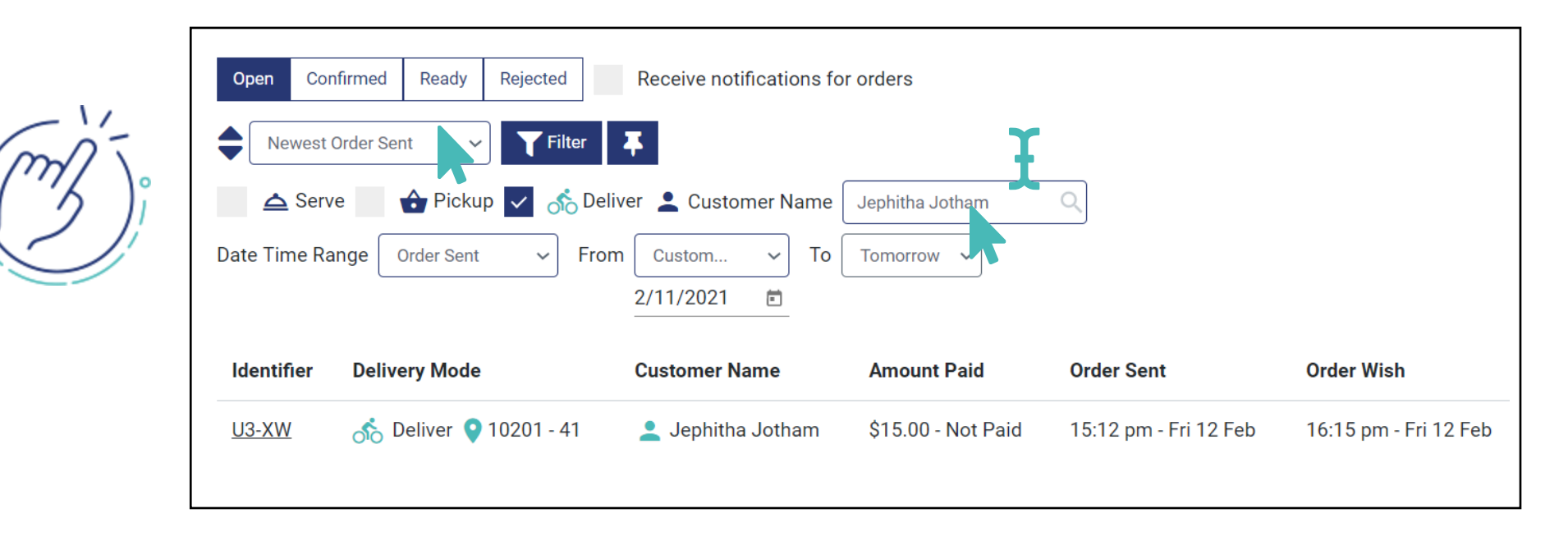

#### **Λάβε ειδοποιήσεις προγράμματος περιήγησης για εισερχόμενες παραγγελίες**

Οι ειδοποιήσεις προγράμματος περιήγησης μπορούν να σε βοηθήσουν να παραμείνεις ενήμερος για τις δραστηριότητες παραγγελιών στο κατάστημά σου. Όταν είναι ενεργοποιημένες, το GonnaOrder θα στείλει μια ειδοποίηση στη συσκευή σου ακόμα και όταν δεν έχεις ανοίξει το κατάστημά σου. Θα μπορείς να ενημερώσεις τις ρυθμίσεις ειδοποιήσεων του προγράμματος περιήγησης για σίγαση ή αλλαγή του τόνου ειδοποιήσεων.

Οι ειδοποιήσεις προγράμματος περιήγησης μπορούν να ενεργοποιηθούν για επιτραπέζιους υπολογιστές καθώς και για προγράμματα περιήγησης για κινητά. Σημείωσε ότι η εμφάνιση του μηνύματος ειδοποίησης εξαρτάται από την πλατφόρμα και το πρόγραμμα περιήγησης που χρησιμοποιείται.

Οι χρήστες iOS, δεν μπορούν να χρησιμοποιήσουν αυτήν τη δυνατότητα, αλλά μπορούν να χρησιμοποιήσουν την εφαρμογή GoAdmin για να ειδοποιούνται για την παραγγελία τους

Υποστηριζόμενα προγράμματα περιήγησης

g

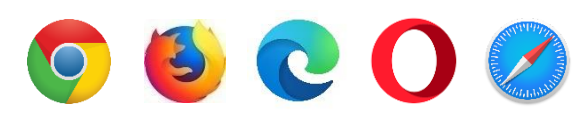

Υποστηριζόμενες πλατφόρμες

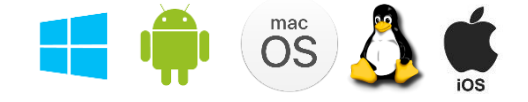

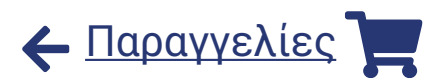

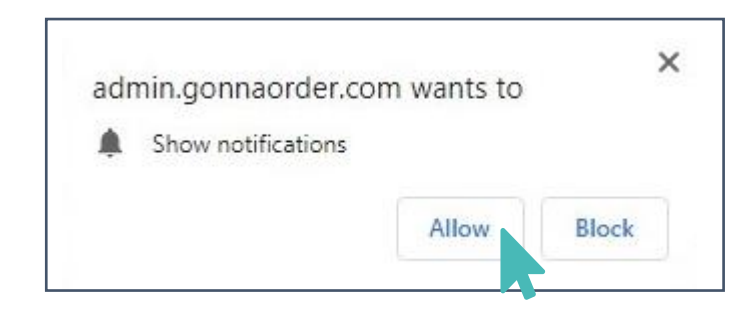

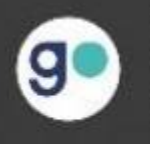

New order submitted Order with number BJ-U7 just received

Google Chrome · admin.gonnaorder.com

Επισκέψου τον παρακάτω σύνδεσμο για να κατεβάσεις την  $\times$  $\Box$ εφαρμογή αυτόματης εκτύπωσης για επιτραπέζιους/κινητούς υπολογιστές για τις αντίστοιχες συσκευές σου. Συνδέσου user@gonnaorder.com  $\bullet$ στην εφαρμογή με τα ίδια διαπιστευτήρια όπως συνδέεσαι

στην ιστοσελίδα του GonnaOrder. Επίλεξε το κατάστημα για το οποίο θέλεις να ενεργοποιήσεις την αυτόματη εκτύπωση. Στη συνέχεια επίλεξε τους

εκτυπωτές στους οποίους θέλεις να εκτυπώσει η εφαρμογή τις παραγγελίες.

Οι χρήστες iOS μπορούν να κατεβάσουν την εφαρμογή GoAdmin **iOS** από το κατάστημα εφαρμογών της Apple.

## **Αυτόματη εκτύπωση των εισερχόμενων παραγγελιών**

Το GonnaOrder σου επιτρέπει να εκτυπώνεις αυτόματα τις εισερχόμενες παραγγελίες με τη βοήθεια μιας εφαρμογής **επιτραπέζιου υπολογιστή**. Με την αυτόματη εκτύπωση, κάθε εισερχόμενη παραγγελία θα αποστέλλεται στον εκτυπωτή που έχεις επιλέξει και στον πίνακα ελέγχου παραγγελίας.

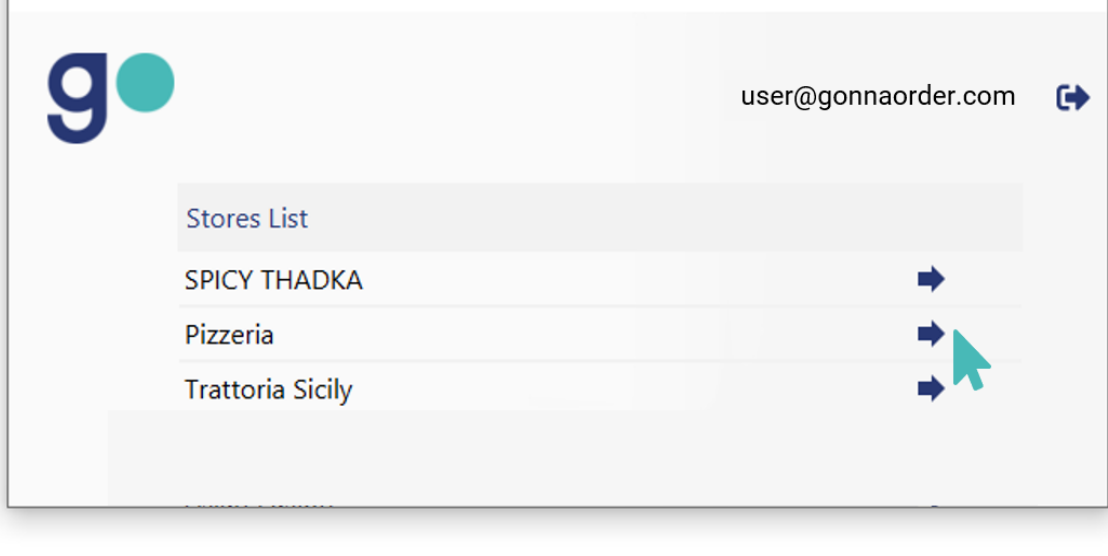

**COS** 

Υποστηριζόμενες

πλατφόρμες

g

g<sup>o</sup> AutoPrint

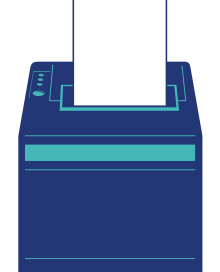

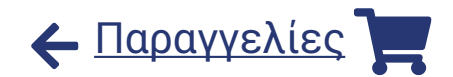

#### **Διαχειρίσου τις παραγγελίες χρησιμοποιώντας την εφαρμο[γή](#page-46-0)**  [Παραγγελίες](#page-46-0)**για κινητά GoAdmin**

Η εφαρμογή GoAdmin για κινητά προσφέρει ευκολία στο κατάστημά σου. Εκτός από την εφαρμογή της ιστοσελίδας, μπορείς να χρησιμοποιήσεις αυτήν την εφαρμογή για κινητά για:

- **Δες και ενημέρωσε** τις εισερχόμενες παραγγελίες
- Λάβε **ειδοποιήσεις παραγγελιών**
- Ενεργοποίησε **αυτόματη εκτύπωση παραγγελιών**

Κατέβασε την εφαρμογή, χρησιμοποίησε τα διαπιστευτήριά σου GonnaOrder και είσαι [έτοιμος να ξεκινήσ](https://apps.apple.com/nl/app/goadminapp/id1542398114?l=en#?platform=iphone)ει[ς](https://play.google.com/store/apps/details?id=com.gonnaorder.goadmin)

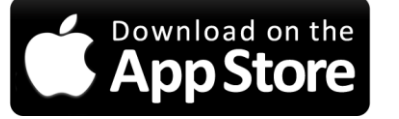

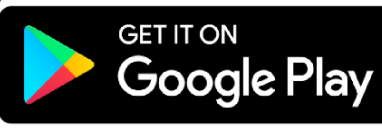

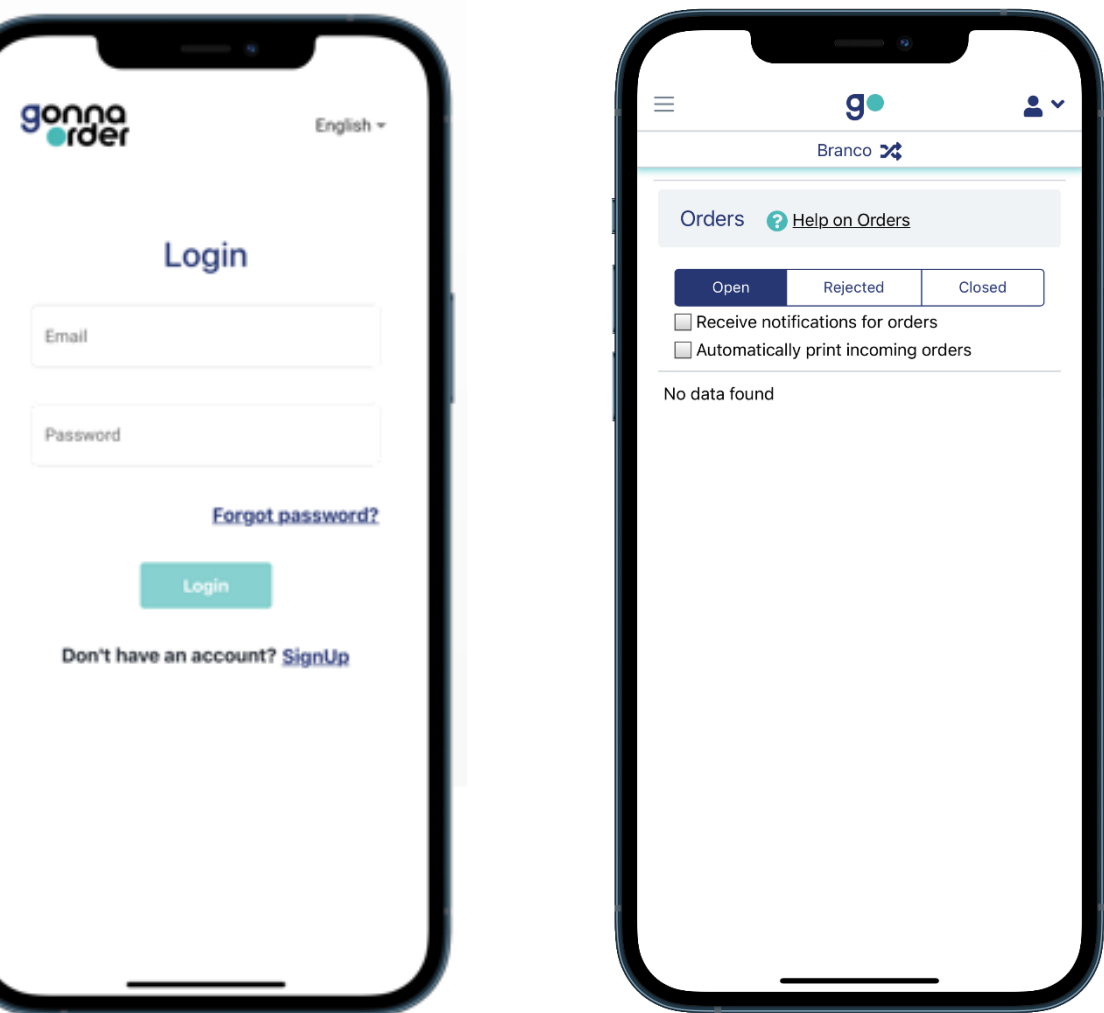

#### <https://www.gonnaorder.com/help/orders/order-capture/> <sup>46</sup>

g

# **Λήψη παραγγελιών για λογαριασμό πελατών**

Τώρα είναι πιο βολικό να κάνεις παραγγελίες για λογαριασμό πελατών. Οι υπάλληλοι του καταστήματος δεν χρειάζεται να χρησιμοποιούν την παραδοσιακή διεπαφή πελατών, καθώς όλες οι δυνατότητες παραγγελίας ομαδοποιούνται κάτω από τη δυνατότητα **λήψης παραγγελιών** που είναι διαθέσιμη στη διεπαφή του διαχειριστή.

Μέσω της λήψης παραγγελιών, μπορείς να κάνεις παραγγελίες, να εφαρμόσεις κουπόνια έκπτωσης, να επιλέξεις επιλογές και να διαλέξεις τραπέζι, μεταξύ άλλων πραγμάτων.

Η λήψη παραγγελιών μπορεί να χρησιμοποιηθεί από σερβιτόρους καταστημάτων στα τηλέφωνά τους ή από ταμίες στα tablet ή τους επιτραπέζιους υπολογιστές τους.

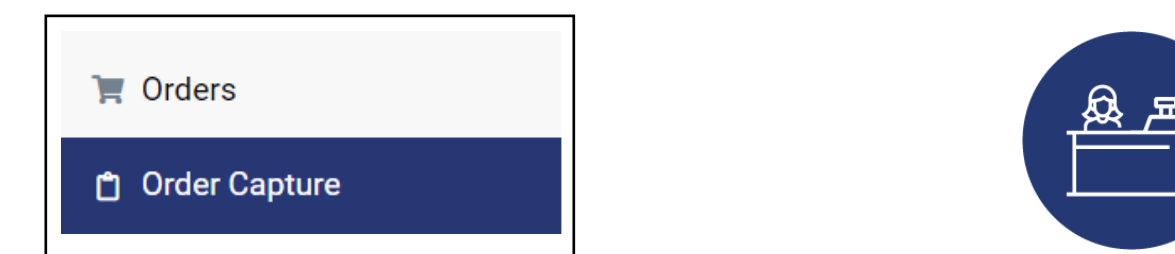

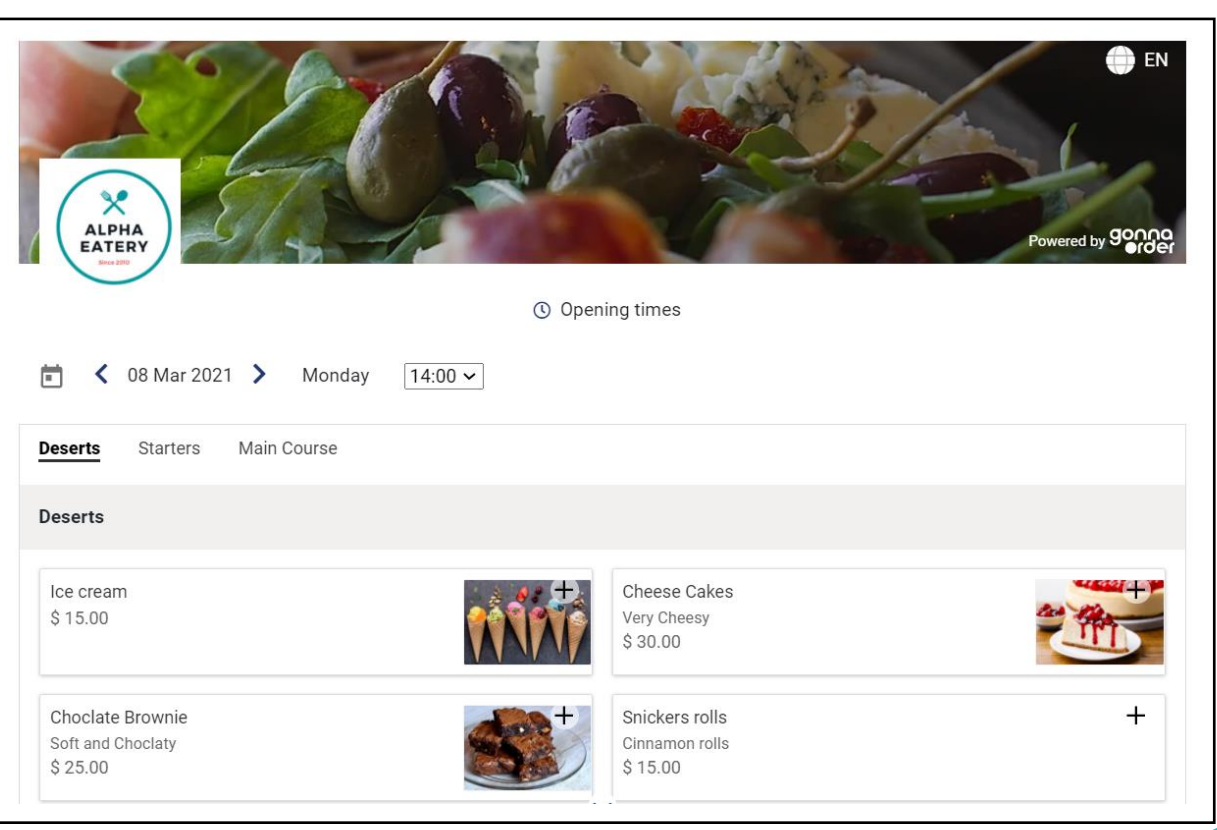

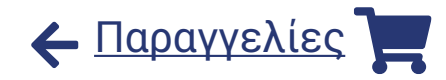

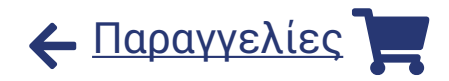

## **Ενημέρωση ή διαγραφή παραγγελιών πελατών**

Υπάρχουν ορισμένα σενάρια όπου οι παραγγελίες πελατών πρέπει να ενημερωθούν ή να διαγραφούν από το προσωπικό του καταστήματος. Το GonnaOrder σου επιτρέπει να επιλέξεις εάν θα επιτρέψεις αυτή τη λειτουργία ή όχι.

Όταν είναι ενεργοποιημένη η **Ενημέρωση παραγγελίας**, θα εμφανιστεί ένα κουμπί Αλλαγή παραγγελίας στη σελίδα με τις λεπτομέρειες της παραγγελίας. Το κουμπί σου επιτρέπει να αλλάξεις τις ποσότητες των ειδών παραγγελίας, να προσθέσεις ή να αφαιρέσεις αντικείμενα από την παραγγελία, να εξαργυρώσεις μια έκπτωση, να αλλάξεις τα στοιχεία του πελάτη ή να αλλάξεις τον αριθμό του τραπεζιού.

Εάν είναι ενεργοποιημένη η **Διαγραφή παραγγελίας**, το προσωπικό του καταστήματος θα μπορεί να επισημάνει πολλές έτοιμες ή απορριφθείσες παραγγελίες για διαγραφή. Αυτό είναι χρήσιμο για την αφαίρεση παραγγελιών που έγιναν κατά λάθος ή για δοκιμαστικούς σκοπούς.

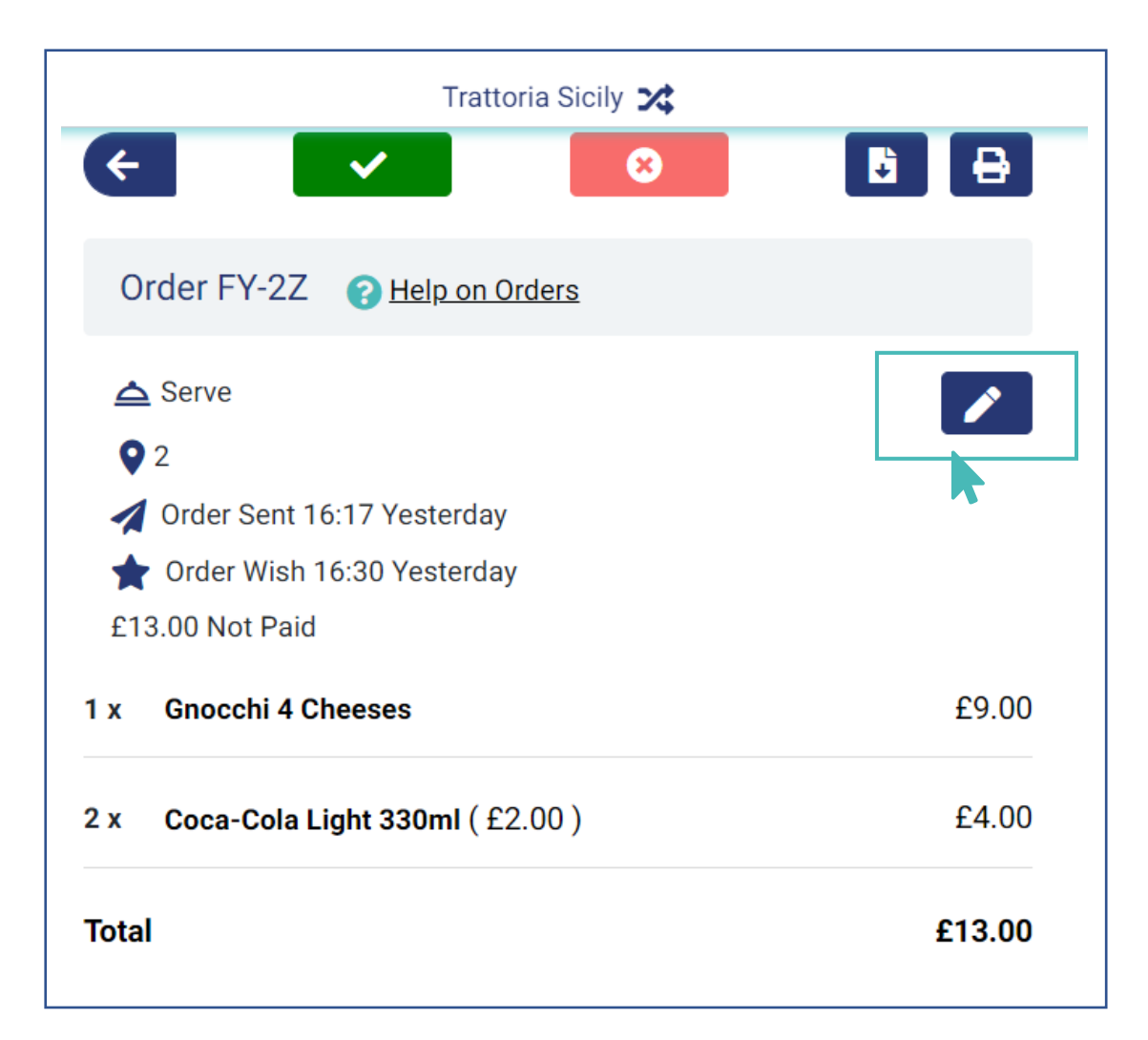

# Δες τα στατιστικά του καταστήματος σου

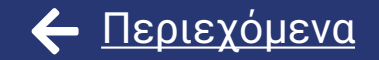

# **90000 Lui Στατιστικά**

# **Έλεγξε την απόδοση του καταστήματός σου**

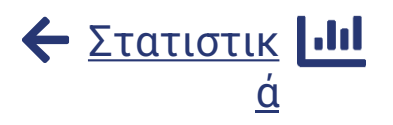

Τα στατιστικά στοιχεία του καταστήματος σου παρέχουν πολύτιμα δεδομένα για την απόδοσή του. Μπορείς να δεις τάσεις σε παραγγελίες, προβολές μενού και αξίες παραγγελιών για μια συγκεκριμένη περίοδο.

Η καρτέλα παραγγελιών (orders) σου δείχνει τον συνολικό αριθμό παραγγελιών και την τάση για τον τρόπο με τον οποίο ελήφθησαν σε μια επιλεγμένη περίοδο.

Οι προβολές μενού (Menu Viewings) αναφέρονται στο πόσες φορές είδαν οι πελάτες το μενού. Αυτό μπορεί να σε βοηθήσει να γνωρίζεις τον αριθμό των προβολών που απαιτούνται για μια μεμονωμένη παραγγελία.

Η καρτέλα αξία παραγγελιών (Order Value) υποδεικνύει τη συνολική αξία όλων των παραγγελιών που ελήφθησαν και την τάση για τον τρόπο λήψης τους με την πάροδο του χρόνου.

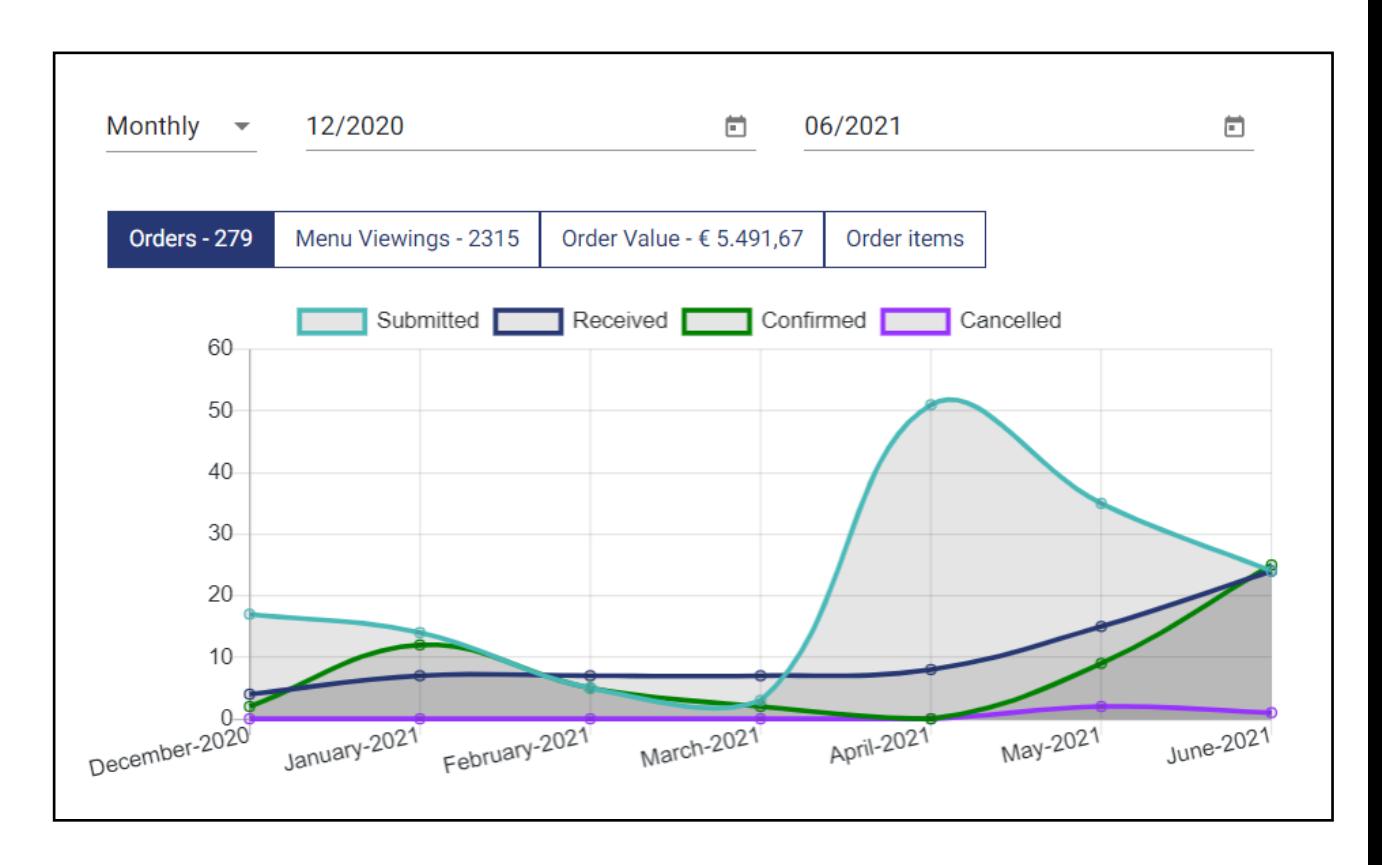

# **Έλεγξε την απόδοση των ειδών του καταστήματός σου**

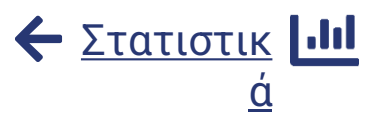

Η ενότητα με τα **Προϊόντα παραγγελίας** (Order items) δείχνει την ποσότητα των ειδών που πωλήθηκαν από το κατάστημά σου και τα έσοδα που παράγονται.

Μπορείς να χρησιμοποιήσεις αυτήν τη λίστα για να προσδιορίσεις ποια είδη πρέπει να διακοπούν από το κατάστημα (χαμηλά έσοδα/ποσότητα). Επιπλέον, η λίστα μπορεί να σε βοηθήσει να προσδιορίσεις τα είδη που μπορούν να προσελκύσουν περισσότερες πωλήσεις, εάν προσφέρονται σε μειωμένη τιμή.

Εκτός από την οπτική σύνοψη, μπορείς επίσης να κατεβάσεις αναφορές για τα προϊόντα των παραγγελιών για να αξιολογήσεις τις πωλήσεις καταστήματος όποτε σε βολεύει και, ως εκ τούτου, να λάβεις τεκμηριωμένες αποφάσεις για το μενού του καταστήματός σου.

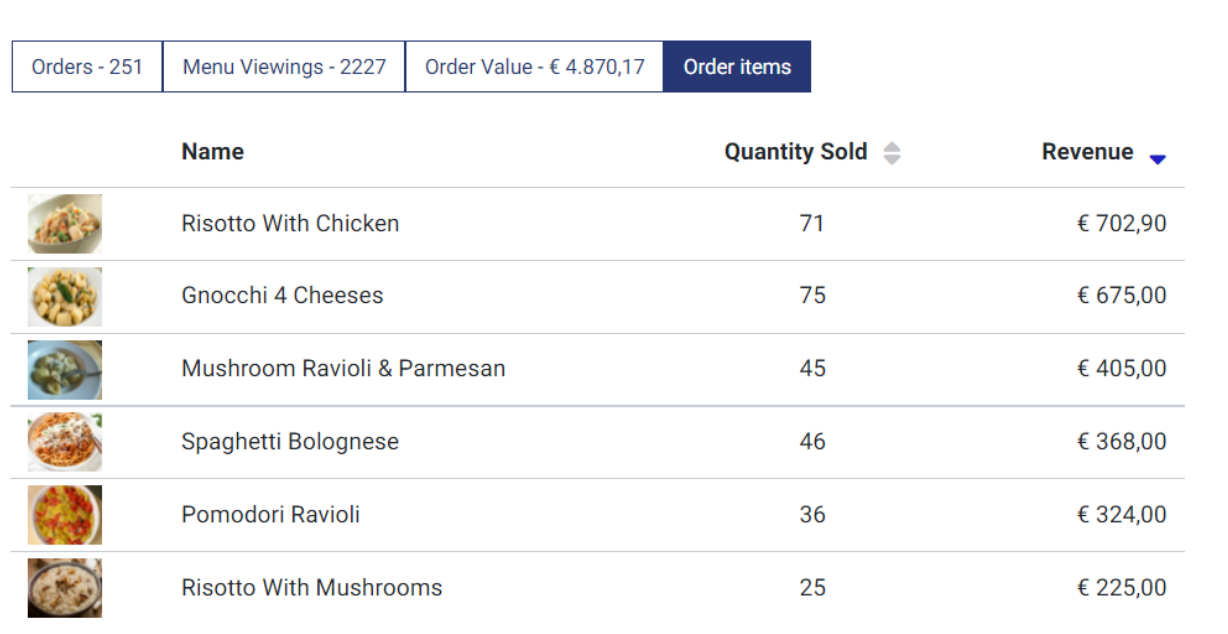

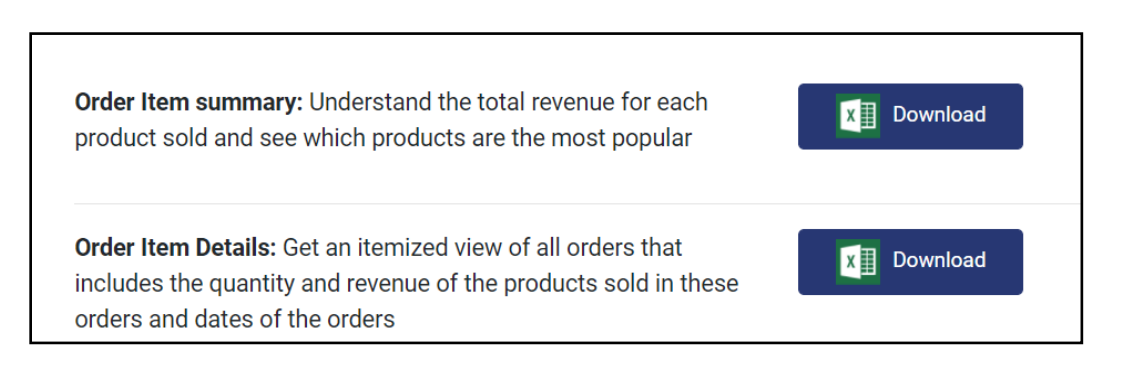

# Κατέβασε στοιχεία των πελατών σου

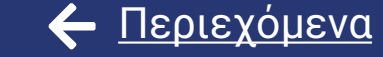

# Πελάτες

#### **Δες και κατέβασε τα στοιχεία των πελατών σου**

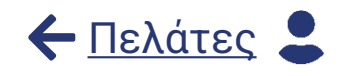

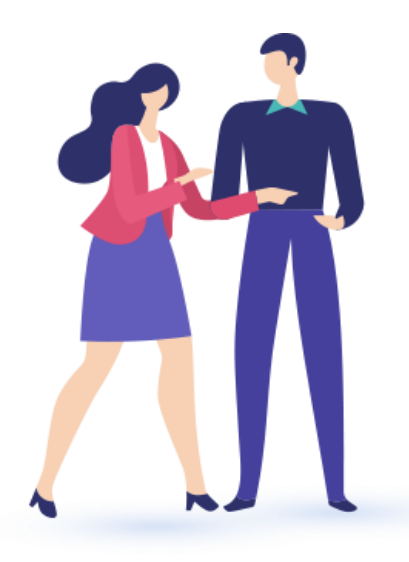

Με το GonnaOrder μπορείς να δεις και να κατεβάσεις τα στοιχεία των πελατών σου και το ιστορικό παραγγελιών τους στο κατάστημά σου. Αυτό είναι χρήσιμο για να κανεις διαφορες προωθητικές ενέργιες ή να σε βοηθήσουν στις αποφάσεις σου.

Για παράδειγμα, μπορείς να προσφέρεις εκπτώσεις σε πελάτες που έκαναν πρόσφατα την πρώτη τους παραγγελία ή να ελέγξεις πελάτες που δεν έχουν επιστρέψει για μεγάλο χρονικό διάστημα και να προσφέρεις εκπτώσεις, ενθαρρύνοντάς τους να επιστρέψουν.

Ομοίως, μπορείς να στείλεις στοχευμένα email και μηνύματα SMS στις αντίστοιχες διευθύνσεις email και τους αριθμούς τηλεφώνου, που δέχτηκες παραγγελίες στο κατάστημά σου. Αυτό μπορεί να σε βοηθήσει να παραμείνεις συνδεδεμένος με τους πελάτες και να σου δώσει την ευκαιρία να προωθήσεις τα προϊόντα σου.

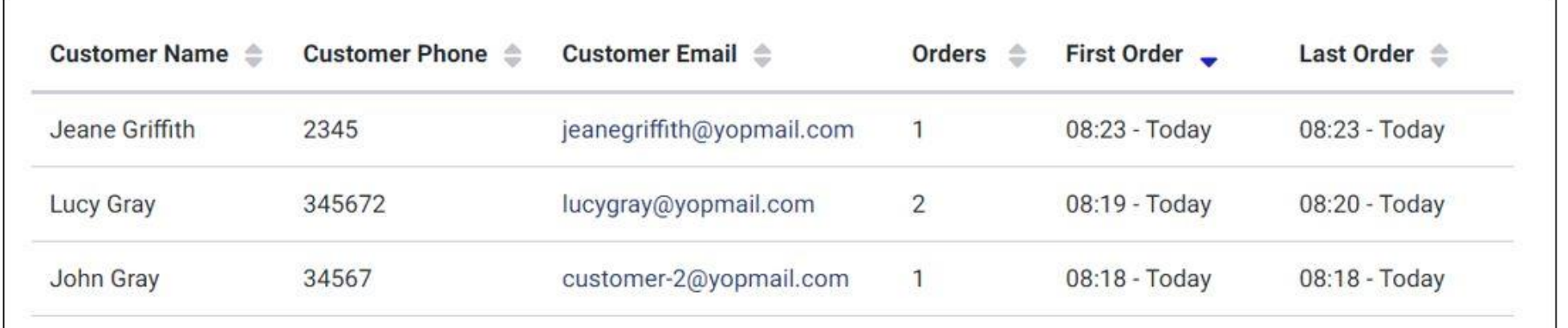

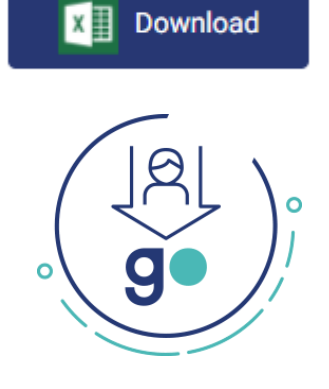